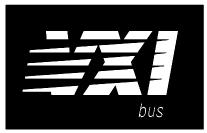

## Agilent 75000 SERIES C

## Agilent E1412A 6 1/2-Digit Multimeter

**Service Manual** 

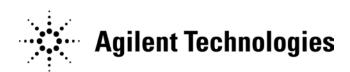

Copyright© Agilent Technologies, Inc., 1996 - 2006

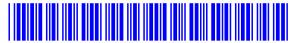

E1412-9001 E0306

Manual Part Number: E1412-90011 Microfiche Part Number: E1412-99011

## **Contents**

## Agilent E1412A 6 1/2 Digit Multimeter Service Manual

| Warranty                                            | 3     |
|-----------------------------------------------------|-------|
| WARNINGS                                            | 4     |
| Safety Symbols                                      |       |
| Declaration of Conformity                           | 5     |
| Chapter 1 General Information                       | 7     |
| Safety Considerations                               | 7     |
| Warnings and Cautions                               | 8     |
| Multimeter Description                              | 9     |
|                                                     | 10    |
| Chapter 2 Installation                              | 11    |
| -                                                   |       |
| Initial Inspection                                  |       |
| Preparation for Use                                 | 12    |
| Chapter 3 Operating Instructions                    | 13    |
| Multimeter Operation                                | 13    |
| Warnings and Cautions                               |       |
| Functional Test                                     |       |
|                                                     |       |
| Chapter 4 Verification Tests                        | 17    |
| Recommended Test Equipment                          | 17    |
| Test Conditions                                     | 18    |
| Verification Tests                                  | 19    |
| Performance Verification Test Programs              | 19    |
| Performance Verification Tests                      | 21-34 |
| Functional Verification Tests                       | 21    |
| Quick Verification Tests                            | 22    |
| Performance Verification Tests                      |       |
| Performance Test Record                             |       |
|                                                     |       |
| Chapter 5 Adjustments                               | 41    |
| Closed-Cover Electronic Calibration                 | 41    |
| Agilent Technologies Calibration Services           | 41    |
| Calibration Interval                                | 41    |
| Automating Adjustment Procedures                    | 42    |
| Calibration Security Code                           | 42    |
| Check Calibration Security State                    | 43    |
| Changing the Security Code                          | 43    |
| Unsecuring the Multimeter Without the Security Code | 44    |
| Calibration Count                                   | 45    |
|                                                     | 45    |
| •                                                   | 46    |
| •                                                   | 61    |
|                                                     |       |

| Chapter 6 E1412A Replaceable Parts                                                                                                    | 67                                                                                               |
|----------------------------------------------------------------------------------------------------|--------------------------------------------------------------------------------------------------|
| Exchange Assemblies                                                                                                    | 67                                                                                               |
| E1412A Replaceable Parts - Exploded View                                                                                                    | 68                                                                                               |
| E1412A Replaceable Parts List                                                                                                    | 69                                                                                               |
|                                                                                                    |                                                                                                  |
| Chapter 7 Backdating                                                                                                    | 73                                                                                               |
| Chapter 8 Service                                                                                                    |                                                                                                  |
| Troubleshooting                                                                                                    | 76                                                                                               |
| Self-Test Procedures                                                                                                    | 76                                                                                               |
| Self-Test Descriptions                                                                                                    | 78                                                                                               |
| Replacing the Current Fuse                                                                                                    | 82                                                                                               |
| Replacing Internal Fuses                                                                                                    | 83                                                                                               |
| Inspecting Assemblies                                                                                                    | 84                                                                                               |
| Repair/Maintenance Guidelines                                                                                                    | 85                                                                                               |
| E1412A Module Disassembly                                                                                                    | 86, 87                                                                                           |
| E1412A Reassembly                                                                                                    | 88                                                                                               |
| Input Terminal Replacement                                                                                                    | 89                                                                                               |
| BNC Connector Replacement                                                                                                    |                                                                                                  |
| Post Repair Safety Checks                                                                                                    |                                                                                                  |
|                                                                                                    |                                                                                                  |
|                                                                                                    |                                                                                                  |
| Appendix A Specifications                                                                                                    | 93                                                                                               |
|                                                                                                    |                                                                                                  |
| Multimeter Specifications                                                                                                    | 93-10                                                                                            |
| Multimeter Specifications                                                                                                    | 93-10<br>102                                                                                     |
| Multimeter Specifications                                                                                                    | 93-101<br>102<br>102                                                                             |
| Multimeter Specifications                                                                                                    | 93-10<br>102<br>102<br>103                                                                       |
| Multimeter Specifications To Calculate Total Measurement Error Understanding the "% of reading" Error Understanding the "% of range" Error Interpreting Multimeter Specifications                                                                                                    | 93-10<br>102<br>102<br>103<br>104                                                                |
| Multimeter Specifications To Calculate Total Measurement Error Understanding the "% of reading" Error Understanding the "% of range" Error Interpreting Multimeter Specifications Number of Digits and Overrange                                                                                                    | 93-10<br>102<br>102<br>103<br>104<br>104                                                         |
| Multimeter Specifications To Calculate Total Measurement Error Understanding the "% of reading" Error Understanding the "% of range" Error Interpreting Multimeter Specifications Number of Digits and Overrange Sensitivity                                                                                                    | 93-10<br>102<br>102<br>103<br>104<br>104<br>104                                                  |
| Multimeter Specifications To Calculate Total Measurement Error Understanding the "% of reading" Error Understanding the "% of range" Error Interpreting Multimeter Specifications Number of Digits and Overrange Sensitivity Resolution                                                                                                    | 93-10<br>102<br>102<br>103<br>104<br>104<br>104<br>104                                           |
| Multimeter Specifications To Calculate Total Measurement Error Understanding the "% of reading" Error Understanding the "% of range" Error Interpreting Multimeter Specifications Number of Digits and Overrange Sensitivity Resolution Accuracy                                                                                                    | 93-10<br>102<br>102<br>103<br>104<br>104<br>104<br>104<br>104                                    |
| Multimeter Specifications To Calculate Total Measurement Error Understanding the "% of reading" Error Understanding the "% of range" Error Interpreting Multimeter Specifications Number of Digits and Overrange Sensitivity Resolution Accuracy Transfer Accuracy                                                                                                    | 93-10<br>102<br>102<br>103<br>104<br>104<br>104<br>104<br>104<br>105                             |
| Multimeter Specifications To Calculate Total Measurement Error Understanding the "% of reading" Error Understanding the "% of range" Error Interpreting Multimeter Specifications Number of Digits and Overrange Sensitivity Resolution Accuracy Transfer Accuracy 24-Hour Accuracy                                                                                                    | 93-10<br>102<br>102<br>103<br>104<br>104<br>104<br>104<br>105<br>105                             |
| Multimeter Specifications To Calculate Total Measurement Error Understanding the "% of reading" Error Understanding the "% of range" Error Interpreting Multimeter Specifications Number of Digits and Overrange Sensitivity Resolution Accuracy Transfer Accuracy 24-Hour Accuracy 90-Day and 1-Year Accuracy                                                                                                    | 93-10<br>102<br>102<br>103<br>104<br>104<br>104<br>104<br>105<br>105                             |
| Multimeter Specifications To Calculate Total Measurement Error Understanding the "% of reading" Error Understanding the "% of range" Error Interpreting Multimeter Specifications Number of Digits and Overrange Sensitivity Resolution Accuracy Transfer Accuracy 24-Hour Accuracy 90-Day and 1-Year Accuracy Temperature Coefficients                                                                                                    | 93-10<br>102<br>102<br>103<br>104<br>104<br>104<br>104<br>105<br>105<br>105                      |
| Multimeter Specifications To Calculate Total Measurement Error Understanding the "% of reading" Error Understanding the "% of range" Error Interpreting Multimeter Specifications Number of Digits and Overrange Sensitivity Resolution Accuracy Transfer Accuracy 24-Hour Accuracy 90-Day and 1-Year Accuracy                                                                                                    | 93-10<br>102<br>102<br>103<br>104<br>104<br>104<br>104<br>105<br>105<br>105                      |
| Multimeter Specifications To Calculate Total Measurement Error Understanding the "% of reading" Error Understanding the "% of range" Error Interpreting Multimeter Specifications Number of Digits and Overrange Sensitivity Resolution Accuracy Transfer Accuracy 24-Hour Accuracy 90-Day and 1-Year Accuracy Temperature Coefficients Configuring for Highest Accuracy Measurements                                                               | 93-10<br>102<br>102<br>103<br>104<br>104<br>104<br>104<br>105<br>105<br>105<br>106               |
| Multimeter Specifications To Calculate Total Measurement Error Understanding the "% of reading" Error Understanding the "% of range" Error Interpreting Multimeter Specifications Number of Digits and Overrange Sensitivity Resolution Accuracy Transfer Accuracy 24-Hour Accuracy 90-Day and 1-Year Accuracy Temperature Coefficients Configuring for Highest Accuracy Measurements  Appendix B Error Messages                                    | 93-10<br>102<br>102<br>103<br>104<br>104<br>104<br>104<br>105<br>105<br>105<br>105<br>106        |
| Multimeter Specifications To Calculate Total Measurement Error Understanding the "% of reading" Error Understanding the "% of range" Error Interpreting Multimeter Specifications Number of Digits and Overrange Sensitivity Resolution Accuracy Transfer Accuracy 24-Hour Accuracy 90-Day and 1-Year Accuracy Temperature Coefficients Configuring for Highest Accuracy Measurements  Appendix B Error Messages Execution Errors                   | 93-10<br>102<br>102<br>103<br>104<br>104<br>104<br>104<br>105<br>105<br>105<br>105<br>106        |
| Multimeter Specifications To Calculate Total Measurement Error Understanding the "% of reading" Error Understanding the "% of range" Error Interpreting Multimeter Specifications Number of Digits and Overrange Sensitivity Resolution Accuracy Transfer Accuracy 24-Hour Accuracy 90-Day and 1-Year Accuracy Temperature Coefficients Configuring for Highest Accuracy Measurements  Appendix B Error Messages  Execution Errors Self-Test Errors | 93-10<br>102<br>102<br>103<br>104<br>104<br>104<br>104<br>105<br>105<br>105<br>106<br><b>107</b> |
| Multimeter Specifications To Calculate Total Measurement Error Understanding the "% of reading" Error Understanding the "% of range" Error Interpreting Multimeter Specifications Number of Digits and Overrange Sensitivity Resolution Accuracy Transfer Accuracy 24-Hour Accuracy 90-Day and 1-Year Accuracy Temperature Coefficients Configuring for Highest Accuracy Measurements  Appendix B Error Messages Execution Errors                   | 93-10<br>102<br>102<br>103<br>104<br>104<br>104<br>104<br>105<br>105<br>105<br>106<br><b>107</b> |

#### Certification

Agilent Technologies certifies that this product met its published specifications at the time of shipment from the factory. Agilent Technologies further certifies that its calibration measurements are traceable to the United States National Institute of Standards and Technology (formerly National Bureau of Standards), to the extent allowed by that organization's calibration facility, and to the calibration facilities of other International Standards Organization members.

#### Warranty

This Agilent Technologies product is warranted against defects in materials and workmanship for a period of one year from date of shipment. Duration and conditions of warranty for this product may be superseded when the product is integrated into (becomes a part of) other Agilent products. During the warranty period, Agilent Technologies will, at its option, either repair or replace products which prove to be defective.

For warranty service or repair, this product must be returned to a service facility designated by Agilent Technologies. Buyer shall prepay shipping charges to Agilent and Agilent shall pay shipping charges to return the product to Buyer. However, Buyer shall pay all shipping charges, duties, and taxes for products returned to Agilent from another country.

Agilent warrants that its software and firmware designated by Agilent for use with a product will execute its programming instructions when properly installed on that product. Agilent does not warrant that the operation of the product, or software, or firmware will be uninterrupted or error free.

#### **Limitation Of Warranty**

The foregoing warranty shall not apply to defects resulting from improper or inadequate maintenance by Buyer, Buyer-supplied products or interfacing, unauthorized modification or misuse, operation outside of the environmental specifications for the product, or improper site preparation or maintenance.

The design and implementation of any circuit on this product is the sole responsibility of the Buyer. Agilent does not warrant the Buyer's circuitry or malfunctions of Agilent products that result from the Buyer's circuitry. In addition, Agilent does not warrant any damage that occurs as a result of the Buyer's circuit or any defects that result from Buyer-supplied products.

NO OTHER WARRANTY IS EXPRESSED OR IMPLIED. Agilent SPECIFICALLY DISCLAIMS THE IMPLIED WARRANTIES OF MERCHANTABILITY AND FITNESS FOR A PARTICULAR PURPOSE.

#### **Exclusive Remedies**

THE REMEDIES PROVIDED HEREIN ARE BUYER'S SOLE AND EXCLUSIVE REMEDIES. Agilent SHALL NOT BE LIABLE FOR ANY DIRECT, INDIRECT, SPECIAL, INCIDENTAL, OR CONSEQUENTIAL DAMAGES, WHETHER BASED ON CONTRACT, TORT, OR ANY OTHER LEGAL THEORY.

#### **Notice**

The information contained in this document is subject to change without notice. Agilent Technologies MAKES NO WARRANTY OF ANY KIND WITH REGARD TO THIS MATERIAL, INCLUDING, BUT NOT LIMITED TO, THE IMPLIED WARRANTIES OF MERCHANTABILITY AND FITNESS FOR A PARTICULAR PURPOSE. Agilent shall not be liable for errors contained herein or for incidental or consequential damages in connection with the furnishing, performance or use of this material. This document contains proprietary information which is protected by copyright. All rights are reserved. No part of this document may be photocopied, reproduced, or translated to another language without the prior written consent of Agilent Technologies, Inc. Agilent assumes no responsibility for the use or reliability of its software on equipment that is not furnished by Agilent.

#### **U.S. Government Restricted Rights**

The Software and Documentation have been developed entirely at private expense. They are delivered and licensed as "commercial computer software" as defined in DFARS 252.227-7013 (Oct 1988), DFARS 252.211-7015 (May 1991) or DFARS 252.227-7014 (Jun 1995), as a "commercial item" as defined in FAR 2.101(a), or as "Restricted computer software" as defined in FAR 52.227-19 (Jun 1987)(or any equivalent agency regulation or contract clause), whichever is applicable. You have only those rights provided for such Software and Documentation by the applicable FAR or DFARS clause or the Agilent standard software agreement for the product involved.

Agilent E1412A 6 1/2-Digit Multimeter Service Manual Edition 2 Rev 2

Copyright © 1998-2006 Agilent Technologies, Inc. All Rights Reserved.

#### **Printing History**

The Printing History shown below lists all Editions and Updates of this manual and the printing date(s). The first printing of the manual is Edition 1. The Edition number increments by 1 whenever the manual is revised. Updates, which are issued between Editions, contain replacement pages to correct the current Edition of the manual. Updates are numbered sequentially starting with Update 1. When a new Edition is created, it contains all the Update information for the previous Edition. Each new Edition or Update also includes a revised copy of this printing history page. Many product updates or revisions do not require manual changes and, conversely, manual corrections may be done without accompanying product changes. Therefore, do not expect a one-to-one correspondence between product updates and manual updates.

| Edition 1 (Part Number E1412-90010) Sept  | ember 1996 |
|-------------------------------------------|------------|
| Edition 2 (Part Number E1412-90011)       | April 1998 |
| Edition 2 Rev 2 (Part Number E1412-90011) | March 2006 |

#### **Safety Symbols**

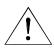

Instruction manual symbol affixed to product. Indicates that the user must refer to the manual for specific WARNING or CAUTION information to avoid personal injury or damage to the product.

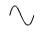

Alternating current (AC).

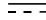

Direct current (DC).

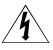

Indicates hazardous voltages.

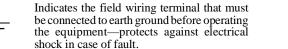

WARNING

Calls attention to a procedure, practice, or condition that could cause bodily injury or death.

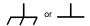

Frame or chassis ground terminal—typically connects to the equipment's metal frame.

CAUTION

Calls attention to a procedure, practice, or condition that could possibly cause damage to equipment or permanent loss of data.

#### **WARNINGS**

The following general safety precautions must be observed during all phases of operation, service, and repair of this product. Failure to comply with these precautions or with specific warnings elsewhere in this manual violates safety standards of design, manufacture, and intended use of the product. Agilent Technologies assumes no liability for the customer's failure to comply with these requirements.

**Ground the equipment**: For Safety Class 1 equipment (equipment having a protective earth terminal), an uninterruptible safety earth ground must be provided from the mains power source to the product input wiring terminals or supplied power cable.

#### DO NOT operate the product in an explosive atmosphere or in the presence of flammable gases or fumes.

For continued protection against fire, replace the line fuse(s) only with fuse(s) of the same voltage and current rating and type. DO NOT use repaired fuses or short-circuited fuse holders.

**Keep away from live circuits:** Operating personnel must not remove equipment covers or shields. Procedures involving the removal of covers or shields are for use by service-trained personnel only. Under certain conditions, dangerous voltages may exist even with the equipment switched off. To avoid dangerous electrical shock, DO NOT perform procedures involving cover or shield removal unless you are qualified to do so.

**DO NOT operate damaged equipment:** Whenever it is possible that the safety protection features built into this product have been impaired, either through physical damage, excessive moisture, or any other reason, REMOVE POWER and do not use the product until safe operation can be verified by service-trained personnel. If necessary, return the product to an Agilent Technologies Sales and Service Office for service and repair to ensure that safety features are maintained.

**DO NOT service or adjust alone:** Do not attempt internal service or adjustment unless another person, capable of rendering first aid and resuscitation, is present.

**DO NOT substitute parts or modify equipment:** Because of the danger of introducing additional hazards, do not install substitute parts or perform any unauthorized modification to the product. Return the product to an Agilent Technologies Sales and Service Office for service and repair to ensure that safety features are maintained.

#### **DECLARATION OF CONFORMITY**

According to ISO/IEC Guide 22 and CEN/CENELEC EN 45014

Manufacturer's Name: Agilent Technologies, Incorporated Manufacturer's Address:

Measurement Product Generation Unit

815 14<sup>th</sup> ST. S.W.

Loveland, CO 80537 USA

Declares, that the product

**Product Name:** 6 1/2 Digit Multimeter

**Model Number:** E1412A

**Product Options:** This declaration covers all options of the above product(s).

#### Conforms with the following European Directives:

The product herewith complies with the requirements of the Low Voltage Directive 73/23/EEC and the EMC Directive 89/336/EEC and carries the CE Marking accordingly

#### Conforms with the following product standards:

Limit **EMC** Standard

> IEC 61326-1:1997+A1:1998 / EN 61326-1:1997+A1:1998 CISPR 11:1997 +A1:1997 / EN 55011:1998 IEC 61000-4-2:1995+A1:1998 / EN 61000-4-2:1995 IEC 61000-4-3:1995 / EN 61000-4-3:1995 IEC 61000-4-4:1995 / EN 61000-4-4:1995 IEC 61000-4-5:1995 / EN 61000-4-5:1995 IEC 61000-4-6:1996 / EN 61000-4-6:1996

Group 1 Class A [1] 4kV CD. 8kV AD 3 V/m, 80-1000 MHz 0.5kV signal lines, 1kV power lines 0.5 kV line-line, 1 kV line-ground

3V. 0.15-80 MHz I cycle, 100%

IEC 61000-4-11:1994 / EN 61000-4-11:1994

Canada: ICES-001:1998

Australia/New Zealand: AS/NZS 2064.1

IEC 61010-1:1990+A1:1992+A2:1995 / EN 61010-1:1993+A2:1995

Canada: CSA C22.2 No. 1010.1:1992

UL 3111-1:1994

#### **Supplemental Information:**

[1] The product was tested in a typical configuration with Agilent Technologies test systems.

September 5, 2000

Date

Safety

Quality Manager

Title

For further information, please contact your local Agilent Technologies sales office, agent or distributor. Authorized EU-representative: Agilent Technologies Deutschland GmbH, Herrenberger Strabe 130, D 71034 Böblingen, Germany

Revision: A.03 Issue Date: 09/05/00

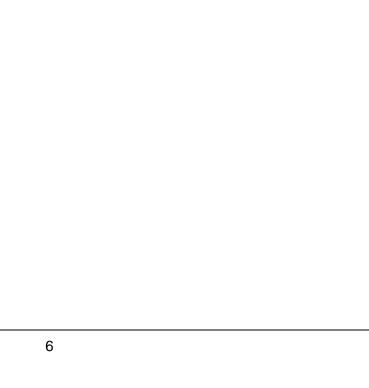

## Introduction

This manual contains information required to test, adjust, troubleshoot, and repair the Agilent E1412A C-Size VXI 6  $^1/_2$  Digit Multimeter. See the *Agilent E1412A User's Manual* for additional information. Figure 1-1 shows the E1412A C-size multimeter.

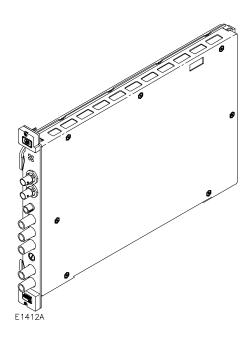

Figure 1-1. Agilent 6 1/2-Digit E1412A Multimeter.

## **Safety Considerations**

This product is a Safety Class I instrument that is provided with a protective earth terminal when installed in the mainframe. The mainframe, multimeter, and all related documentation should be reviewed for familiarization with safety markings and instructions before operation or service.

Refer to the WARNINGS page (page 4) in this manual for a summary of safety information. Safety information for preventive maintenance, testing, adjusting, and service follows and is also found throughout this manual.

# Warnings and Cautions

This section contains WARNINGS which must be followed for your protection and CAUTIONS which must be followed to avoid damage to the equipment when performing instrument maintenance or repair.

#### WARNING

SERVICE-TRAINED PERSONNEL ONLY. The information in this manual is for service-trained personnel who are familiar with electronic circuitry and are aware of the hazards involved. To avoid personal injury or damage to the instrument, do not perform procedures in this manual or do any servicing unless you are qualified to do so.

CHECK MAINFRAME POWER SETTINGS. Before applying power, verify that the mainframe setting matches the line voltage and that the correct fuse is installed. An uninterruptible safety earth ground must be provided from the main power source to the mainframe input wiring terminals, power cord, or supplied power cord set.

GROUNDING REQUIREMENTS. Interruption of the protective (grounding) conductor (inside or outside the mainframe) or disconnecting the protective earth terminal will cause a potential shock hazard that could result in personal injury. (Grounding one conductor of a two-conductor outlet is not sufficient protection.)

IMPAIRED PROTECTION. Whenever it is likely that instrument protection has been impaired, the mainframe must be made inoperative and be secured against any unintended operation.

USING AUTOTRANSFORMERS. If the mainframe is to be energized via an autotransformer (for voltage reduction) make sure the common terminal is connected to neutral (that is, the grounded side of the main's supply).

CAPACITOR VOLTAGES. Capacitors inside the mainframe may remain charged even when the mainframe has been disconnected from its source of supply.

#### WARNING

USE PROPER FUSES. For continued protection against fire hazard, replace the line fuses only with fuses of the same current rating and type (such as normal blow, time delay, etc.). Do not use repaired fuses or short-circuited fuseholders.

#### **CAUTION**

Static electricity is a major cause of component failure. Observe anti-static techniques whenever working on the multimeter to prevent damage to the electrical components in the multimeter.

## **Multimeter Description**

The VXIbus C-size Agilent E1412A Multimeter is a message-based module. Being message-based, the module does not require a driver be loaded in the resource manager as do register-based modules. The E1412A can operate in a C-sized VXIbus mainframe using a Command Module, an embedded controller or VXLink.

## Multimeter Specifications

Multimeter specifications are listed in Appendix A of the *Agilent E1412A User's Manual and SCPI Programmer's Guide*. These specifications are the performance standards or limits against which the instrument may be tested.

### Multimeter Serial Numbers

Serial numbers identify the country of origin and the year of manufacture. The serial number suffix is assigned sequentially to each instrument.

## **Agilent Technologies Serial Numbers**

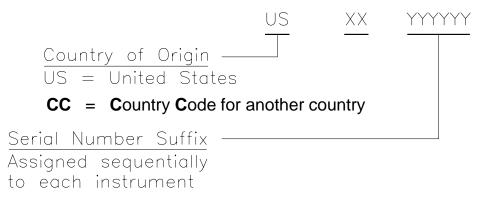

## Multimeter **Options**

You can order Option 1BN which provides a MIL-STD-45662A Calibration Certificate, or Option 1BP which provides the Calibration Certificate and measurement data. Contact your nearest Agilent Technologies Sales and Service Office for information about Options 1BN and 1BP.

## Recommended **Test Equipment**

Table 1-1 lists the test equipment recommended for testing and adjusting the multimeter. Essential requirements for each piece of test equipment are described in the Requirements column.

Table 1-1. Recommended Test Equipment

| Instrument                                                  | Requirements                                                                                                    | Recommended<br>Model                                                  | Use*    |
|-------------------------------------------------------------|----------------------------------------------------------------------------------------------------|-----------------------------------------------------------------------|---------|
| Controller                                                  | Requires an installed GPIB interface or the VXLink interface. NOTE: This controller is not needed if an embedded controller is used. | IBM Compatible<br>running Windows<br>3.1, Windows 95 or<br>Windows NT | A,F,Q,P |
| Mainframe                                                   | Compatible with multimeter                                                                                                    | E1401B (C-size)                                                       | A,F,Q,P |
| VXI:<br>Command Module,<br>VXLink or<br>Embedded Controller | C-size Command Module<br>C-size VXLink<br>C-size Embedded Controller                                                                 | Agilent E1406A/B<br>Agilent E1483A<br>Agilent RADEPC7A                | A,F,Q,P |
| AC Standard                                                 | Frequency Range: 10 Hz to 300 kHz<br>Voltage Range: 10 mV rms to 200 V<br>rms                                                        | Fluke 5700A                                                           | A,Q,P   |
| Amplifier                                                   | Required to adjust and performance verify the 300V, 50 kHz point. Max Frequency required: 50 kHz Max Voltage required: 300 V rms     | Fluke 5725A<br>(auxilliary amp to<br>the 5700A)                       | A,P     |
| DC Standard                                                 | Voltage Range: -10 V to +300 V                                                                                                    | Fluke 5700A                                                           | A,Q,P   |
| Resistance Standard                                         | Values: 100 $\Omega$ to 100 M $\Omega$                                                                                               | Fluke 5700A                                                           | A,Q,P   |
| Frequency Standard                                          | Frequency Range: 100 Hz to 100 kHz                                                                                                   | Agilent 3325A/B<br>(with 50 Ω<br>termination)                         | A,Q,P   |
| Digital Multimeter**                                        | Resistance Range: 100 $\Omega$ to 100 M $\Omega$                                                                                     | Agilent 3458A                                                         | A,Q,P   |

A = Adjustments, F = Functional Verification, Q = Quick Verification Tests, P = Performance Verification Tests

<sup>\*\*</sup> Transfer standard for resistance measurements to meet MIL-STD 45662A requirements.

## Introduction

This chapter provides information for installing the Agilent E1412A Multimeter, including:

- initial inspection
- preparation for use
- environment
- shipping

## **Initial Inspection**

Inspect the shipping container for damage. If the shipping container or cushioning material is damaged, keep the container until the shipment contents have been checked and the instrument has been checked mechanically and electrically. See Chapter 4 for procedures to check electrical performance.

#### **WARNING**

To avoid possible hazardous electrical shock, do not perform electrical tests if there are signs of shipping damage to any portion of the outer enclosure (covers, panels, etc.).

If the contents are incomplete, if there is mechanical damage or defect, or if the instrument does not pass the electrical performance tests, notify your nearest Agilent Technologies Sales and Service Office. If the shipping container is damaged or the cushioning material shows signs of stress, notify the carrier as well as Agilent, and keep the shipping materials for the carrier's inspection.

## **Preparation for Use**

See Chapter 1 of the *Agilent E1412A User's Manual and SCPI Programmer's Guide* to prepare the Agilent E1412A multimeter for use. See the appropriate mainframe user's manual to prepare your mainframe. If your mainframe is not manufactured by Agilent Technologies, consult the manufacturer for a list of available manuals.

#### **Environment**

The recommended operating environment for the Agilent E1412A multimeter is:

Temperature ...... 
$$0^{\circ}$$
C to  $+55^{\circ}$ C

Humidity ........... 
$$<65\%$$
 relative  $(0^{\circ}\text{C to } +40^{\circ}\text{C})$ 

For storage and shipment, the recommended environment is:

Temperature ..... 
$$-40^{\circ}$$
C to  $+75^{\circ}$ C

Humidity ......<65% relative 
$$(0^{\circ}\text{C to } +40^{\circ}\text{C})$$

# Shipping the Multimeter

If you need to return the Agilent E1412A multimeter to Agilent Technologies, first remove any adapters or connectors before packaging the instrument for shipment. When you return the instrument to Agilent, attach a tag to the instrument identifying the owner and indicating the service or repair required. In any correspondence, refer to the instrument by model number and full serial number.

When shipping the instrument, we recommend using containers and materials identical to those used in factory packaging, which are available through Agilent Technologies Sales and Service Offices. Mark the shipping container "FRAGILE" to assure careful handling.

If you use other (commercially available) shipping materials, place the instrument in an anti-static bag, then wrap the instrument in heavy paper or plastic. Use a strong shipping container. A double-wall carton of 2.4 MPa (350 psi) test material is adequate.

Use enough shock-absorbing material (75 to 100 mm layer; 3 to 4 inches) around all sides of the instrument to provide a firm cushion and prevent movement in the container. Protect the front panel with cardboard. Seal the shipping container securely and mark the container "FRAGILE" to assure careful handling.

# **Operating Instructions**

## Introduction

This chapter provides operating information for the Agilent E1412A multimeter, including:

- Multimeter operation
- Preventive maintenance
- Operator's check (self-test)

## **Multimeter Operation**

The *Agilent E1412A User's Manual and SCPI Programmer's Guide* is your reference for multimeter operation. The User's Manual contains the following:

- Multimeter Module Setup
- Multimeter Application Examples
- Multimeter Command Reference
- Multimeter Specifications
- Multimeter Error Messages
- Measurement Speed Versus Accuracy

## Preventive Maintenance

Preventive maintenance for the Agilent E1412A multimeter consists of periodically cleaning the front panel of the multimeter and then performing Functional Test (self-test using the \*TST? command). You should clean the front panel yearly (or more often if the multimeter is used in a very dusty or humid area). We do not recommend disassembling the multimeter to clean the inside of the module. However, if the multimeter is taken apart for any reason, the printed circuit assemblies (PCAs) can be blown off with an airgun. See Table 3-1 for recommended cleaning equipment and supplies.

Table 3-1. Recommended Cleaning Equipment

| Description              | Recommended Use                         |
|--------------------------|-----------------------------------------|
| Airgun (grounded nozzle) | Remove dust from printed circuit boards |
| Mild soap solution       | Clean faceplate panel                   |
| Lint-free cloth          | Clean faceplate panel                   |

## **Warnings and Cautions**

#### **WARNING**

To eliminate possible electrical shock, disconnect AC power from the mainframe and disconnect all inputs to the multimeter before removing the multimeter from the mainframe.

#### **CAUTION**

The multimeter printed circuit assemblies (PCAs) contain static-sensitive devices that can be damaged when handling. Use static control devices (wrist straps, static mats, etc.) when handling the instrument. See "Repair/Maintenance Guidelines" in Chapter 8 for electrostatic discharge (ESD) precautions.

Do not use a vacuum cleaner to remove dust from the multimeter PCAs, as these assemblies have static-sensitive devices that can be damaged by a vacuum cleaner.

## Cleaning Procedure

Use the following procedure to clean the multimeter.

1. Clean the Multimeter faceplate panel with a mild soap solution and a lint-free cloth.

#### NOTE

Disassembling the multimeter exposes the assemblies to possible ESD damage and is usually unnecessary. Do not disassemble the module unless you must replace one of the parts listed in Chapter 6.

Perform steps 2 through 4 only if replacing a PCA component and disassembly is required.

- 2. Disassemble the multimeter as described in Chapter 8.
- 3. Use an airgun with a grounded nozzle to remove dust from printed circuit board surfaces.
- 4. Reassemble the multimeter as described in Chapter 8.

# Functional Test (Self Test)

The Functional Test for the Agilent E1412A multimeter consists of sending the self-test (\*TST?) command and checking the response. The functional test can be used at any time to verify that the multimeter is connected properly and is responding to the self-test command.

As required, see the command module user's manual for information on address selection. See the *Agilent E1412A User's Manual and SCPI Programming Guide* for information on multimeter SCPI commands.

## Self-Test Procedure

- 1. Verify that the multimeter is properly installed in the mainframe and that the mainframe has passed its power-on test. Do not connect input signals to the multimeter input terminals.
- 2. Execute the multimeter self-test using the \*TST? command.
- 3. A "0" returned means no self-test failure, while any other number returned means a failure was detected. See Appendix B for a list of all self-test errors, error messages and error descriptions.

#### NOTE

If an incorrect address is used, the multimeter will not respond. Verify you have a proper address selection.

# Example: Self-Test

This example performs a multimeter self-test. Any number other than 0 returned indicates a test failure.

\*TST?
ENTER the response

Send the self-test command
Read self-test result

### Introduction

This chapter provides information on performance verification of the Agilent E1412A multimeter. You can perform performance verification tests at three different levels depending on your need:

- Functional Verification Test A series of internal verification tests (self-tests) that give a high confidence that the multimeter is operational. The self-tests take less than 20 seconds to complete.
- Quick Verification Test A combination of the internal self-tests and selected verification tests (specified by Q in the verification tables).
   These tests performed under computer control over the GPIB can be completed in less than four minutes.
- Performance Verification Test An extensive set of tests that are recommended as an acceptance test when the instrument is first received or after performing calibration of the multimeter. These tests performed under computer control over the GPIB can be completed in less than 20 minutes. Allowing time for thermal offset voltages to settle, on ranges where thermal voltages impact on the measurement, can add another 10 minutes to the testing.

#### WARNING

Do not perform any of the following verification tests unless you are a qualified, service-trained technician and have read the WARNINGS and CAUTIONS in Chapter 1 (and the Warnings and Safety information preceding chapter 1 on page 4).

## Recommended Test Equipment

Test equipment recommended for the performance verification and calibration procedures are listed in Table 4-1. Use a source with accuracy requirements indicated in the table for any substitue calibration standard.

#### 300Vac (50 kHz) Testing

NOTE: The Fluke 5725A Amplifier is only necessary if you require testing the 300V, 50 kHz AC Voltage point (see Table 4-1).

A suggested alternate method is to use the highly accurate Agilent 3458A 8-1/2 digit Digital Multimeter to measure less accurate, yet stable sources. Use the Agilent 3458A measurement value as the calibration value when calibrating or as the exact value you performance verify against.

Table 4-1. Recommended Test Equipment.

| Application                                      | Recommended                          | Accuracy Requirements                               |
|--------------------------------------------------|--------------------------------------|-----------------------------------------------------|
| Zero Calibration and<br>Zero Offset Verification | copper ONLY short                    | 4-terminal short using ONLY copper interconnections |
| DC Voltage                                       | Fluke 5700A                          | <1/5 dmm 24 hour spec ± 1ppm linearity              |
| DC Current                                       | Fluke 5700A                          | <1/5 dmm 24 hour spec                               |
| Resistance                                       | Fluke 5700A                          | <1/5 dmm 24 hour spec                               |
| AC Voltage                                       | Fluke 5700A<br>5725A (300V @ 50 kHz) | <1/5 dmm 24 hour spec                               |
| AC Current                                       | Fluke 5700A                          | <1/5 dmm 24 hour spec                               |
| Frequency                                        | Agilent 3325A                        | <1/5 dmm 24 hour spec                               |

Special care must be taken to ensure that the calibration standards and test procedures used do not introduce additional errors. Ideally, the standards used to test and calibrate the multimeter should be an order of magnitude more accurate than each multimeter range full scale error specification.

#### **Test Conditions**

All test procedures should comply with the following test conditions:

- Ambient temperature of the test area is between 18°C and 28°C and stable to within +1°C.
- Ambient relative humidity of the test area is <80%.
- Must have a two hour warm-up with all input signals removed before verification or adjustment.
- Use only copper connections to minimize thermal offset voltages.
- Use shielded twisted Teflon<sup>®</sup> insulated cable or other high impedance, low dielectric absorption cable for all measurements to reduce high resistance errors.
- Keep cables as short as possible. Long test leads can act as an antenna causing the pick-up of ac signals and contributing to measurement error.
- Allow 5 minutes after handling input connections for thermal offset voltage settling.
- For effective normal mode rejection (NMR), the proper power line reference frequency must be set. The Agilent E1412A default is 60 Hz at power-on and must be set to 50 Hz or 400 Hz, if required, using the CAL:LFR command.

## **Verification Tests**

## Recording Your Test Results

A Performance Test Record, Table 4-7, at the end of this chapter, provides space to enter the results of each Performance Verification test and to compare the results with the upper and lower limits for the test. You can make copies of this form for use in periodic performance verifications.

The value in the "Measurement Uncertainty" column of Table 4-7 is derived from the specifications of the source used for the test, and represents the expected accuracy of the source. The value in the "Test Accuracy Ratio (TAR)" column of Table 4-7 is the ratio of multimeter accuracy to measurement uncertainty.

## Performance Verification Test Programs

Performance Verification Tests and Quick Verification Test programs are provided so you can performance verify your multimeter. These programs were developed on a 486 IBM compatible computer running Windows 3.1®. The computer has an Agilent 82341 GPIB interface and Agilent SICL/ Windows 3.1® and Windows NT® for GPIB software.

#### **C Programs**

All projects written in C programming language require the following settings, files or paths to work properly:

Project Type: Project Files:

QuickWin application (.EXE)

- 1. <source code file name>.C (which includes the VISA.h header file)
- 2. One of the following files from the I/O Libraries for Instrument Control: [drive:]\VXIPNP\WIN\LIB\MSC\VISA.LIB (Microsoft® compiler) [drive:]\VXIPNP\WIN\LIB\BC\VISA.LIB (Borland® compiler)

**Memory Model: Directory Paths:** 

Options | Project | Compiler | Memory Model  $\Rightarrow$  large

Options | Directories

Include File Paths: [drive:]\VXIPNP\WIN\INCLUDE

Library File Paths: [drive:]\VXIPNP\WIN\LIB\MSC (Microsoft®) [drive:]\VXIPNP\WIN\LIB\BC (Borland®)

#### **Visual Basic Programs**

All projects written in the Visual Basic® programming language require the following settings, files or paths to work properly:

#### **Project Files:**

- 1. <source code file name>.FRM
- 2. The following file from the Agilent I/O Libraries for Instrument Control: [drive:]\VXIPNP\WIN\INCLUDE\VISA.BAS (see note below)
- 3. Visual Basic® file CONSTANT.TXT for message box and input box variables

#### **NOTE**

See the next page for Windows 3.1® VISA.BAS requirements.

#### Windows 3.1 Use of the VISA.BAS file

You must make the following modification to the VISA.BAS file for it to be compatible with Windows 3.1® application. **Do not** modify the original file but make a new file with the modifications as follows:

- 1. Import the [drive:]\VXIPNP\WIN\INCLUDE\VISA.BAS file into a text editor or word processor.
- 2. In the "- Memory I/O Operations ------ "section, change the variable "spc" to "cps" in the first four lines (the viIn8, viIn16, viOut8 and viOut16 functions). "spc" is the second variable passed to the function.
- 3. Perform a "Save As..." on the file in the same directory with the name VISA\_31.BAS (do not save it as VISA.BAS again). You still have the original VISA.BAS file for Windows 95® or Windows NT® use.
- 4. Include the [drive:]\VXIPNP\WIN\INCLUDE\VISA\_31.BAS file in your Visual Basic® project files in place of the VISA.BAS file.

#### **Executable Files (.EXE)**

Executable files (.EXE files) are provided on the service disk for immediate operation without the need for an ANSI C compiler or a Visual Basic® compiler. The C language executable files were compiled using Microsoft® Visual C++<sup>TM</sup> Version 2.0. The Visual Basic® executable files were compiled using Microsoft® Visual Basic® Version 3.0.

#### **Printing Results**

You may want to modify the source code and recompile the project to add statements to print the measured test results to your local printer. Manually you can use the Performance Test Record as described on the previous page in the section "Recording Your Test Results".

#### **Test Frequency**

See Table 4-1, *Recommended Test Equipment*, for test equipment requirements. You should complete the Performance Verification tests at one year intervals. For heavy use or severe operating environments, perform the tests more often.

## **Functional Test**

The procedure in this section is used to quickly verify that the multimeter is functioning. This test should be performed anytime the user wants to verify that the multimeter is connected properly and is responding to basic commands.

## Functional Test Procedure

This test verifies that the multimeter is communicating with the command module, external controller, and/or external terminal by performing a multimeter self-test. You have a high confidence (90%) that the multimeter is operational if self-test passes.

- 1. Verify that the multimeter and command module or system resource manager (e.g., embedded controller) are properly installed in the mainframe.
- 2. Remove any input connections to the multimeter input terminals. The input and sense terminals should be open. Errors may be induced by ac signals present on the multimeter's input terminals during a self-test.
- 3. Execute the multimeter self-test using the \*TST? command.
- 4. A "0" returned means self-test passed with no failures. Any other value returned is a self-test error code and means a failure was detected. See Chapter 8 for troubleshooting information and self-test error codes.

#### NOTE

If an incorrect address is used, the multimeter will not respond. Verify proper address selection before troubleshooting.

#### **Example: Self-Test**

This BASIC example performs a multimeter self-test. Any number other than 0 returned indicates a test failure. See Chapter 8 for self-test error codes.

10 OUTPUT 70903;"\*TST?"

20 ENTER 70903;A

20 PRINT A

20 PRINT A

20 PRINT A

20 PRINT A

20 PRINT A

20 PRINT A

20 PRINT A

20 PRINT A

20 PRINT A

20 PRINT A

20 PRINT A

20 PRINT A

20 PRINT A

20 PRINT A

20 PRINT A

20 PRINT A

20 PRINT A

20 PRINT A

20 PRINT A

20 PRINT A

20 PRINT A

20 PRINT A

20 PRINT A

20 PRINT A

20 PRINT A

20 PRINT A

20 PRINT A

20 PRINT A

20 PRINT A

20 PRINT A

20 PRINT A

20 PRINT A

20 PRINT A

20 PRINT A

20 PRINT A

20 PRINT A

20 PRINT A

20 PRINT A

20 PRINT A

20 PRINT A

20 PRINT A

20 PRINT A

20 PRINT A

20 PRINT A

20 PRINT A

20 PRINT A

20 PRINT A

20 PRINT A

20 PRINT A

20 PRINT A

20 PRINT A

20 PRINT A

20 PRINT A

20 PRINT A

20 PRINT A

20 PRINT A

20 PRINT A

20 PRINT A

20 PRINT A

20 PRINT A

20 PRINT A

20 PRINT A

20 PRINT A

20 PRINT A

20 PRINT A

20 PRINT A

20 PRINT A

20 PRINT A

20 PRINT A

20 PRINT A

20 PRINT A

20 PRINT A

20 PRINT A

20 PRINT A

20 PRINT A

20 PRINT A

20 PRINT A

20 PRINT A

20 PRINT A

20 PRINT A

20 PRINT A

20 PRINT A

20 PRINT A

20 PRINT A

20 PRINT A

20 PRINT A

20 PRINT A

20 PRINT A

20 PRINT A

20 PRINT A

20 PRINT A

20 PRINT A

20 PRINT A

20 PRINT A

20 PRINT A

20 PRINT A

20 PRINT A

20 PRINT A

20 PRINT A

20 PRINT A

20 PRINT A

20 PRINT A

20 PRINT A

20 PRINT A

20 PRINT A

20 PRINT A

20 PRINT A

20 PRINT A

20 PRINT A

20 PRINT A

20 PRINT A

20 PRINT A

20 PRINT A

20 PRINT A

20 PRINT A

20 PRINT A

20 PRINT A

20 PRINT A

20 PRINT A

20 PRINT A

20 PRINT A

20 PRINT A

20 PRINT A

20 PRINT A

20 PRINT A

20 PRINT A

20 PRINT A

20 PRINT A

20 PRINT A

20 PRINT A

20 PRINT A

20 PRINT A

20 PRINT A

20 PRINT A

20 PRINT A

20 PRINT A

20 PRINT A

20 PRINT A

20 PRINT A

20 PRINT A

20 PRINT A

20 PRINT A

20 PRINT A

20 PRINT A

20 PRINT A

20 PRINT A

20 PRINT A

20 PRINT A

20 PRINT A

20 PRINT A

20 PRINT A

20 PRINT A

20 PRINT A

20 PRINT A

20 PRINT A

20 PRINT A

20 PRINT A

20 PRINT A

20 PRINT A

20 PRINT A

20 PRINT A

20 PRINT A

20 PRINT A

20 PRINT A

20 PRINT A

20 PRINT A

20 PRINT A

## **Quick Verification Tests**

The Quick Verification procedure is a combination of internal self-test and an abbreviated set of the Performance Verification Tests that follow (specified by the letter Q in the performance verification test tables). This test provides a simple method to achieve high confidence in the meter's ability to functionally operate and meet specifications. These tests represent the absolute minimum set of performance tests that are recommended following any service activity. These tests are designed to provide a moderate level of confidence that the instrument is meeting specifications.

Perform the Quick Verification tests by doing the following:

- Perform a compete self-test using the \*TST? command.
- Perform the performance verification tests indicated with the letter Q.

If your multimeter fails Quick Verification, recalibrate the section that fails. For example, if ac voltage fails, it may be because the internal shields have been removed and reinstalled. Recalibrate the ac voltage function only and reverify the performance of ac voltage.

Carefully review the test conditions at the beginning of the chapter for possible causes of performance verification test failures. Take into consideration all test conditions, your test set-up and the handling of test connectors and shorting devices. Contact your nearest Agilent Technologies service office if your multimeter fails to meet specification.

## **Performance Verification**

The procedures in this section are used to test the electrical performance of the multimeter using the specifications in Appendix A of the *E1412A User's Manual* as the performance standards.

The Performance Verification Tests are recommended as acceptance tests when the instrument is first received. The acceptance test results should be compared against 90 day test limits. The 24 hour test limits should only be used for verification of a function within 24 hours after performing a calibration of that function (this will have set a new calibration constant for that function).

The performance verification tests should be repeated at each calibration interval following acceptance. If the Agilent E1412A multimeter fails performance verification, adjustment or repair is needed.

#### Zero Offset Verification

This procedure is used to check the zero offset performance of the Agilent E1412A multimeter. A low thermal EMF four-terminal short is applied to the input of the meter.

- 1. Check the "Test Conditions" section at the beginning of this chapter.
- 2. Verify the Input and Sense terminals are open. Set the DC Current function and select each range in the order shown in Table 4-1. Compare the measurement results to the appropriate test limits shown in Table 4-1.
- 3. Apply a 4-wire short (copper) across the Input HI-LO and Sense HI-LO terminals as shown in Figure 4-1. Wait five minutes for thermal offset voltage settling.

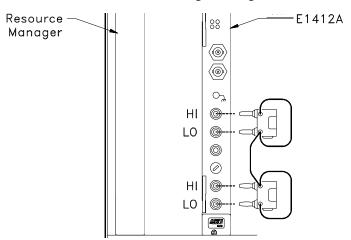

Figure 4-1. Zero Offset Verification Test Setup.

4. Select each function and range in the order shown in Table 4-1. Compare the measurement results to the appropriate test limits shown in the table.

Table 4-1. Zero Offset Verification Test Points.

|              |             |                   | Agilent<br>E1412A | Error from nominal (volts and current)<br>Error from actual (4-W and 2-W ohms) |                       |                       |
|--------------|-------------|-------------------|-------------------|--------------------------------------------------------------------------------|-----------------------|-----------------------|
| INPUT        | FUNCTION    | VERIFI-<br>CATION | Range             | 24 hour [1]                                                                    | 90 day [1]            | 1 year [1]            |
| 4-wire short | DC Volt     | Q                 | 100 mV            | ± 3 μV                                                                         | ± 3.5 μV              | ± 3.5 μV              |
|              |             |                   | 1 V               | ± 6 μV                                                                         | $\pm7\mu V$           | ± 7 μV                |
|              |             |                   | 10 V              | ± 40 μV                                                                        | $\pm50~\mu\text{V}$   | ± 50 μV               |
|              |             |                   | 100 V             | ± 600 μV                                                                       | $\pm600~\mu V$        | ± 600 μV              |
|              |             |                   | 300 V             | ± 5.4 mV                                                                       | ± 9 mV                | ± 9 mV                |
|              |             |                   |                   |                                                                                |                       |                       |
| 4-wire short | 4-wire Ohms |                   | 100 Ω             | $\pm3~\text{m}\Omega$                                                          | $\pm4~\text{m}\Omega$ | $\pm4~\text{m}\Omega$ |
|              | 2-wire Ohms |                   | 1 kΩ              | $\pm$ 5 m $\Omega$                                                             | $\pm$ 10 m $\Omega$   | $\pm$ 10 m $\Omega$   |
|              |             | Q                 | 10 kΩ             | $\pm$ 50 m $\Omega$                                                            | $\pm$ 100 m $\Omega$  | $\pm$ 100 m $\Omega$  |
|              |             |                   | 100 kΩ            | $\pm$ 500 m $\Omega$                                                           | ±1Ω                   | ±1Ω                   |
|              |             |                   | 1 ΜΩ              | ± 10 Ω                                                                         | $\pm$ 10 $\Omega$     | ± 10 Ω                |
|              |             |                   | 10 MΩ             | ± 100 Ω                                                                        | $\pm100~\Omega$       | ± 100 Ω               |
|              |             |                   | 100 MΩ            | ± 10 kΩ                                                                        | $\pm$ 10 k $\Omega$   | ± 10 kΩ               |
|              |             |                   |                   |                                                                                |                       |                       |
| open         | DC Current  |                   | 10 mA             | ± 1 μA                                                                         | ± 2 μA                | ± 2 μA                |
|              |             | Q                 | 100 mA            | ± 4 μA                                                                         | ± 5 μA                | ± 5 μA                |
|              |             |                   | 1 A               | ± 60 μΑ                                                                        | ± 100 μA              | ± 100 μA              |
|              |             |                   | 3 A               | ± 600 μA                                                                       | ± 600 μA              | ± 600 μA              |

<sup>[1]</sup> For 2-wire ohms these errors assume you are using CALC:NULL:OFFS to null the effect of test lead resistance. See the Agilent E1412A User's Manual for the section titled 2-Wire Ohms Measurement Connections in Chapter 1 and the section titled "NULL (Relative) Function" in Chapter 2. Add an additional 200 m $\Omega$  of error to the specification value in the table if you do not null the lead resistance (e.g., 24 hour error for 100 mV range would be  $\pm$  203  $\mu$ V).

 $\mathbf{Q}$  = Quick performance verification test points.

#### **DC Gain Verification**

Table 4-2. DC Gain Verification Tests.

| INPUT<br>FROM<br>CALIBRATOR | FUNCTION                         | QUICK<br>VERIFICATION | Agilent<br>E1412A<br>Range |                      | nominal (volts a<br>actual (4-W and |                      |
|-----------------------------|----------------------------------|-----------------------|----------------------------|----------------------|-------------------------------------|----------------------|
| CALIBRATOR                  | FUNCTION                         | VERIFICATION          | Range                      | 24 hour [1]          | 90 day [1]                          | 1 year [1]           |
| 100 mV                      | DC Volt                          |                       | 100 mV                     | ± 6 μV               | ± 7.5 μV                            | ± 8.5 μV             |
| 1 V                         | see                              |                       | 1 V                        | ± 26 μV              | ± 37 μV                             | ± 47 μV              |
| 10 V                        | Figure 4-2 for test setup        | Q                     | 10 V                       | ± 190 μV             | ± 250 μV                            | ± 400 μV             |
| -10 V                       | •                                |                       | 10 V                       | ± 190 μV             | ± 250 μV                            | ± 400 μV             |
| 100 V                       |                                  | Q                     | 100 V                      | ± 2.6 mV             | ± 4.1 mV                            | ± 5.1 mV             |
| 300 V                       |                                  |                       | 300 V                      | ± 11.4 mV            | ± 19.5 mV                           | ± 22.5 mV            |
|                             |                                  |                       |                            |                      |                                     |                      |
| 100 Ω                       | 4-wire Ohms                      |                       | 100 Ω                      | $\pm$ 6 m $\Omega$   | $\pm$ 12 m $\Omega$                 | $\pm$ 14 m $\Omega$  |
| 1 kΩ                        | 2-wire Ohms                      | Q                     | 1 kΩ                       | $\pm$ 25 m $\Omega$  | $\pm$ 90 m $\Omega$                 | $\pm$ 110 m $\Omega$ |
| 10 kΩ                       | see                              |                       | 10 kΩ                      | $\pm$ 250 m $\Omega$ | $\pm900~\text{m}\Omega$             | ± 1.1 Ω              |
| 100 kΩ [2]                  | Figure 4-2 (4-W) and             |                       | 100 kΩ                     | ± 2.5 Ω              | ±9Ω                                 | ± 11 Ω               |
| 1 MΩ [2]                    | Figure 4-3 (2-W) for test setups |                       | 1 ΜΩ                       | ± 30 Ω               | ± 90 Ω                              | ± 110 Ω              |
| 10 MΩ [2]                   |                                  | Q                     | 10 M $\Omega$              | ± 1.6 kΩ             | $\pm$ 3.6 k $\Omega$                | $\pm$ 5.5 k $\Omega$ |
| 100 MΩ [2]                  |                                  |                       | 100 M $\Omega$             | ± 810 kΩ             | $\pm$ 810 k $\Omega$                | ± 810 kΩ             |
|                             |                                  |                       |                            |                      |                                     |                      |
| 10 mA                       | DC Current                       |                       | 10 mA                      | ± 1.5 μA             | ± 7 μA                              | ± 9 μΑ               |
| 100 mA                      | see                              | Q                     | 100 mA                     | ± 14 μA              | ± 55 μA                             | ± 75 μA              |
| 1 A                         | Figure 4-4 for test setup        |                       | 1 A                        | ± 1.06 mA            | ± 1.4 mA                            | ± 1.6 mA             |
| 2 A                         |                                  |                       | 3 A                        | ± 14.6 mA            | ± 15 mA                             | ± 15 mA              |

<sup>[1]</sup> For 2-wire ohms these errors assume you are using CALC:NULL:OFFS to null the effect of test lead resistance. See the 2-Wire Ohms Measurement Connections in Chapter 1 and the section titled "NULL (Relative) Function" in Chapter 2 of the Agilent E1412A User's Manual. Add an additional 200 m $\Omega$  of error to the specification value in the table if you do not null the lead resistance (e.g., 24 hour error for 100 mV range would be  $\pm$  206  $\mu$ V).

 $\mathbf{Q} = \text{Quick performance verification test points.}$ 

<sup>[2]</sup> Use shielded twisted pair TEFLON® insulated cables to reduce settling and noise errors.

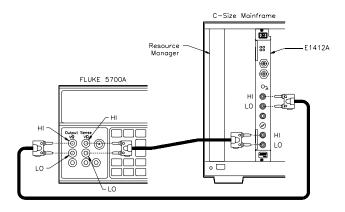

Figure 4-2. DC Voltage and Resistance (4-Wire) Gain Verification Test Setup.

#### DC Voltage Gain Verification

Connect the DC Standard across the Agilent E1412A HI and LO Input terminals and the HI and LO Sense terminals as shown in Figure 4-2.

1. Set up the multimeter as follows:

Reset the multimeter \*RST Configure for DC voltage, 100mV CONF:VOLT:DC 0.1

- 2. Set the DC Standard output to 100 mV.
- 3. Perform the measurement using the READ? command.
- 4. Verify the result is within specifed limits and record the result.
- 5. Change ranges using VOLT:RANG <range> and make a measurement for each DCV input and range shown in Table 4-2 verifying the result is within specifed limits. Record the result.

# 4-Wire Resistance Gain Verification

Connect the DC Standard across the Agilent E1412A HI and LO Input terminals and the HI and LO Sense terminals as shown in Figure 4-2.

- 1. Set up the multimeter as follows: Configure for 4-Wire Resistance,  $100\Omega$  CONF:FRES 100
- 2. Set the DC Standard output to output a 4-wire  $100\Omega$  (this requires EXTernal SENSE ON for the Fluke 5700).
- 3. Perform the measurement using the READ? command.
- 4. Verify the result is within specifed limits and record the result.

Change ranges using FRES:RANG <range> and make a
measurement for each 4-Wire resistance input and range shown in
Table 4-2 verifying the result is within specifed limits. Record the
result.

# 2-Wire Resistance Gain Verification

Disconnect the input to the multimeter HI and LO Sense terminals and disconnect the calibrator from the multimeter input cable.

- 1. Connect a short across the HI and LO terminals of the multimeter test leads (at the calibrator end) as shown in Figure 4-3.
- 2. Measure the 2-Wire OHMS function test cable resistance as follows:

Configure for 2-Wire Resistance,  $100\Omega$  CONF:RES 100 Set CALCulate function to NULL CALC:FUNC NULL Enable the calculate state CALC:STAT ON Measure the cable resistance READ?

Enter the measured value (this first measurement stores the cable resistance as the NULL OFFSet)

- 3. Remove the short from the cable and connect the DC Standard across the Agilent E1412A HI and LO Input terminals.
- 4. Set the DC Standard output to output a 2-wire  $100\Omega$  (this requires EXTernal SENSE OFF for the Fluke 5700).
- 5. Perform the measurement using the READ? command.
- 6. Verify the result is within specifed limits and record the result.
- 7. Change ranges using RES:RANG < range> and make a measurement for each 2-Wire resistance input and range shown in Table 4-2 verifying the result is within specifed limits. Record the result.

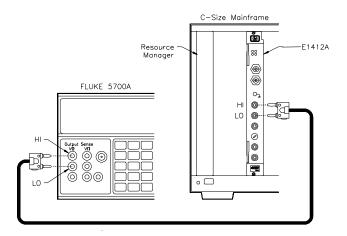

Figure 4-3. Resistance (2-Wire) Gain Verification Test Setup.

# DC Current Gain Verification

Connect the DC Standard across the Agilent E1412A I and LO Input terminals as shown in Figure 4-4.

- 1. Set up the multimeter as follows:

  Configure for DC current, 10mA

  CONF:CURR:DC 0.01
- 2. Set the DC Standard output to 10 mA.
- 3. Perform the measurement using the READ? command.
- 4. Verify the result is within specifed limits and record the result.
- 5. Change ranges using CURR:RANG <range> and make a measurement for each DCI input and range shown in Table 4-2 verifying the result is within specifed limits. Record the result.

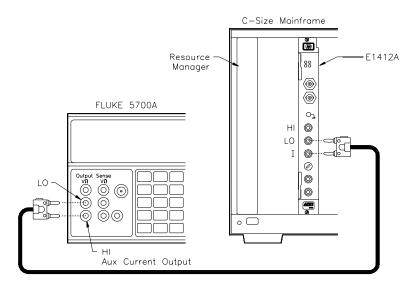

Figure 4-4. DC Current Gain Test Setup.

## **AC Voltage Gain Verification**

Table 4-3. AC Voltage Gain Verification Tests.

|           | INDUT              | Agilent         | OTHOR                | E        | rror from nomin | al       |
|-----------|--------------------|-----------------|----------------------|----------|-----------------|----------|
| INPUT     | INPUT<br>FREQUENCY | E1412A<br>Range | QUICK<br>VERIFICATIO | 24 hour  | 90 day          | 1 year   |
| 10 mV     | 1 kHz              | 100 mV          |                      | ± 34 μV  | ± 45 μV         | ± 46 μV  |
| 100 mV    | 1 kHz              | 100 mV          |                      | ± 70 μV  | ± 90 μV         | ± 100 μV |
| 100 mV    | 50 kHz             | 100 mV          | Q                    | ± 150 μV | ± 160 μV        | ± 170 μV |
| 1 V       | 1 kHz              | 1 V             |                      | ± 600 μV | ± 800 μV        | ± 900 μV |
| 1 V       | 50 kHz             | 1 V             |                      | ± 1.4 mV | ± 1.6 mV        | ± 1.7 mV |
| 10 V      | 10 Hz              | 10 V            |                      | ± 37 mV  | ± 38 mV         | ± 38 mV  |
| 10 V      | 1 kHz              | 10 V            |                      | ± 6 mV   | ± 8 mV          | ± 9 mV   |
| 10 V      | 50 kHz             | 10 V            | Q                    | ± 14 mV  | ± 16 mV         | ± 17 mV  |
| 100 V     | 1 kHz              | 100 V           | Q                    | ± 60 mV  | ± 80 mV         | ± 90 mV  |
| 100 V     | 50 kHz             | 100 V           |                      | ± 140 mV | ± 160 mV        | ± 170 mV |
| 300 V     | 1 kHz              | 300 V           |                      | ± 300 mV | ± 420 mV        | ± 450 mV |
| 300 V [1] | 50 kHz             | 300 V           |                      | ± 660 mV | ± 780 mV        | ± 810 mV |

<sup>[1]</sup> Some calibrators may have difficulty driving the multimeter and cable load at this V-Hz output. Use short, low capacitance cable to reduce calibration loading. Verification can be performed at >195 Vrms. New test limits can be computed from the accuracy specification shown in chapter 1 for the actual test conditions used.

 $\mathbf{Q} = \text{Quick performance verification test points.}$ 

#### **CAUTION**

The 50 kHz ac voltage test points may fail performance verification if the internal shields have been removed and reinstalled. You must recalibrate the ac voltage function any time the multimeter's internalshields have been removed and reinstalled. Consult the "AC Voltage Gain Adjustment" to recalibrate the ac voltage function.

Connect the AC Standard across the multimeter HI and LO input terminals as shown in Figure 4-5.

1. Set up the multimeter as follows: Reset the multimeter \*RST Configure for AC voltage, 100mV CONF:VOLT:AC 0.1 Select Slow AC filter DET:BAND 3

- 2. Set the AC Standard output to 100 mV at 1 kHz.
- 3. Perform the measurement using the READ? command.
- 4. Verify the result is within specifed limits and record the result.
- 5. Change ranges using VOLT:AC:RANG < range > and make a measurement for each ACV input and range shown in Table 4-3 verifying the result is within specifed limits. Record the result.

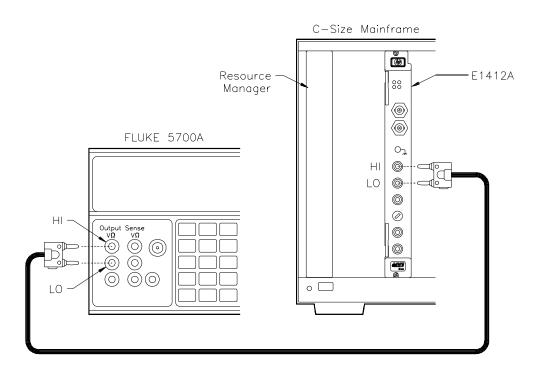

Figure 4-5. AC Voltage Gain Test Setup.

## **AC Current Gain Verification**

Table 4-4. AC Current Gain Verification Tests.

|       | INDLIT             | A -: 1 t                |           |           |           |
|-------|--------------------|-------------------------|-----------|-----------|-----------|
| INPUT | INPUT<br>FREQUENCY | Agilent<br>E1412A Range | 24 hour   | 90 day    | 1 year    |
| 1 A   | 1 kHz              | 1 A                     | ± 1.9 mA  | ± 1.9 mA  | ± 1.9 mA  |
| 2 A   | 1 kHz              | 3 A                     | ± 16.8 mA | ± 16.8 mA | ± 16.8 mA |

Connect the AC Standard across the multimter's I and LO input terminals as shown in Figure 4-6.

1. Set up the multimeter as follows:

Reset multimeter \*RST

Configure for AC current (1 A) CONF:CURR:AC 1
Select Slow AC filter DET:BAND 3

2. Set the AC Standard controls as follows:

Output 1 A Frequency 1kHz

- 3. Perform the measurement using the READ? command.
- 4. Verify the result is within specifed limits and record the result.
- 5. Change ranges using CURR:AC:RANG < range > and make a measurement for each ACI input and range shown in Table 4-4 verifying the result is within specifed limits. Record the result.
- 6. Perform the measurement using the READ? command.
- 7. Verify that the result is within specified limits and record the result.

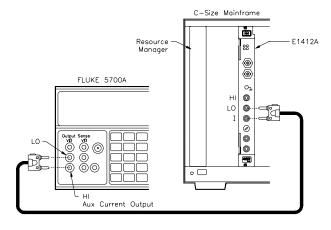

Figure 4-6. AC Current Gain Test Setup.

## **Frequency Gain Verification Test Procedure**

**Table 4-5. Frequency Verification Tests.** 

| INPUT     | INPUT Amplitude             | QUICK             | Agilent         | Error from nominal |          | al       |
|-----------|-----------------------------|-------------------|-----------------|--------------------|----------|----------|
| FREQUENCY | using a coaxial input cable | VERIFI-<br>CATION | E1412A<br>Range | 24 hour            | 90 day   | 1 year   |
| 100 Hz    | 10 mV                       |                   | 100 mV          | ± 0.06 Hz          | ± 0.1 Hz | ± 0.1 Hz |
| 100 kHz   | 1 V                         | Q                 | 1 V             | ± 6 Hz             | ± 10 Hz  | ± 10 Hz  |

 $\mathbf{Q} = \text{Quick performance verification test points.}$ 

Connect the AC Standard across the multimeter's HI and LO input terminals as shown in Figure 4-7.

1. Set up the Agilent E1412A as follows:

Reset multimeter \*RST

Configure for frequency CONF:FREQ

2. Set the AC Standard as follows:

Output 10 mV Frequency 100 Hz

3. Set the multimeter to the 100 mVac range as follows:

Set amplitude range, 100 mV FREQ:VOLT:RANG 0.1.

- 4. Perform the measurement using the READ? command.
- 5. Verify the result is within specifed limits and record the result.
- 6. Change amplitude range using FREQ:VOLT:RANG <range> and make a measurement for the 1V, 100 kHz input shown in Table 4-5 verifying the result is within specifed limits. Record the result.

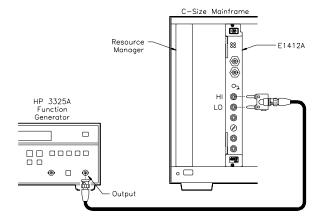

Figure 4-7. Frequency Test Setup

## **Optional AC Voltage Gain Verification**

These tests are NOT intended to be performed with every calibration. This procedure is used to verify additional instrument AC voltage specifications.

Table 4-6. AC Voltage Gain Verification Tests.

|        | INDUT              | A -: 1 (                | Error from nominal |            |            |
|--------|--------------------|-------------------------|--------------------|------------|------------|
| INPUT  | INPUT<br>FREQUENCY | Agilent<br>E1412A Range | 24 hour            | 90 day     | 1 year     |
| 1 V    | 20 Hz              | 1 V                     | ± 600 μV           | ± 800 μV   | ± 900 μV   |
| 1 V    | 1 kHz              | 1 V                     | ± 600 μV           | ± 800 μV   | ± 900 μV   |
| 1 V    | 20 kHz             | 1 V                     | ± 600 μV           | ± 800 μV   | ± 900 μV   |
| 1 V    | 50 kHz             | 1 V                     | ± 1.4 mV           | ± 1.6 mV   | ± 1.7 mV   |
| 1 V    | 100 kHz            | 1 V                     | ± 6.3 mV           | ± 6.8 mV   | ± 6.8 mV   |
| 1 V    | 300 kHz            | 1 V                     | ± 55 mV            | ± 55 mV    | ± 55 mV    |
| 10 V   | 1 kHz              | 10 V                    | ± 6 mV             | ± 8 mV     | ± 9 mV     |
| 1 V    | 1 kHz              | 10 V                    | ± 2.4 mV           | ± 3.5 mV   | ± 3.6 mV   |
| 100 mV | 1 kHz              | 10 V                    | ± 12.04 mV         | ± 13.05 mV | ± 13.06 mV |

Connect the AC Standard across the multimeter's HI and LO input terminals as shown in Figure 4-5.

1. Set up the multimeter as follows:

Reset multimeter \*RST

Configure for AC voltage CONF:VOLT:AC Select Slow AC filter DET:BAND 3

2. Set the AC Standard controls as follows:

Output 1 V Frequency 20 Hz

3. Set the multimeter to the 100 mV range using the following command:

Set range VOLT:RANG .1

- 4. Perform the measurement using the READ? command.
- 5. Verify the result is within specifed limits and record the result.
- 6. Change amplitude range using VOLT:AC:RANG <range> and make a measurement for each ACV input and range shown in Table 4-6 verifying the result is within specifed limits. Record the result.

## **Performance Test Record**

Table 4-7, Performance Test Record for the Agilent E1412A Multimeter, is a form you can copy and use to record performance test results for the multimeter. This form shows the multimeter accuracy limits, the measurement uncertainty from the source and the test accuracy ratio (TAR).

#### NOTE

The accuracy, measurement uncertainty and TAR values shown in Table 4-6 are valid ONLY for the specific test conditions, test equipment and assumptions described. If you use different test equipment or change the test conditions, you will need to compute the specific values for your test setup.

## Multimeter Accuracy

Accuracy is defined for DC voltage, AC voltage, 2-wire ohms, 4-wire ohms, DC current, AC current and frequency measurements using the 1-year specifications in Appendix A. The "High Limit" and "Low Limit" columns represent the multimeter accuracy for the specified test conditions (reading and range).

## Measurement Uncertainty

Measurement uncertainties listed in Table 4-7 are calculated assuming an Agilent 3325A/B as the source for frequency measurements and a Fluke 5700A/5725A for all other measurements. The uncertainties describe error you can expect from the source. These uncertainties are calculated from the 90-day accuracy specifications for the Fluke 5700A and the 1-year specification for the Agilent 3325A/B.

## Test Accuracy Ratio (TAR)

The "Test Accuracy Ratio (TAR)" is calculated from (high limit - expected measurement)/measurement uncertainty. "N/A" means measurement uncertainty and TAR do not apply to the measurement. A small TAR indicates the uncertainty of the source signal starts to approach the multimeter's specification limit.

## Table 4-7. Performance Test Record for the Agilent E1412A Multimeter.

| Test Facility:       |           |               |              |
|----------------------|-----------|---------------|--------------|
| Name                 | R         | eport No.     |              |
| Address              | D         | ate           |              |
| City/State           | C         | ustomer       |              |
| Phone                | T         | ested By      |              |
|                      |           |               |              |
| Model                | Ambien    | t temperature | °C           |
| Serial No.           | Relative  | humidity      | %            |
| Firmware Rev.        | Line fre  | quency        | Hz (nominal) |
| Special Notes:       |           |               |              |
|                      |           |               |              |
|                      |           |               |              |
| Test Equipment Used: | Model No. | Trace No.     | Cal Due Date |
| 1.                   |           |               |              |
| 2.                   |           |               |              |
| 3.                   |           |               |              |
| 4.                   |           |               |              |
| 5.                   |           |               |              |
| 6.                   |           |               |              |
|                      |           |               |              |

Table 4-7. Agilent E1412A Multimeter Performance Test Record Date\_\_\_\_

| Test Input | DMM Range                   | Low Limit | Measured Reading | High Limit | Meas Uncert | Test Acc<br>Ratio |  |  |
|------------|-----------------------------|-----------|------------------|------------|-------------|-------------------|--|--|
| DC Voltage | DC Voltage Zero Offset Test |           |                  |            |             |                   |  |  |
| 0          | 100 mV                      | 0000035   |                  | .0000035   | N/A         | N/A               |  |  |
| 0          | 1V                          | 000007    |                  | .000007    | N/A         | N/A               |  |  |
| 0          | 10V                         | 000050    |                  | .000050    | N/A         | N/A               |  |  |
| 0          | 100V                        | 000600    |                  | .000600    | N/A         | N/A               |  |  |
| 0          | 300V                        | 009000    |                  | .009000    | N/A         | N/A               |  |  |
| 4-wire Ohr | ns Zero Offset              | Test      |                  |            |             |                   |  |  |
| 0          | 100 Ω                       | 004       |                  | .004       | N/A         | N/A               |  |  |
| 0          | 1 kΩ                        | 010       |                  | .010       | N/A         | N/A               |  |  |
| 0          | 10 kΩ                       | 100       |                  | .100       | N/A         | N/A               |  |  |
| 0          | 100 kΩ                      | -1        |                  | 1          | N/A         | N/A               |  |  |
| 0          | 1 ΜΩ                        | -10       |                  | 10         | N/A         | N/A               |  |  |
| 0          | 10 MΩ                       | -100      |                  | 100        | N/A         | N/A               |  |  |
| 0          | 100 MΩ                      | -10 k     |                  | 10 k       | N/A         | N/A               |  |  |
| 2-wire Ohr | ns Zero Offset              | Test      |                  |            |             |                   |  |  |
| 0          | 100 Ω                       | 004       |                  | .004       | N/A         | N/A               |  |  |
| 0          | 1 kΩ                        | 010       |                  | .010       | N/A         | N/A               |  |  |
| 0          | 10 kΩ                       | 100       |                  | .100       | N/A         | N/A               |  |  |
| 0          | 100 kΩ                      | -1        |                  | 1          | N/A         | N/A               |  |  |
| 0          | 1 ΜΩ                        | -10       |                  | 10         | N/A         | N/A               |  |  |
| 0          | 10 MΩ                       | -100      |                  | 100        | N/A         | N/A               |  |  |
| 0          | 100 MΩ                      | -10 k     |                  | 10 k       | N/A         | N/A               |  |  |
| DC Curren  | t Zero Offset               | Test      |                  | <u>'</u>   | 1           |                   |  |  |
| 0          | 10 mA                       | 000002    |                  | .000002    | N/A         | N/A               |  |  |
| 0          | 100 mA                      | 000005    |                  | .000005    | N/A         | N/A               |  |  |
| 0          | 1A                          | 000100    |                  | .000100    | N/A         | N/A               |  |  |
| 0          | 3A                          | 000600    |                  | .000600    | N/A         | N/A               |  |  |

Table 4-7. Agilent E1412A Multimeter Performance Test Record Date\_\_\_\_\_

| Test Input | DMM<br>Range | Low Limit  | Measured Reading | High Limit | Measure<br>Uncertainty | Test Acc<br>Ratio |
|------------|--------------|------------|------------------|------------|------------------------|-------------------|
| DC Voltage | Gain Test    | (Vdc)      |                  | (Vdc)      |                        |                   |
| 100 mV     | 100 mV       | 0.0999915  |                  | 0.1000085  | .0000015               | 6:1               |
| 1V         | 1V           | 0.9999530  |                  | 1.000047   | .0000072               | 7:1               |
| 10V        | 10V          | 9.999600   |                  | 10.00040   | .000054                | 7:1               |
| -10V       | 10V          | -9.999600  |                  | -10.00040  | .000054                | 7:1               |
| 100V       | 100V         | 99.99490   |                  | 100.0051   | .00070                 | 7:1               |
| 300V       | 300V         | 299.9775   |                  | 300.0225   | .00300                 | 8:1               |
| 4-wire Ohm | s Gain Test  | (Ohms)     |                  | (Ohms)     | see end of t           | able NOTE         |
| 100Ω       | 100 Ω        | 99.9860    |                  | 100.014    | .0017                  | 8:1               |
| 1 kΩ       | 1 kΩ         | 999.890    |                  | 1000.110   | .012                   | 9:1               |
| 10 kΩ      | 10 kΩ        | 9998.90    |                  | 10001.10   | .110                   | 10:1              |
| 100 kΩ     | 100 kΩ       | 99989.0    |                  | 100011     | 1.3                    | 8:1               |
| 1 ΜΩ       | 1 ΜΩ         | 999890.0   |                  | 100110     | 18                     | 6:1               |
| 10 ΜΩ      | 10 MΩ        | 9994500.0  |                  | 10005500   | 370                    | >10:1             |
| 100 MΩ     | 100 MΩ       | 99190000.0 |                  | 100810000  | 12000                  | <1:1              |
| 2-wire Ohm | s Gain Test  | (Ohms)     |                  | (Ohms)     | see end of t           | able NOTE         |
| 100Ω       | 100 Ω        | 99.9860    |                  | 100.014    | .0017                  | 8:1               |
| 1 kΩ       | 1 k $\Omega$ | 999.890    |                  | 1000.110   | .012                   | 9:1               |
| 10 kΩ      | 10 kΩ        | 9998.90    |                  | 10001.10   | .110                   | 10:1              |
| 100 kΩ     | 100 kΩ       | 99989.0    |                  | 100011     | 1.3                    | 8:1               |
| 1 ΜΩ       | 1 ΜΩ         | 999890.0   |                  | 100110     | 18                     | 6:1               |
| 10 ΜΩ      | 10 MΩ        | 9994500.0  |                  | 10005500   | 370                    | >10:1             |
| 100 MΩ     | 100 MΩ       | 99190000.0 |                  | 100810000  | 12000                  | <1:1              |
| DC Current | Gain Test    | (Adc)      |                  | (Adc)      |                        |                   |
| 10 mA      | 10 mA        | 0.009991   |                  | 0.010009   | .0000006               | >10:1             |
| 100 mA     | 100 mA       | 0.099925   |                  | 0.100075   | .000006                | >10:1             |
| 1A         | 1A           | 0.998400   |                  | 1.001600   | .00008                 | >10:1             |
| 2A         | 3A           | 1.985000   |                  | 2.015000   | .00016                 | >10:1             |

Table 4-7. Agilent E1412A Multimeter Performance Test Record Date\_\_\_

| Test Input         | DMM<br>Range | Low Limit<br>(Vac) | Measured Reading | High Limit<br>(Vac) | Measure<br>Uncert | Test Acc<br>Ratio |
|--------------------|--------------|--------------------|------------------|---------------------|-------------------|-------------------|
| AC Voltage Gain T  | est          |                    |                  |                     |                   |                   |
| 100 mV @ 1 kHz     | 100 mV       | 0.099900           |                  | 0.100100            | .00002            | 5:1               |
| 100 mV @ 50 kHz    | 100 mV       | 0.099830           |                  | 0.100170            | .000043           | 4:1               |
| 1V @ 1 kHz         | 1V           | 0.999100           |                  | 1.000900            | .000082           | >10:1             |
| 1V @ 50 kHz        | 1V           | 0.998300           |                  | 1.001700            | .00015            | >10:1             |
| 10V @ 1 kHz        | 10V          | 9.991000           |                  | 10.00900            | .00082            | >10:1             |
| 10V @ 50 kHz       | 10V          | 9.983000           |                  | 10.01700            | .0015             | >10:1             |
| 10V @ 10 Hz        | 10V          | 9.962000           |                  | 10.03800            | .0065             | 6:1               |
| 10 mV @ 1 kHz      | 100 mV       | 0.009954           |                  | 0.010046            | .0000071          | 6:1               |
| 100V @ 1 kHz       | 100V         | 99.91000           |                  | 100.0900            | .008001           | >10:1             |
| 100V @ 50 kHz      | 100V         | 99.83000           |                  | 100.1700            | .05501            | 3:1               |
| 300V @ 1 kHz       | 300V         | 299.5500           |                  | 300.4500            | .024004           | >10:1             |
| 300V @ 50 kHz      | 300V         | 299.1900           |                  | 300.8100            | .108011           | 8:1               |
| Optional AC Voltag | e Gain Tes   | st                 |                  |                     |                   |                   |
| 1V @ 20 Hz         | 1V           | 0.99910            |                  | 1.00090             | .00065            | 1:1               |
| 1V @ 1 kHz         | 1V           | 0.99910            |                  | 1.00090             | .000082           | >10:1             |
| 1V @ 20 kHz        | 1V           | 0.99910            |                  | 1.00090             | .000082           | >10:1             |
| 1V @ 50 kHz        | 1V           | 0.99830            |                  | 1.00170             | .00015            | >10:1             |
| 1V @ 100 kHz       | 1V           | 0.99320            |                  | 1.00680             | .00033            | >10:1             |
| 1V @ 300 kHz       | 1V           | 0.94500            |                  | 1.05500             | .00059            | >10:1             |
| 10V @ 1 kHz        | 10V          | 9.99100            |                  | 10.0090             | .00082            | >10:1             |
| 1V @ 1 kHz         | 10V          | 0.99640            |                  | 1.00360             | .000082           | <10:1             |
| 100 mV @ 1 kHz     | 10V          | 0.08694            |                  | 0.11306             | .00002            | >10:1             |

NOTE: The order of verification in this table follows the adjustment procedure. When you use the automated calibration programs provided, each calibration point is performance verified immediately following the adjustment. You can sequentially note the measured reading while the next adjustment is being made. The performance verification program also follows this test sequence.

Table 4-7. Agilent E1412A Multimeter Performance Test Record Date\_\_\_\_\_

| Test Input      | DMM Range            | Low Limit<br>(Amps) | Measured Reading | High Limit<br>(Amps) | Meas<br>Uncert | Test Acc<br>Ratio |  |
|-----------------|----------------------|---------------------|------------------|----------------------|----------------|-------------------|--|
| AC Current Gair | AC Current Gain Test |                     |                  |                      |                |                   |  |
| 1A @ 1 kHz      | 1A                   | 0.998100            |                  | 1.001900             | .00065         | 3:1               |  |
| 2A @ 1 kHz      | 3A                   | 1.983200            |                  | 2.016800             | .0013          | >10:1             |  |

| Test Input     | DMM Range           | Low Limit<br>(Hz) | Measured Reading | High Limit<br>(Hz) | Meas<br>Uncert | Test Acc<br>Ratio |
|----------------|---------------------|-------------------|------------------|--------------------|----------------|-------------------|
| Frequency Gain | Frequency Gain Test |                   |                  |                    |                |                   |
| 10 mV @ 100 Hz | 100 mV              | 99.90             |                  | 100.10             | .0005          | >10:1             |
| 1V @ 100 kHz   | 1V                  | 99990             |                  | 100010             | .5             | >10:1             |

NOTE: Measurement accuracy for resistance values applies to the Fluke 5700A displayed value NOT the nominal value. For example, a programmed output of  $1000\Omega$  may actually output  $1000.0231\Omega$ . Therefore, you must use the actual displayed output value for true accuracy not the nominal value of 1000 or an additional error of 23 m $\Omega$  is introduced. The 24 hour specification for the  $1k\Omega$  range is 25 m $\Omega$  and the additional 23 m $\Omega$  nearly compromises the specification.

### Introduction

This chapter contains procedures for adjusting the calibration constants in the Agilent E1412A multimeter. See the section titled "Calibration Interval" for recommendations on time intervals.

## Closed-Cover Electronic Calibration

The Agilent E1412A Multimeter features closed-cover electronic calibration. There are no internal mechanical adjustments. The multimeter will measure the applied input when performing a range calibration, then calculate correction factors for the range based on this known input reference value. The new correction factors will be stored in non-volatile memory for use until the next time a calibration adjustment is performed. (The non-volatile memory does not change when power is turned off or after a remote interface reset.)

#### **WARNING**

Do not perform any of the following adjustments unless you are a qualified, service-trained technician, and have read the WARNINGS and CAUTIONS in Chapter 1 (and the Warnings and safety information preceding chapter 1 on page 4).

#### **NOTE**

Adjustment procedures should be performed in the order shown in this manual.

# Agilent Technologies Calibration Services

Contact your local Agilent Technologies Service Center for a low cost recalibration when your Multimeter is due for calibration. The Agilent E1412A Multimeter is supported on automated calibration systems which allow us to provide this service at competitive prices. Calibrations to MIL-STD-45662 are also available at competitive prices.

#### **Calibration Interval**

The Agilent E1412A Multimeter should be calibrated on a regular interval determined by the measurement accuracy requirements of your application. A 90 day interval is recommended for the most demanding applications, while a 1 year or 2 year interval may be adequate for less demanding

applications. Agilent does not recommend extending calibration intervals beyond 2 years in any application.

Whatever calibration interval you select, Agilent recommends that complete re-adjustment should always be performed at the calibration interval. This will increase your confidence that the Agilent E1412A will remain in specification for the next calibration interval. This criteria for readjustment provides the best measure of the multimeter's long-term stability. Performance data measured this way can easily be used to extend future calibration intervals.

## **Automating** Adjustment **Procedures**

The Agilent E1412A Multimeter can be automatically adjusted under computer control. With computer control, you can perform the complete adjustment procedure and performance verification tests in less than 30 minutes. You will require a programmable multifuction calibrator to do this. The multimeter is configured to the required function and range using SCPI commands. The calibration value is programmed into the calibrator and sent to the multimeter. The adjustment procedure is initiated over the remote interface. The multimeter must be unsecured prior to intitiating the adjustment procedure.

## **CALibration Command Summary**

See the end of this chapter for a reprint of the CALibration command from the SCPI Command Reference of Chapter 3, Agilent E1412A User's Manual and SCPI Programming Guide.

### **Calibration Security** Code

This feature allows you to enter a security code (electronic key) to prevent accidental or unauthorized calibrations of the multimeter. Your multimeter is secured when you first recieve it. You MUST unsecure the multimeter by entering the correct security code before you can adjust calibration constants. You unsecure the multimeter with the following command:

#### CAL:SEC:STAT OFF, <security code>

- The security code is set to "HP\_E1412" for the C-size multimeter when it is shipped from the factory.
- The security code is stored in non-volitile memory and does not change when power is turned off or following a remote interface reset (\*RST).
- The security code can contain up to 12 characters.
- IF YOU FORGET your security code, you can disable the security feature momentarily by the procedure that follows titled "Unsecuring the Multimeter Without the Security Code".

# Check Calibration Security State

The current state of calibration security can be found by using the CAL:SEC:STAT? command. A '1' is returned if calibration security is enabled, and a '0' is returned if calibration security is disabled.

#### **Example**

This example checks calibration security status.

- 10 OUTPUT 70903;"CAL:SEC:STAT?" Query cal security state
- 20 ENTER 70903;A
- 30 PRINT A
- 40 END

# **Changing the Security Code**

The security code can be changed with the following procedure. The security code can contain up to 12 characters.

1. Disable calibration security:

CAL:SEC:STAT OFF, <security code>

where <security code> = the current active security code

2. Set a new security code:

CAL:SEC:CODE <security code>

where <security code> = new security code of up to 12 characters

3. Enable calibration security:

CAL:SEC:STAT ON, <security code>

#### Example

The following multimeter SCPI commands change the security code from 'HP\_E1412' to 'MYCODE1234'.

\*RST Resets the multimeter
CAL:SEC:STAT OFF,HP\_E1412 Disable cal security
CAL:SEC:CODE MYCODE1234 Change code
CAL:SEC:STAT ON,MYCODE1234 Enable cal security

# Unsecuring the Multimeter Without the Security Code

This procedure shows you how to unsecure the multimeter without the correct security code. See "ESD Precautions" before beginning this procedure.

- 1. Remove power from the mainframe.
- 2. Disconnect all inputs to the Multimeter and remove the module from the mainframe.
- 3. Remove the module's top and bottom shields by removing the eight torx screws (see Figure 8-2).
- 4. Short the two pins labeled JM500 by applying a jumper between the pins (see Figure 5-1).
- 5. Carefully reinstall the Multimeter into the mainframe.
- 6. Reapply power to the mainframe.
- 7. Execute the following commands: Execute CAL:SEC:STAT OFF <code> (<code> can now be anything). Execute CAL:SEC:CODE <newcode> (where "newcode" is a code you choose and now is the new security code). The multimeter is now unsecured.
- 8. Remove power from the mainframe.
- 9. Remove the Multimeter module from the mainframe.
- 10. Remove the jumper shorting the JM500 pins.
- 11. Reinstall the module shields.
- 12. Reinstall the multimeter in the mainframe and reapply power.

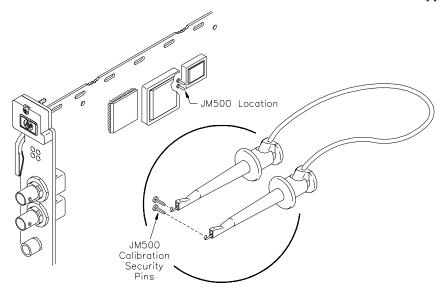

Figure 5-1. Overriding Calibration Security

# Calibration Count (CAL:COUNt?)

The CAL:COUN? command provides you with a method of monitoring the number of times your multimeter has been calibrated. You can determine whether an unauthorized calibration has been performed by monitoring the calibratrion count. The instrument will respond to the CAL:COUN? command by returning the number of calibration RAM entries completed since factory initialization. The calibration number increments for each adjustment point and a complete calibration of the multimeter increases the calibration count value by several counts.

- The calibration count is stored in non-volitile memory and does not change when power has been off or after a remote interface reset.
- The calibration count increments up to a maximum of 32,767 after which it wraps around to 0.
- You cannot program or reset the calibration count value. It is an independent electronic calibration "serialization" value.
- Your multimeter was calibrated before it left the factory. Read the calibration count to determine its initial value upon receipt.

## **Calibration Message**

You can store a message of up to 40 characters using the CAL:STRing command from the remote interface. The message is readable from the remote interface using the CAL:STRing? command. The calibration message is stored in secured calibration memory (the multimeter must be unsecured to change the calibration message).

The calibration message can be used to store messages like the calibration date, the next calibration due date or an encoded version of the instrument's calibration secure code.

# Aborting an Adjustment in Progress

Sometimes it becomes necessary to abort an adjustment once the procedure has been initiated. Issuing a remote interface device clear command will abort the adjustment in progress.

#### CAUTION

Never turn off mainframe power while the multimeter is making an adjustment. If power is removed during a zero adjustment, ALL calibration memory may be lost. If power is removed during any gain adjustment, calibration memory for the function being adjusted may be lost.

# **Adjustment Procedures**

# Adjustment Conditions

See Table 4-1, *Recommended Test Equipment*, for test equipment requirements. For optimum performance, all adjustment procedures should comply with following test conditions:

- Ambient temperature of the test area is between 18°C and 28°C and stable to within  $\pm 1$ °C.
- Ambient relative humidity of the test area is <80%.
- Must have a two hour warm-up with all input signals removed.
- Use only copper connections to minimize thermal offset voltages.
- Shielded twisted Teflon<sup>®</sup> insulated cable or other high impedance, low dielectric absorption cable is recommended for all measurements.
- Keep cables as short as possible. Long test leads can act as an antenna causing the pick-up of ac signals and contributing to measurement error.
- Allow 5 minutes after handling input connections for thermal offset voltage settling.
- For effective normal mode rejection (NMR), you must programmatically set the proper power line frequency reference if you are not on a 60 Hz system (e.g, 50 Hz or 400 Hz). The Agilent E1412A default is 60 Hz at power-on and must be set to 50 Hz or 400 Hz if required using the CAL:LFR command.

#### **General Procedure**

Before beginning any adjustment procedure, the multimeter MUST be in an "UNSECURED" state. For assistance on how to accomplish this, see "Calibration Security Code" earlier in this chapter. Each adjustment should be followed by a performance verification test for added confidence. We recommend the following general procedure always be followed.

- UNSECURE the multimeter as outlined in the "Calibration Security Code" section.
- Perform the Zero Adjustment Procedure.
- Perform the desired Gain Adjustment Procedure(s).
- SECURE the multimeter and note the new calibration count in your maintenance records. Also note any new secure code used.
- Perform the Performance Verification Tests.

#### CAUTION

#### ORDER OF ADJUSTMENTS REQUIREMENT

Adjustments for each function MUST be performed in the order given in the function's adjustment table. An accurate adjustment requires the adjustments prior to the one in progress be within specification. See the function's table of adjustments for the order of adjustments.

#### CAUTION

#### ZERO ADJUSTMENT REQUIREMENT

The zero adjustment must be a recent adjustment prior to performing any other gain adjustment. It is recommended you perform the zero adjustment one time just before performing the other gain adjustments.

#### **CAUTION**

#### AC VOLTAGE GAIN ADJUSTMENT REQUIREMENT

AC voltage gain calibration constants are dependent on a prior calibration of the DC voltage function. You must have adjusted the DC voltage function prior to adjusting the AC voltage function. Failure to do so can cause significant calibration errors in the AC voltage function.

### **Zero Adjustment**

This procedure sets the zero calibration constants for each multimeter function and range. The multimeter stores a new set of offset correction constants for every measurement function and range each time this procedure is executed. The multimeter will sequence through all required functions and ranges automatically and store new zero offset calibration constants. ALL offset corrections are determined automatically. *You may not correct a range or function individually because the zero adjustment re-enters ALL zero offset correction constants automatically.* This feature is intended to save calibration time and improve zero calibration consistency.

- 1. Connect a 4-wire low thermal short across the HI and LO input terminals and HI and LO Sense terminals of the Agilent E1412A (Figure 5-2).
- 2. Reset the Agilent E1412A multimeter by executing a \*RST command.
- 3. Prepare the Agilent E1412A for calibration:
- Enable CAL .......... CAL:SEC:STAT OFF, <security code>
- Send input CAL value ...... CAL:VAL 0

- 4. Check to see if the last command has been completed using the \*OPC? command. Read the result; a 1 indicates that the operation has been completed.
- 5. Perform the adjustment by sending the CAL? command and reading the result.
- A zero indicates that the adjustment was accepted.
- A non-zero result indicates that an error has occurred. Send the SYST:ERR? command and read the result. See Chapter 5 of the *E1412A User's Manual and SCPI Programmer's Guide* for details.

#### **CAUTION**

Do not remove power from the mainframe during the multimeter's Zero Adjustment. You may lose ALL calibration memory if power is removed while the mulitmeter is adjusting.

#### NOTE

The automatic zero adjustment procedure takes about 5 minutes to complete.

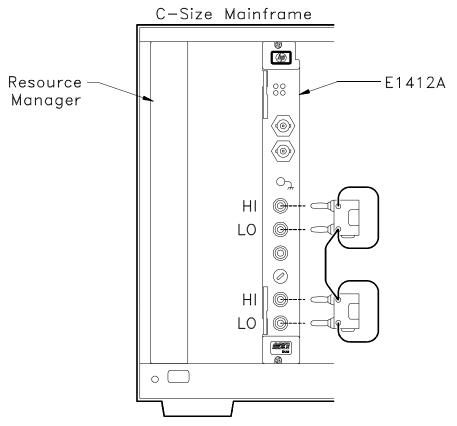

Figure 5-2. Zero Adjustment Test Setup.

# DC Voltage Gain Adjustment

**NOTE:** The zero adjustment procedure MUST have been recently performed prior to beginning any gain adjustment procedure. Zero adjustment should be performed one time followed by the other gain adjustments.

- 1. Connect the DC Standard output across the HI and LO terminals of the Agilent E1412A as shown in Figure 5-3.
- 2. Set up the Agilent E1412A as follows:
- Reset the multimeter ......\*RST (\*RST puts the multimeter in the VOLT:DC function)
- 3. Set the DC Standard output to 100 mV for the first DCV adjustment.
- 4. Prepare the Agilent E1412A for calibration:
- Set the DCV range ...... VOLT:RANGE 100E-3
- Enable cal ...... CAL:SEC:STAT OFF, <security code>
- 5. Check to see if the last command has been completed using the \*OPC? command. Read the result; a 1 indicates that the operation has been completed.
- 6. Perform the adjustment by sending the CAL? command and reading the result.
  - A zero indicates that the adjustment was accepted.
  - A non-zero result indicates that an error has occurred. Send the SYST:ERR? command and read the result. See Chapter 5 of the *Agilent E1412A User's Manual and SCPI Programmer's Guide* for details.

#### **NOTE**

Each range in the gain adjustment procedure takes less than 20 seconds to complete.

7. Repeat steps 3 through 6 for the ranges and inputs given in the following table.

| DC Voltage Function Adjustment Points     |        |  |  |  |
|-------------------------------------------|--------|--|--|--|
| Agilent E1412A Range DC Standard Output** |        |  |  |  |
| 100 mV                                    | 100 mV |  |  |  |
| 1 V                                       | 1 V    |  |  |  |
| 10 V                                      | 10 V   |  |  |  |
| 100 V                                     | 100 V  |  |  |  |
| 300 V                                     | 300 V  |  |  |  |

<sup>\*\*</sup> Valid calibration input values sent to the multimeter are 0.9 to 1.1 of Full Scale for the range being adjusted (270V to 300V for the 300V range). The <input voltage> parameter of the CAL:VAL command must equal the actual input value. For example, if you input 0.9V to calibrate the 1V range, you send CAL:VAL 0.9 to the multimeter prior to CAL?.

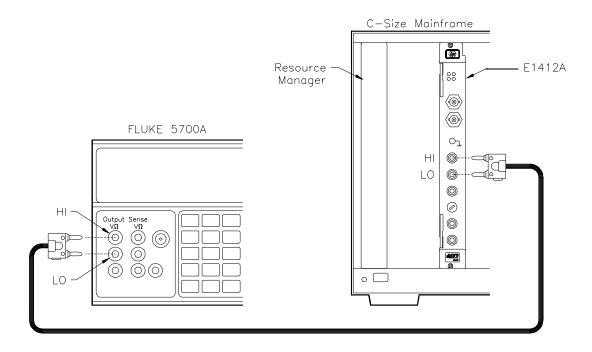

Figure 5-3. DC Voltage Gain Adjustment Setup.

# 4-Wire Ohms Gain Adjustment

**NOTE:** The zero adjustment procedure MUST have been recently performed prior to beginning any gain adjustment procedure. Zero adjustment should be performed one time followed by the other gain adjustments.

This procedure sets the 4-wire ohms gain calibration constants for each range. A new gain constant is ALSO stored for the corresponding 2-wire ohms range. It is not necessary, but you can adjust the 2-wire ohms function separately AFTER the 4-wire ohms gain calibration is complete. The automated calibration programs supplied with this service manaul do not make 2-wire ohms adjustments. The adjustments should be performed in the order given starting at the  $100\Omega$  range and proceeding to the  $10M\Omega$  range (there is no adjustment of the  $100M\Omega$  range).

This procedure can be performed without using a transfer standard DMM.

- 1. Set up the Agilent E1412A as follows:
- Reset the multimeter .....\*RST
- Set trigger delay ...... TRIG:DEL .5
- 2. Set the Resistance Standard output to  $100\Omega$  for the first adjustment point. Note the exact output resistance from the calibrator for input in the CAL:VAL command (if the transfer standard is not used).
- 3. Measure the output of the Resistance Standard with the Transfer Standard DMM as shown in Figure 5-4(a) (optional). The Transfer Standard settings (offset compensation, auto-zero, etc.) and guarding should be identical to those used for the Agilent E1412A.
- 4. If used, disconnect the Transfer Standard. Using the same test leads, connect the Resistance Standard output to the terminals of the E1412A as shown in Figure 5-4(b).
- 5. Prepare the Agilent E1412A for adjustment:
- Set the range to  $100 \Omega$ ......FRES:RANG 100
- Enable cal...........CAL:SEC:STAT OFF,<security code>
- 6. Check to see if the last command has been completed using the \*OPC? command. Read the result; a 1 indicates that the operation has been completed.

- 7. Perform the adjustment by sending the CAL? command and read the calibration result.
- A zero indicates that the adjustment was accepted.
- A non-zero result indicates that an error has occurred. Send the SYST:ERR? command and read the result. See Chapter 5 of the *Agilent E1412A User's Manual and SCPI Programmer's Guide* for details.

#### NOTE

Each range in the gain adjustment procedure takes less than 20 seconds to complete.

8. Repeat steps 2 through 7 for the ranges and inputs given below.

| 4-wire Ohms Resistance Function Adjustment Points (these adjustments also store a 2-wire cal constant) |                              |  |  |  |
|----------------------------------------------------------------------------------------------------|------------------------------|--|--|--|
| Agilent E1412A Range Resistance Standard Output*                                                       |                              |  |  |  |
| 100 Ω                                                                                                  | 100 Ω                        |  |  |  |
| 1 kΩ                                                                                                   | 1 kΩ                         |  |  |  |
| 10 kΩ                                                                                                  | 10 kΩ                        |  |  |  |
| 100 kΩ                                                                                                 | 100 kΩ                       |  |  |  |
| 1 ΜΩ                                                                                                   | 1 ΜΩ                         |  |  |  |
| 10 M $\Omega$                                                                                          | 10 ΜΩ                        |  |  |  |
| **100 MΩ                                                                                               | **NOT AN ADJUSTMENT<br>POINT |  |  |  |

<sup>\*\*</sup> Valid calibration input values sent to the multimeter are 0.9 to 1.1 of Full Scale for the range being adjusted. 100 M $\Omega$  is NOT an adjustment point.

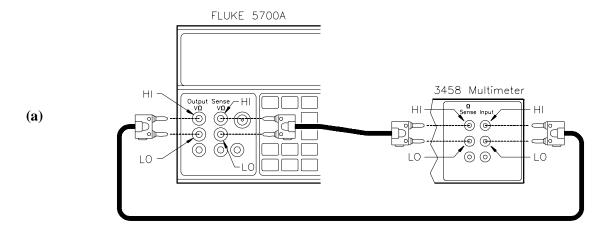

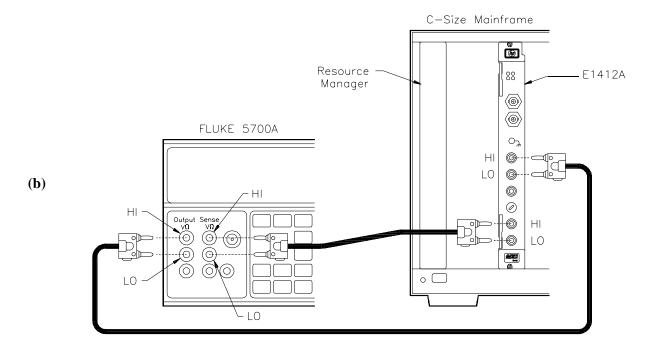

Figure 5-4. 4-Wire Ohms Gain Adjustment Setup

# 2-Wire Ohms Gain Adjustment

It is recommended you performance verify the 2-wire ohms function ranges for performance within specification before making 2-wire ohms gain adjustments. 2-wire ohms gain adjustments are automatically made for each range when the 4-wire adjustments are performed. However, you can make individual 2-wire ohms adjustments following the 4-wire ohms adjustment if you desire. Simply repeat the procedure given for the 4-wire ohms adjustments using Figures 5-5a and 5-5b while configured for the 2-wire ohms function (CONF:RES) and change ranges using RES:RANG.

#### **Test Lead Resistance**

You must characterize your test lead resistance and add this to the input resistance value when doing a 2-wire ohms adjustment. Test lead resistance can add an significant amount of error to the adjustment if not accounted for.

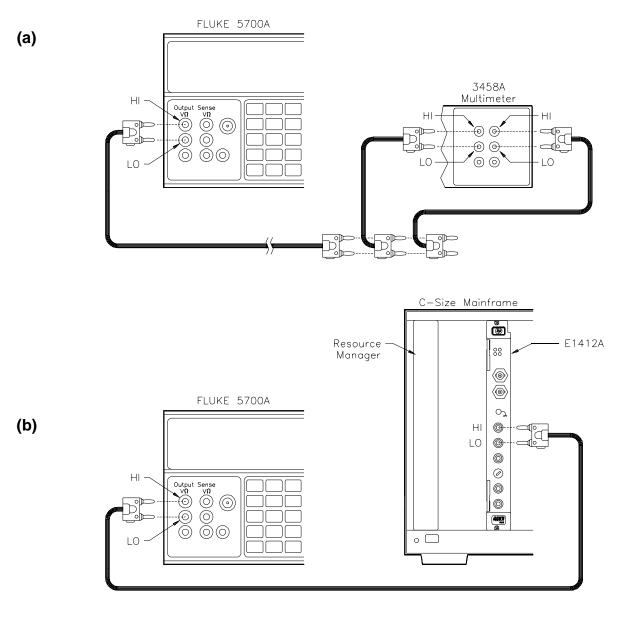

Figure 5-5. 2-Wire Ohms Gain Adjustment Setup

# DC Current Gain Adjustment

**NOTE:** The zero adjustment procedure MUST have been recently performed prior to beginning any gain adjustment procedure. Zero adjustment should be performed one time followed by the other gain adjustments.

This procedure sets the DC current gain calibration constants for each range. The adjustments should be made in the order given.

- 1. Connect the DC Standard current output across the I and LO terminals of the Agilent E1412A as shown in Figure 5-6.
- 2. Set up the Agilent E1412A as follows:
- Reset the multimeter .....\*RST
- 3. Set the DC Standard output to 10 mA for the first DCI adjustment.
- 4. Prepare the Agilent E1412A for calibration:
- Set the DCI range ...... CURR:RANGE 10E-3
- Enable cal ...... CAL:SEC:STAT OFF, <security code>
- 5. Check to see if the last command has been completed using the \*OPC? command. Read the result; a 1 indicates that the operation has been completed.
- 6. Perform the adjustment by sending the CAL? command and reading the result.
- A zero indicates that the adjustment was accepted.
- A non-zero result indicates that an error has occurred. Send the SYST:ERR? command and read the result. See Chapter 5 of the *Agilent E1412A User's Manual and SCPI Programmer's Guide* for details.

#### NOTE

Each range in the gain adjustment procedure takes less than 20 seconds to complete.

7. Repeat steps 3 through 6 for the ranges and inputs given in the following table.

| DC Current Function Adjustment Points     |        |  |  |  |
|-------------------------------------------|--------|--|--|--|
| Agilent E1412A Range DC Standard Output** |        |  |  |  |
| 10 mA                                     | 10 mA  |  |  |  |
| 100 mA                                    | 100 mA |  |  |  |
| 1 A                                       | 1A     |  |  |  |
| 3 A                                       | 2A     |  |  |  |

<sup>\*\*</sup> Valid calibration input values are 0.9 to 1.1 of Full Scale of the range to be adjusted (9mA to 2A for the 3A range). For best results, set the calibration value to full-scale (except the 3A range).

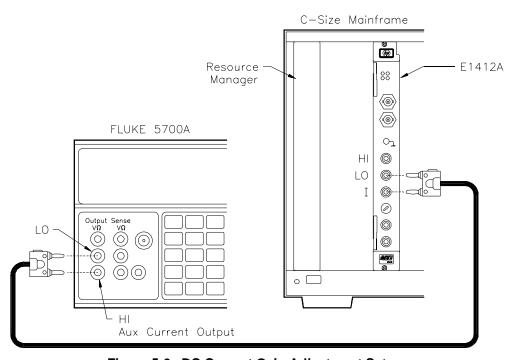

Figure 5-6. DC Current Gain Adjustment Setup.

# AC Voltage Gain Adjustment

**NOTE:** The zero adjustment procedure MUST have been recently performed prior to beginning any gain adjustment procedure. Zero adjustment should be performed one time followed by the other gain adjustments.

#### **CAUTION**

#### AC VOLTAGE GAIN ADJUSTMENT REQUIREMENT

AC voltage gain calibration constants are dependent on a prior calibration of the DC voltage function. You must have adjusted the DC voltage function prior to adjusting the AC voltage function. Failure to do so can cause significant calibration errors in the AC voltage function.

This procedure sets the AC voltage gain calibration constants for each ACV range. The adjustments should be performed in the order given in the following table "AC Voltage Function Adjustment Points".

- 1. Connect the AC Standard output across the HI and LO terminals of the Agilent E1412A as shown in Figure 5-3.
- 2. Set up the Agilent E1412A as follows:
- Reset the multimeter .....\*RST
- Set the SLOW AC filter ...... DET:BAND 3
- 3. Set the AC Standard output to 100 mV at 1 kHz for the first adjustment point.
- 4. Prepare the Agilent E1412A for calibration:
- Set the range ...... VOLT:RANG 100E-3
- Enable cal ............ CAL:SEC:STAT OFF,<security code>
- 5. Check to see if the last command has been completed using the \*OPC? command. Read the result; a 1 indicates that the operation has been completed.
- 6. Perform the adjustment by sending the CAL? command and reading the result.
- A zero indicates that the adjustment was accepted.
- A non-zero result indicates that an error has occurred. Send the SYST:ERR? command and read the result. See Chapter 5 of the *Agilent E1412A User's Manual and SCPI Programmer's Guide* for details.

#### **NOTE**

Each range in the gain adjustment procedure takes less than 20 seconds to complete.

7. Repeat steps 3 through 6 for the ranges and inputs given below.

| AC Voltage Function Adjustment Points (must set SLOW AC filter; DET:BAND 3) |                              |                          |  |  |  |
|-----------------------------------------------------------------------------|------------------------------|--------------------------|--|--|--|
| A mila mat                                                                  | AC Standa                    | rd Output**              |  |  |  |
| Agilent<br>E1412A Range                                                     | Voltage                      | Frequency                |  |  |  |
| 100 mV                                                                      | 100 mV                       | 1 kHz<br>50 kHz          |  |  |  |
| 1 V                                                                         | 1 V                          | 1 kHz<br>50 kHz          |  |  |  |
| 10 V                                                                        | 10 V                         | 1 kHz<br>50 kHz<br>10 Hz |  |  |  |
| 100 mV                                                                      | 10 mV<br>(1/10th full scale) | 1 kHz                    |  |  |  |
| 100 V                                                                       | 100 V                        | 1 kHz<br>50 kHz          |  |  |  |
| 300 V                                                                       | 300 V                        | 1 kHz<br>50 kHz          |  |  |  |

<sup>\*\*</sup> Calibration values sent to the multimeter should meet the following conditions:

- Valid calibration input values are 0.9 to 1.1 of Full Scale of the range to be adjusted (195V to 300V for the 300V range). For best results, set the calibration value to full-scale.
- The source frequency should be 1 kHz +/- 100 Hz (900 Hz to 1100 Hz) for 1 kHz adjustments, 45 kHz to 100 kHz for the 50 kHz adjustments and 10 Hz +/- 1 Hz (9 Hz to 11 Hz) for the 10 Hz adjustment.

# AC Current Gain Verification

**There are NO AC Current gain adjustments.** NOTE: The calibration program provides an option for doing a performance verification test on AC current so all functions can be verified within the calibration program.

# Frequency Gain Adjustment

**NOTE:** The zero adjustment procedure MUST have been recently performed prior to beginning any gain adjustment procedure. Zero adjustment should be performed one time followed by the other gain adjustments.

This procedure sets the frequency calibration constant for the multimeter and consists of only one adjustment point.

- 1. Connect the Frequency Standard output across the HI and LO terminals of the Agilent E1412A as shown in Figure 5-7.
- 2. Set the Frequency Standard as follows:
- Set the voltage ...... 1 V sinewave
- Set the frequency ...... 100 kHz

#### NOTE

Other input frequencies and voltages may be used. The input must be >100 mV and the frequency can be between 1 kHz and 100 kHz.

- 3. Set up the Agilent E1412A as follows:
- Reset the multimeter .....\*RST
- 4. Prepare the Agilent E1412A for adjustment using the following commands:
- Set the range to 3 V .....FREQ:VOLT:RANGE 1
- Enable cal ...... CAL:SEC:STAT OFF,<security code>
- 5. Check to see if the last command has been completed using the \*OPC? command. Read the result; a 1 indicates that the operation has been completed.
- 6. Perform the adjustment by sending the CAL? command and reading the result.
- A zero indicates that the adjustment was accepted.
- A non-zero result indicates that an error has occurred. Send the SYST:ERR? command and read the result. See Chapter 5 of the *Agilent E1412A User's Manual and SCPI Programmer's Guide* for details.

| Frequency Function Adjustment Point                                           |              |  |  |  |
|-------------------------------------------------------------------------------|--------------|--|--|--|
| Agilent E1412A Range (set with FREQ:VOLT:AC:RANG) Frequency Standard Output** |              |  |  |  |
| 1 V                                                                           | 1V @ 100 kHz |  |  |  |

<sup>\*\*</sup> Valid calibration value sent to the multimeter is any input with amplitude >100 mV rms and frequency of 1 kHz to 100 kHz.

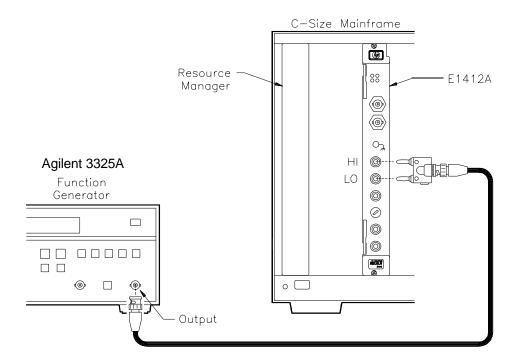

Figure 5-7. Frequency Adjustment Setup

# **CALibration Command Summary**

The CALibration command subsystem allows you to enter a security code to prevent accidental or unauthorized calibrations of the multimeter. When you first receive your multimeter, it is secured. You must unsecure it by entering the correct security code before you can calibrate the multimeter (see CALibration:SECure:STATe OFF|ON <code> command).

#### **Subsystem Syntax**

#### **CALibration**

:COUNt?

:LFRequency 50 | 60 | 400

:LFRequency? [MIN | MAX]

:SECure:CODE < new code>

:SECure:STATe OFF | ON,<code>

:SECure:STATe?

:STRing <quoted string>

:STRing?

:VALue <cal value>

:VALue?

:ZERO:AUTO ON | OFF

:ZERO:AUTO?

#### :COUNt?

**CALibration:COUNt?** queries the multimeter to determine the number of times a point calibration has occurred. A complete calibration of the multimeter increases the count by the number of points calibrated. It is not a record of complete calibrations. The count is stored in non-volatile memory.

#### Comments

\*RST does not change the calibration count stored in non-volatile memory.

#### **Example**

Querying the number of occurrences of point calibrations:

CAL:COUN?

Query the calibration count.

### :LFRequency

**CALibration:LFRequency 50** | **60** | **400** sets the line frequency to either 50 Hz or 60 Hz.

#### Comments

- The wrong line frequency setting will cause reading errors to occur.
- You must execute the CAL:LFR command with a parameter of 50 or 400 to change the line frequency setting to 50 Hz. Specifying 400 Hz sets line frequency to 50 Hz since 400 is an even multiple of 50.

**Default Setting:** 60 Hz

\*RST does not change the line frequency setting.

**Example** Setting the line frequency to 50 Hz:

CAL:LFR 50

Change the line frequency.

:LFRequency? CALibration:LFRequency? queries the line frequency setting.

**Comments** This command returns +50 for line frequency set to 400 because 400 is an

even multiple of 50.

**Example** Query the line frequency setting:

CAL:LFR?

Query the line frequency.

:SECure:CODE

**CALibration:SECure:CODE** *<new code>* enters a new calibration security code. To change the security code, first unsecure the multimeter using the old security code with :SEC:STAT OFF, <old code>. Then, enter the new code. The calibration security code may contain up to 12 characters. The security code is stored in non-volatile memory.

Comments

- The security code is set to "HP\_E1412" when the multimeter is shipped from the factory. The security code is stored in non-volatile memory, and does not change when power has been off or after a remote interface reset.
- The security code <new code> can contain up to 12 alphanumeric characters. The first character must be a letter. The remaining characters can be letters or numbers or an underscore. You do not have to use all 12 characters but the first character must be a letter.
- If you forget or lose the active security code, you can disable the security feature by adding a jumper inside the multimeter (see Chapter 5 in the Service Manual). You then enter a new code and remove the jumper.

**Example** Enter a new calibration security code:

CAL:SEC:STAT OFF, HP\_E1412

Unsecure with the old code.

CAL:SEC:CODE the\_new\_code

Enter a new calibration code (a maximum of 12 characters).

#### :SECure:STATe

**CALibration:SECure:STATe OFF | ON, <code>** unsecures or secures the multimeter for calibration. The calibration code must be the code set by the CAL:SEC:CODE command. The state is stored in non-volatile memory.

#### **Parameters**

| Parameter<br>Name | Parameter<br>Type | Range of Values                      | Default<br>Units |
|-------------------|-------------------|--------------------------------------|------------------|
| OFF ON            | boolean           | OFF   0   ON   1                     | none             |
| code              | discrete          | up to 12 characters set by :SEC:CODE | none             |

#### Comments

- You can substitute decimal values for the OFF ("0") and ON ("1") parameters.
- The multimeter calibration is secured when shipped from the factory. The security code is set to "HP\_E1412".

#### **Example** Set the calibration state to unsecured:

#### :SECure:STATe?

**CALibration:SECure:STATe?** returns a "1" or "0" to show whether the calibration security state is enabled (1) or disabled (0). The number is sent to the output buffer.

#### **Example** Query the calibration security state:

**CAL:SEC:STAT?** *Query multimeter calibration* 

security state

enter statement Enter value into computer.

## :STRing

**CALibration:STRing** <**quoted string>** allows you to record calibration information about your multimeter while CAL:SEC:STAT is OFF. For example, you can store information such as the last calibration date and/or the next calibration due date. The calibration message can contain up to 40 characters. Characters in excess of 40 are truncated and no error is generated. The string is stored in non-volatile memory.

<sup>\*</sup>RST does not change the state.

#### **Parameters**

| Parameter                   | Parameter | Range of Values | Default |
|-----------------------------|-----------|-----------------|---------|
| Name                        | Type      |                 | Units   |
| <quoted string=""></quoted> | discrete  | alphanumeric    | none    |

#### **Comments**

- The calibration message can contain up to 40 characters.
- Calibration security state must be OFF to store a string.
- The calibration message is stored in non-volatile memory and does not change when power has been off or after a remote interface reset.

#### **Example** Enter calibration information to record the next calibration date:

CAL:STR 'Cal 4/4/YY, Due 10/4/YY'

Enter a calibration message to record the cal date of April 4 and next cal due date as October 4 (YY = year of due date).

### :STRing?

• **CALibration:STRing?** queries the calibration message and returns a quoted string (or a null string " " if nothing is present).

#### **Example** Query the calibration message:

**CAL:STR?**Query the calibration message.
enter statement
Enter value into computer.

#### :VALue

**CALibration:VALue** < cal\_value> specifies the value of the known calibration signal used by the calibration procedure. See the Agilent E1412A Service Manual, Chapter 5 "Adjustments", for a more detailed description of the multimeter's calibration/adjustment procedures.

#### **Parameters**

| Parameter               | Parameter | Range of Values    | Default |
|-------------------------|-----------|--------------------|---------|
| Name                    | Type      |                    | Units   |
| <cal_value></cal_value> | numeric   | see service manual | none    |

#### Comment

• \*RST does not affect the calibration value.

#### **Example** Enter the known value for the calibration source signal:

CAL:VAL 10.0

Enter calibration value.

:VALue? CALibration:VALue? queries the present calibration value.

**Example** Query the calibration value:

**CAL:VAL?**Query the calibration value.
enter statement
Enter value into computer.

:ZERO:AUTO

**CALibrate:ZERO:AUTO** <*mode>* enables or disables the autozero mode. Auto zero applies to dc voltage, dc current and 2-wire ohms measurements only. 4-wire ohms and dc voltage ratio measurements automatically enable the autozero mode.

#### **Parameters**

| Parameter | Parameter | Range of                  | Default |
|-----------|-----------|---------------------------|---------|
| Name      | Type      | Values                    | Units   |
| mode      | boolean   | OFF   0   ON  <br>1  ONCE | none    |

#### Comments

- You can use "0" for OFF and "1" for ON in the mode parameter.
- The ON parameter enables autozero. This is the default parameter
  which causes the multimeter to internally disconnect the input signal
  following each measurement and make a zero measurement. The
  zero reading is subtracted from the input signal reading to prevent
  offset voltages present on the multimeter's input circuitry from
  affecting measurement accuracy.
- The OFF parameter disables autozero. In this mode the multimeter takes one zero measurement and subtracts it from all subsequent input signal measurements prior to a change in function, range or integration time. A new zero measurement is made following a change in function, range or integration time. This mode increases measurement speed because a zero measurement is not made for each input signal measurement.
- Autozero ONCE issues an immediate zero measurement and can be used to get an update on the zero measurement for a specific input signal measurement. This helps to increase measurement speed since you update the zero reading without making zero measurements for every measurement.
- \*RST Condition: CALibrate:ZERO:AUTO ON (autozero enabled)

**:ZERO:AUTO?** CALibrate:ZERO:AUTO? queries the autozero mode. Returns "0" (OFF or ONCE) or "1" ON.

### **CALibration?**

**CALibration?** performs a calibration using the specified calibration value set by the CALibration:VALue command and queries the calibration response to verify a successful calibration.

#### Comments

- Execution of this command begins the electronic adjustment for the function and range the multimeter is set to. The adjustment is performed based on the value stated in the CAL:VAL command and the multimeter expects that value at the input terminals.
- The command returns "0" to indicate there are no calibration errors and the calibration was performed. A "1" is returned if a calibration error occurs and a calibration is unable to be performed. The error message is reported to the output buffer.
- You must set CALibration:SECure:STATe OFF < code> to allow a calibration to be performed. This requires that you know the calibration secure code. The secure state enabled prevents unauthorized calibration of the multimeter.

#### Calibrate the active function and range using the CAL:VALue:

CAL?

Perform the calibration.

monitor the status byte to detect calibration operation complete enter statement

Enter cal response into computer to verify the calibration was successful.

# Chapter 6 **Agilent E1412A Replaceable Parts**

## Introduction

This chapter contains information for ordering replaceable parts for the Agilent E1412A C-size Multimeter.

### Exchange Assemblies

Table 6-1 lists assemblies that may be replaced on an exchange basis (EXCHANGE ASSEMBLIES). Exchange, factory-repaired and tested assemblies are available only on a trade-in basis. Defective assemblies must be returned for credit. Assemblies required for spare parts stock must be ordered by the new assembly part number. Contact your nearest Agilent Technologies Sales and Service Office for details.

### Ordering Information

To order a part listed in Table 6-1, specify the Agilent part number and the quantity required. Send the order to your nearest Agilent Technologies Sales and Service Office.

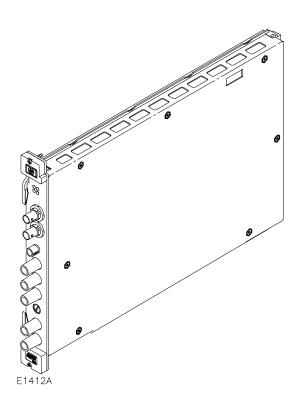

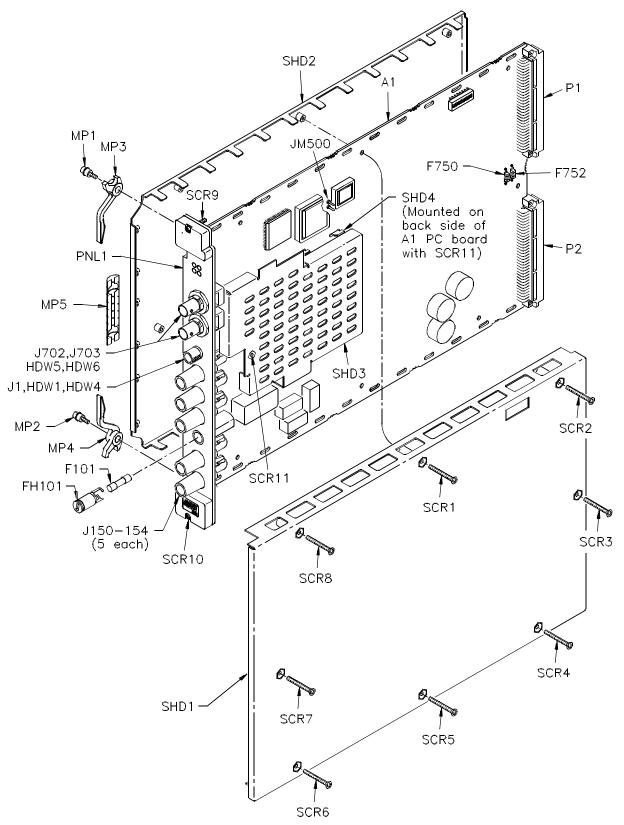

Figure 6-1. Agilent E1412A Replaceable Parts

Table 6-1. Agilent E1412A Replaceable Parts

| Reference<br>Designator<br>(see Table<br>6-2)                      | Agilent<br>Part<br>Number                                                                         | Qty              | Description                                                                                                    | Mfr Code<br>(see Table<br>6-3)                              | Mfr Part Number                                                                     |
|--------------------------------------------------------------------|---------------------------------------------------------------------------------------------------|------------------|----------------------------------------------------------------------------------------------------|-------------------------------------------------------------|-------------------------------------------------------------------------------------|
|                                                                    |                                                                                                   |                  | C-size EXCHANGE ASSEMBLIES                                                                                                    |                                                             |                                                                                     |
|                                                                    | E1412-66201                                                                                       | 1                | MULTIMETER MODULE (NEW)                                                                                                    | 28480                                                       | E1412-66201                                                                         |
|                                                                    | E1412-69201                                                                                       | 1                | MULTIMETER MODULE (EXCHANGE)                                                                                                    | 28480                                                       | E1412-69201                                                                         |
|                                                                    |                                                                                                   |                  | PC ASSEMBLY PARTS; C-size MULTIMETER                                                                                                    |                                                             |                                                                                     |
| A1FH101                                                            | 2110-0869                                                                                         | 1                | FUSEHOLDER-HRZNTL PC MNT 6.3A 250V                                                                                                    | 06328                                                       | FAB 031.3558                                                                        |
| A1F101<br>A1F750<br>A1F752                                         | 2110-0957<br>2110-0688<br>2110-0688                                                               | 1<br>2           | FUSE 3.15A 250V, Current Fuse, Front Panel<br>FUSE 3A 125V, AXL LEAD (replaces SMT fuse)<br>FUSE 3A 125V, AXL LEAD (replaces SMT fuse)                                | 02805<br>04703<br>04703                                     | GDA-3.15<br>R251003T1<br>R251003T1                                                  |
| A1J150<br>A1J151<br>A1J152<br>A1J153<br>A1J154<br>A1J702<br>A1J703 | E1412-62101<br>E1412-62101<br>E1412-62101<br>E1412-62101<br>E1412-62101<br>1250-1842<br>1250-1842 | 5                | TERM-SNGL, INPUT, RED TERM-SNGL, INPUT, RED TERM-SNGL, INPUT, RED TERM-SNGL, INPUT, RED TERM-SNGL, INPUT, RED CONN-RF BNC FEMALE, 50 OHMS CONN-RF BNC FEMALE, 50 OHMS | 28480<br>28480<br>28480<br>28480<br>28480<br>01380<br>01380 | E1412-62101<br>E1412-62101<br>E1412-62101<br>E1412-62101<br>E1412-62101<br>227677-1 |
| A1P1<br>A1P2                                                       | 1252-1596<br>1252-4743                                                                            | 1                | CONN-POST TYPE 2.54-PIN-SPCG 64 CONT<br>CONN-POST TYPE 2.54-PIN-SPCG 96 CONT                                                                                          | 01380<br>01380                                              | 536010-5<br>650945-5                                                                |
|                                                                    |                                                                                                   |                  | MECHANICAL PARTS; C-size MULTIMETER                                                                                                    |                                                             |                                                                                     |
| HDW1<br>HDW2, 3                                                    | 2190-0027<br>3050-0604                                                                            | 1<br>2           | WASHER-LOCK, internal tooth, .25 in, .256-IN-ID WASHER-FLAT, metalic, 7/16 in, .5-IN-ID                                                                               | 00000<br>00000                                              |                                                                                     |
| HDW4<br>HDW5, 6                                                    | 2950-0006<br>2950-0054                                                                            | 1<br>2           | NUT- HEX-DBL CHAMFER, 1/4-32-THD<br>NUT- HEX-DBL CHAMFER, 1/2-28-THD                                                                                                  | 00000<br>00000                                              |                                                                                     |
| J1                                                                 | 1510-0038                                                                                         | 1                | BINDING POST SINGLE, KNURLED                                                                                                    | 28480                                                       | 1510-0038                                                                           |
| MP1, 2<br>MP3<br>MP4<br>MP5                                        | E1400-00610<br>E1400-45101<br>E1400-45102<br>8160-0686                                            | 2<br>1<br>1<br>1 | SHOULDER SCREW ASSY<br>HANDLE-TOP-METAL, INJECT/EJECT<br>HANDLE-BTM-METAL, INJECT/EJECT<br>RFI STRIP, FINGERS                                                         | 28480<br>28480<br>28480<br>03647                            | E1400-00610<br>E1400-45101<br>E1400-45102<br>00786-185                              |
| PNL1                                                               | E1412-00201                                                                                       | 1                | FRONT PANEL, E1412A                                                                                                    | 28480                                                       | E1412-00201                                                                         |
| SCR1 - 8<br>SCR9, 10<br>SCR11                                      | 0515-1135<br>0515-2733<br>0515-1032                                                               | 8<br>2<br>1      | SCREW - FH M 3.0X0.5 25mm long TORX T10<br>SCREW - PH M 2.5 17mm, MOD TOP/BOTTOM<br>SCREW - FH M3.0X14mm long TORX T10                                                | 13962<br>00000<br>00000                                     |                                                                                     |
| SHD1<br>SHD2<br>SHD3<br>SHD4                                       | E1412-00601<br>E1412-00602<br>E1412-00603<br>E1412-00604                                          | 1<br>1<br>1<br>1 | SHIELD - MODULE TOP<br>SHIELD - MODULE BOTTOM<br>SHIELD - A-to-D COMPONENT SIDE<br>SHIELD - A-to-D CIRCUIT SIDE                                                       | 28480<br>28480<br>28480<br>28480                            | E1412-00601<br>E1412-00602<br>E1412-00603<br>E1412-00604                            |

Table 6-2. Agilent E1412A Reference Designators

| Agilent E1412A REFERE                                                                         | ENCE DESIGNATORS                                                                                                    |
|-----------------------------------------------------------------------------------------------|----------------------------------------------------------------------------------------------------|
| Aassembly CBLfuse Ffuse FCfuseholder HDWhardware Jelectrical connector (jack) Krelay LBLlabel | MP misc. mechanical part P electrical connector (plug) PNL panel SCR screw SHD shield SP switch package Wcable, wire |

Table 6-3. Agilent E1412A Code List of Manufacturers

| Mfr Code                                           | Manufacturer Name                                                                                        | Address                                                                                                    |
|----------------------------------------------------|----------------------------------------------------------------------------------------------------|----------------------------------------------------------------------------------------------------|
| 00000<br>01380<br>01850                            | Any satisfactory supplier<br>AMP Inc<br>Aromat Corporation                                               | Harrisburg, PA 17111<br>New Providence, NJ<br>07974                                                                                       |
| 02805<br>03647                                     | Cooper Industries Inc.<br>Instrument Specialties Co.,<br>Inc.                                            | Richmond, IN 47375<br>Del Water Gap, PA                                                                                                   |
| 04501<br>04703<br>04990<br>06328<br>13962<br>28480 | Coto Wabash Littelfuse Inc Grayhill Inc. Schuster AG Medalist Industries Inc. Agilent Technologies, Inc. | Providence, RI 02907<br>Des Plaines, IL 60016<br>La Grange, IL 60525<br>Luzern, Switzerland<br>Milwaukee, WI 53224<br>Palo Alto, CA 94304 |

Notes:

# **Chapter 7 Backdating**

This chapter normally contains information necessary to adapt this manual to instruments not directly covered by the current content. At this printing, however, the manual does apply to all instruments and no information is required here.

## Introduction

This chapter contains information for servicing the Agilent E1412A multimeter.

#### **WARNING**

Do not perform any of the service procedures shown unless you are a qualified, service-trained technician, and have read the WARNINGS and CAUTIONS in Chapter 1 (and the Warnings and safety information preceding chapter 1 on page 4).

## **Equipment** Required

You will need an ohmmeter to make continuity checks on fuses F750 and F752 which are the only user replaceable components on the PC board. To avoid damage to the screw head slots, use Torx drivers as specified in the instructions. The Torx drivers needed are T8 and T10 (Agilent part numbers 8710-1673 and 8710-1284, respectively).

#### **Service Aids**

Service aids on printed circuit boards include pin numbers, some reference designations, and assembly part numbers. See Chapter 6 for descriptions and locations of Agilent E1412A (Table 6-1) replaceable parts.

## **Troubleshooting**

This section provides a brief check list of common failures. Make sure the failure is isolated to the instrument rather than caused by external connections before troubleshooting the multimeter. Also, make sure the instrument is accurately calibrated. The multimeter's circuits allow troubleshooting with basic equipment such as a  $6\frac{1}{2}$ -digit multimeter and a 100 MHz oscilloscope.

There are two main steps in troubleshooting an Agilent E1412A multimeter problem: (1) identifying the problem, and (2) isolating the cause to a user-replaceable component.

## Identifying the Problem

Multimeter problems can be divided into four general categories:

- Self-test errors
- Operator errors
- Catastrophic failures
- Performance out of specification

#### **Self-Test Procedures**

#### **Power-On Self-Test**

A small set of self-tests are performed each time the multimeter is powered on. These tests check that the minimum set of logic and measurement hardware are functioning properly. The power-on self-tests are listed below in the order they are executed. For a more complete description of each test, see the description in the following section, "Self-Test Descriptions."

Test 701, checks that the calibration security disable jumper is removed.

Copy secured calibration constants from calibration RAM to working RAM. *Errors 740 through 748 may be reported during this operation.* 

Self-test 625, establishes communication with the I/O processor.

Self-test 603, checks that the ADC logic is functioning.

Self-test 604, checks that the ADC analog hardware is functioning.

Self-test 626, checks that the I/O processor passed its self-test.

#### **Self-Test Errors**

Failing a self-test procedure indicates that parts of the multimeter are not functioning properly and need to be serviced. Passing self-test gives a better than 90% confidence that the Agilent E1412A hardware is operational. However, passing self-test does not guarantee that the multimeter will produce accurate results. Only performance verification can ensure the accuracy of measurement results.

Self-test procedures are numbered in the order in which they are executed. The order is designed to build confidence from a small kernel towards progressively more complex internal configurations.

An error number is returned when the multimeter self-test fails. If a self-test error occurs, cycle power and repeat the self-test. If the error repeats, see "Testing Assemblies" to troubleshoot the multimeter. Self-test error codes are listed in the following table.

| Error                                                                                                    | Description                                                                                                    |
|----------------------------------------------------------------------------------------------------|----------------------------------------------------------------------------------------------------|
| 0<br>602<br>603<br>604<br>605<br>606<br>607<br>609<br>610<br>611<br>612<br>613<br>614<br>615<br>616<br>617<br>618<br>620<br>621<br>622<br>623<br>625<br>626 | All tests passed RAM read/write failed A/D sync stuck A/D slope convergence failed Cannot calibrate rundown gain Rundown gain out of range Rundown too noisy DC gain x1 failed DC gain x10 failed DC gain x100 failed Ohms 500 nA source failed Ohms 5 µA source failed DC 1000V zero failed DC 1000V zero failed Ohms 10 µA source failed DC current sense failed DC high voltage attenuator failed Ohms 1 mA source failed AC rms zero failed AC rms full scale failed Frequency counter failed Cannot calibrate precharge I/O processor does not respond I/O processor failed self-test |

## Self-Test **Descriptions**

This section provides a brief description for each internal self-test procedure including purpose, test setup, and failure criteria. Erroneous self-test failures may occur when the power line voltage is improperly set. Errors may also be produced by ac signals present on the multimeter input terminals (front or rear) during self-test. Long test leads can act as an antenna causing pick-up of ac signals.

- 602 RAM read/write failed This test writes and reads a 55<sub>H</sub> and AA<sub>H</sub> checker board pattern to each address of ram U503. Any incorrect readback will cause a test failure. This error is only readable from the remote interface.
- 603 A/D sync stuck The main CPU issues an A/D sync pulse to U500-38 and to U501 where ADC slope counters are latched. A failure is detected when a sync interrupt is not recognized and a subsequent time-out occurs.
- 604 A/D slope convergence failed The dc section is configured to the measure zero state (MZ) in the 10 V range. This test checks whether the ADC integrator produces nominally the same number of positive and negative slope decisions (±10%) during a 20 ms interval.
- 605 Cannot calibrate rundown gain This test checks the nominal gain between the integrating ADC and the U500 onchip ADC. This error is reported if the procedure can not run to completion due to a hardware failure.
- 606 Rundown gain out of range This test checks the nominal gain between the integrating ADC and the U500 onchip ADC. The nominal gain is checked to ±10% tolerance.
- 607 **Rundown too noisy** This test checks the gain repeatability between the integrating ADC and the U500 onchip ADC. The gain test (606), is performed eight times. Gain noise must be less than ±64 lsb's of the U500 onchip ADC.
- 609 **DC gain x1 failed** This test configures for the 10 V dc range. The dc amplifier gain is set to x1. The measure customer (MC) input is selected to the internal TSENSE source which produces 0.6 volts. A 20 ms ADC measurement is performed and checked against a limit of  $0.6 \text{ V} \pm 0.3 \text{ V}$ .
- 610 **DC gain x10 failed** This test configures for the 1 V dc range. The dc amplifier gain is set to x10. The measure customer (MC) input is selected to the internal TSENSE source which produces 0.6 volts. A 20 ms ADC measurement is performed and checked against a limit of 0.6 V  $\pm$  0.3 V.
- 611 **DC gain x100 failed** This test configures for the 100 mV dc range. The dc amplifier gain is set to x100. The measure customer (MC) input is selected to the internal TSENSE source which produces 0.6 volts. A 20 ms ADC measurement is performed and checked for a +overload response.

- **612** Ohms 500 nA source failed This test configures to the 10 V dc range with the internal 10 M 100:1 divider U102A connected across the input. The 500 nA ohms current source is connected to produce a nominal 5 V signal. A 20 ms ADC measurement is performed and the result is checked against a limit of 5 V  $\pm$  1 V.
- **613** Ohms 5 uA source failed This test configures to the 10 V dc range with the internal 10 M 100:1 divider U102A connected across the input. The 5  $\mu$ A ohms current source is connected. The compliance limit of the current source is measured. A 20 ms ADC measurement is performed and the result is checked against a limit of 7.5 V  $\pm$  3 V.
- **614 DC 1000 V zero failed** This test configures to the 1000 V dc range with no input applied. A 20 ms ADC measurement is performed and the result is checked against a limit of 0 V ± 5 mV.
- 615 Ohms 10 uA source failed This test configures to the 10 V dc range with the internal 10 M 100:1 divider U102A connected across the input. The 10  $\mu$ A ohms current source is connected. The compliance limit of the current source is measured. A 20 ms ADC measurement is performed and the result is checked against a limit of 7.5 V  $\pm$  3 V.
- **616 DC current sense failed** This test configures to the 3 A dc range. A 20 ms ADC measurement is performed and the result is checked against a limit of 0 A ± 5 A. This test confirms that the dc current sense path is functional. The test limit is set wide because K101 does not open the current input during self-test. This test should catch a dc current sense failure without causing false failures when current inputs are applied during self-test.
- **617** Ohms 100 uA source failed This test configures to the 10 V dc range with the internal 10 M 100:1 divider U102A connected across the input. The 100  $\mu$ A ohms current source is connected. The compliance limit of the current source is measured. A 20 ms ADC measurement is performed and the result is checked against a limit of 7.5 V  $\pm$  3 V.
- **618 DC high voltage attenuator failed** This test configures to the 1000 V dc range. The 500 nA ohms current source is connected to produce a nominal 5 V signal. A 20 ms ADC measurement is performed and the result is checked against a limit of  $5 \text{ V} \pm 1 \text{ V}$ .
- **619** Ohms 1 mA source failed This test configures to the 10 V dc range with the internal 10 M 100:1 divider U102A connected across the input. The 1 mA ohms current source is connected. The compliance limit of the current source is measured. A 20 ms ADC measurement is performed and the result is checked against a limit of 7 V ± 3.5 V.

- **620 AC rms zero failed** This test configures for the 100 mV ac range with the ac input grounded through K103. The internal residual noise of the ac section is measured and checked against a limit of -10 mV to 70 mV at the output of the rms-to-dc converter.
- AC rms full scale failed This test configures for the 100 mV ac range. The 1 mA ohms current source is switched on to charge the ac input capacitor C301. This produces a pulse on the output of the rms-to-dc converter which is sampled 100 ms after the current is applied. A 20 ms A/D measurement is performed and checked against a limit of 10 V ± 8 V into the ADC.
- Frequency counter failed This test configures for the 100 mV ac range. This test immediately follows test 621. With C301 holding a charge from test 621 the ac input is now switched to ground with K103. This produces a positive pulse on the input to the frequency comparator U310A. While C301 discharges, the ENAB FREQ bit is toggled four times to produce a frequency input to the counter logic in U501. A failure occurs if the counter can not measure the frequency input.
- 623 Cannot calibrate precharge This test configures to the 100 V dc range with no input applied. The ADC is configured for 200 ms measurements. The U500 pulse width modulated (PWM) DAC output (C512) is set to about 4 volts. A reading is taken in with U101 in the MC state. A second reading is taken in the PRE state. The precharge amplifier voltage offset is calculated. The U500 DAC output is set to about 1.5 volts and the precharge offset is measured again. The gain of the offset adjustment is calculated. This test assures a precharge amplifier offset adjustment is achievable.
- **I/O processor does not respond** This test checks that communications can be established between U500 and U700 through the optically isolated (U506 and U704) serial data link. Failure to establish communication in either direction will generate an error.
- **626 I/O processor failed self-test** This test causes the earth referenced processor U700 to execute an internal, ram test. Failure will generate an error.

#### **Operator Errors**

Apparent failures may result from operator errors. See Appendix B - *Error Messages* and the *Measurement Tutorial* in Chapter 2 of the User's Manual.

#### Unit does not operate properly

Verify the VXI mainframe line frequency. Send the CAL:LFR <frequency>command to set the correct reference if needed. The default value for line frequency is 60 Hz and you must set it to 50 Hz if that is the line frequency.

#### Unit reports an error between 740 and 748

These errors may be produced if you accidentally turn off power to the unit during a calibration or while changing a non-volatile state of the instrument. Recalibration or resetting the state should clear the error. If the error persists, a hardware failure of the calibration RAM may have occurred.

#### Unit fails self-test

If your module fails self-test, ensure that all measurement terminal connections are removed while the self-test is performed. Errors may be induced by ac signals present on the multimeter input terminals during self-test. Long test leads can act as an antenna causing pick-up of ac signals.

#### **Current input is inoperative**

Verify the front panel **F**ast-Acting, class **H**, 3.15 A, 250V fuse is functional. This fuse is designated "Current Fuse, F3.15H, 250V" on the front panel.

#### **Readings indicate OVERLOAD**

An overload is caused when the gain and offset corrected reading result is greater than the full scale value (or less than the full scale value) for the present measuring function and range. This can be caused by incorrect calibration, saturated (railed) dc input amplifier, or by failure of the a-to-d converter. Overload can also be caused if the current source value is too large in the ohms function. In ac functions, overload will also be generated if the output of the rms-to-dc converter is greater than 2 Vdc for sinewave inputs > 20 Hz.

#### Readings are inaccurate

Inaccurate readings are normally caused by either invalid calibration or by non-linear measuring circuits. If recalibration does not correct the inaccuracies, the amplifier or solid state switches may be causing measurement non-linearities. Non-linear operation of the ohms current source due to failure may cause reading inaccuracies in the ohms function.

#### Readings show excessive noise

Reading noise is usually caused by the dc input amplifier or the a-to-d converter circuitry. Remember that it is normal for the most sensitive measuring ranges to show more noise than the least sensitive ranges. Verify that the multimeter fails to meet its zero input specifications. Low frequency ac measurements will experience more noise than higher frequency inputs. Verify that the multimeter fails to meet ac specifications. Ensure that the correct ac filter is selected for the applied input signal frequency.

If calibration constants become corrupted, it is possible for the multimeter to generate noisy results without a hardware failure. Perform a new zero offset calibration and gain calibration and retry the performance verification.

#### Readings indicate zero with any input applied

A constant zero reading is normally caused when either the output of the dc input amplifier is stuck at a fixed level (like 0 volts) or when the a-to-d converter integrator amplifier is stuck at a fixed level.

#### **Catastrophic Failure**

If a catastrophic failure occurs, the module may have blown the +12V or +5V fuse. These fuses protect the VXIbus +12V and +5V power supplies from failures that occur on the module. See the sections that follow for +12V and +5V fuse replacement.

#### **Performance Out of Specification**

If the multimeter performance is out of specification limits, use the adjustment procedures in Chapter 5 to correct the problem. If the condition repeats, see "Inspecting Assemblies" for a guide to troubleshooting the multimeter.

## To Replace the Current Input Fuse

The front current input terminal is protected by a series fuse. The fuse is a 3A, 250 Vac, fast-blow fuse and is located on the front panel directly below the current "I" terminal. To replace this fuse, order Agilent part number 2110-0957 or see Table 6-1 for the commercially available equivalent.

## To Replace the +12V Fuse

F750 is a 3A fuse which protects the +12V supply. It is located between the P1 and P2 connectors at the rear of the PC assembly and is a surface mount (SMT) component. Replace this fuse with an axial lead fuse in the throughholes provided outside of the SMT part (see Figure 8-1 for fuse replacement diagram). Use Agilent part number 2110-0688 or see Table 6-1 for the commercially available equivalent.

## To Replace the +5V Fuse

F752 is a 3A fuse which protects the +5V supply. It is located between the P1 and P2 connectors at the rear of the PC assembly and is a surface mount (SMT) component. Replace this fuse with an axial lead fuse in the throughholes provided outside of the SMT part (see Figure 8-1 for fuse replacement diagram). Use Agilent part number 2110-0688 or see Table 6-1 for the commercially available equivalent.

#### **CAUTION**

Surface mount components should *only* be removed using soldering irons or desoldering stations *expressly* designed for surface mount components. *Use of conventional solder removal equipment will almost always result in permanent damage to the printed circuit board and will void your Agilent Technologies factory warranty. It is recommended you leave the suface mounted fuse component in place and install the replacement over the top as illustrated in Figure 8-1.* 

INSTALL THE AXIAL-LEAD FUSE OVER THE TOP OF THE DEFECTIVE (OPEN) SURFACE-MOUNT FUSE.

IT IS NOT NECESSARY TO REMOVE A DEFECTIVE (OPEN) SURFACE-MOUNT FUSE.

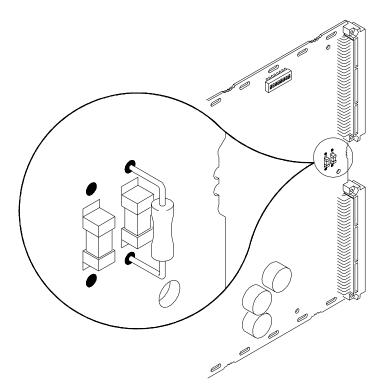

Figure 8-1. Replacing F750 and F752 With An Axial-Lead Fuse.

## Inspecting Assemblies

Table 8-1 provides a list of items you can inspect in the multimeter. This inspection may lead to isolating the problem to a user-replaceable part. See Figures 6-1 for locations of user-replaceable parts.

#### **NOTE**

If the problem cannot be traced to a user-replaceable part listed in Table 6-1, return the multimeter to Agilent Technologies for exchange.

Table 8-1. Agilent E1412A Inspection Checks

| Check          | Check/Inspect for                                                    |
|----------------|----------------------------------------------------------------------|
| Heat Damage    | Discolored PC boards<br>Evidence of arcing                           |
| Switch Setting | LADDR setting                                                        |
| Front Panel    | Input terminals<br>BNC connectors                                    |
| PC Assembly    | Fuse continuity P1/P2 connector contacts Relay continutity/operation |

#### **Check for Heat Damage**

Inspect the multimeter for signs of abnormal internally generated heat such as discolored printed circuit boards or components, damaged insulation, or evidence of arcing. If there is damage, do not operate the multimeter until you have corrected the problem.

#### **Check for Correct Address Switch Setting**

Verify that the logical address setting is set correctly (factory set at 24). See the *Agilent E1412A User's Manual and SCPI Programmer's Guide* for information.

#### Inspect Multimeter Front Panel/PC Assembly for Damage

Inspect the P1 and P2 connector pins for damage. If you need to replace the P1, P2, input terminals or BNC connectors, see the sections that follow in this chapter. To check the pc assembly, remove mainframe power and remove the multimeter from the mainframe. Disassemble the multimeter and inspect the assemblies (see "Disassembly/Reassembly" section which follows for instructions).

## Repair/Maintenance Guidelines

This section provides guidelines for repairing and maintaining the Agilent E1412A multimeter, including:

- Electrostatic Discharge (ESD) precautions
- Disassembly/Reassembly
- Replacing input terminals
- Replacing BNC connectors
- Soldering printed circuit boards
- Post-repair safety checks

# Electrostatic Discharge (ESD) Precautions

Almost all electrical components can be damaged by electrostatic discharge (ESD) during handling. Component damage can occur at electrostatic discharge voltages as low as 50 volts. The following guidelines will help prevent ESD damage when servicing the multimeter or any electronic device.

- Disassemble instruments *only* in a static-free work area.
- Remove all plastic, styrofoam, vinyl, paper, and other static-generating materials from the immediate work area.
- Use a conductive work area to dissipate static charge.
- Use a conductive wrist strap to dissipate static charge accumulation.
- Minimize handling.
- Do not stack assemblies.
- Use anti-static solder suckers; others will generate ESD.
- Keep replacement parts in original static-free packaging.

#### **CAUTION**

It is especially important to use anti-static procedures during the following disassembly/reassembly procedures and any replacement procedure contained in this chapter.

## E1412A Module Disassembly

Refer to Figure 8-2 and use the following steps to disassemble the Agilent E1412A. Steps 1, 2, 3 and 4 are called out on the diagram.

- **Step 1** Remove the front panel nut and washer from each BNC connector.
- **Step 2** Place the module on its side and remove the torx screws that hold the insertion/extraction handles and the PC assembly to the front panel. Separate the front panel from the PC assembly.
- **Step 3** Place the module on its side with the address switch visible and remove the eight T10 torx screws on the module's shield.
- **Step 4** Lift the top shield off of the PC assembly to gain access to PC board components. The PC board can be separated from the bottom shield.

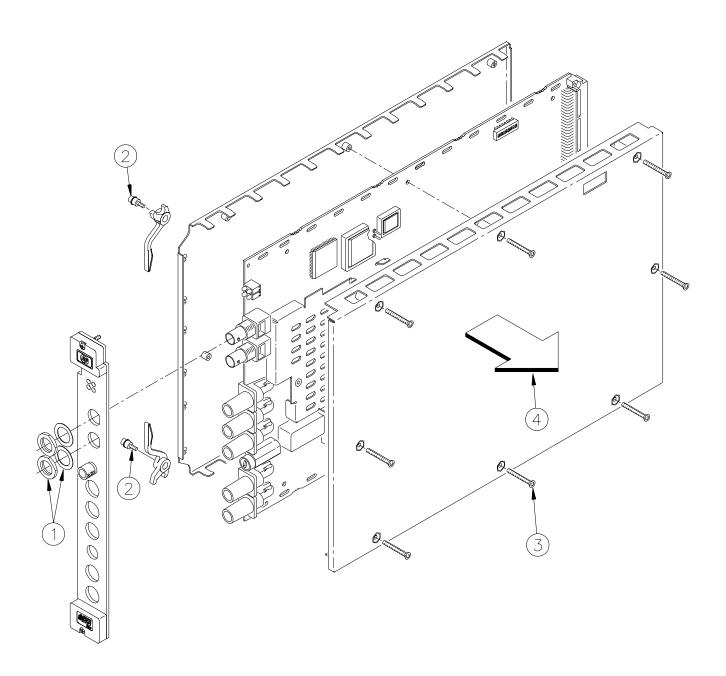

Figure 8-2. Disassembly/Reassembly of Agilent E1412A.

## E1412A Module Reassembly

Refer to Figure 8-2 and use the following steps to reassemble the Agilent E1412A:

- **Step 1** Install the front panel over the BNC connectors and input terminals and secure the panel to the BNC connectors with washers and nuts previously removed.
- **Step 2** Reattach the insertion/extraction handles with the screw assembly passing through the handle, PC board and threaded into the front panel block support.
- **Step 3** Place the PC assembly on the thin bottom shield.
- **Step 4** Reinstall the top shield with the address switch cutout over the PC assembly and reinstall the eight screws securing the top and bottom shields onto the PC assembly.

## Input Terminal Replacement

Use the following steps to replace an E1412A input terminal.

- **Step 1** Disassemble the module according to Figure 8-2 and the associated procedure.
- **Step 2** Unsolder the terminal from the PC assembly at its one solder point (see Figure 8-3).
- **Step 3** Remove the terminal by lifting the unsoldered end and sliding it off the edge of the PC board.
- **Step 4** Reverse the procedure to reinstall the new terminal by first aligning the terminal with the alignment notch and hole guide, then soldering.

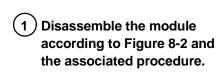

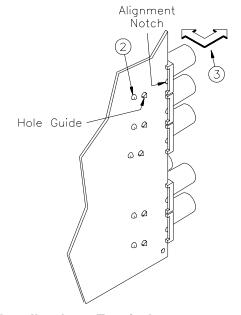

Figure 8-3. Remove/Install an Input Terminal.

## BNC Connector Replacement

Use the following steps to replace the Agilent E1412A BNC connectors.

- **Step 1** Disassemble the module according to Figure 8-2 and the associated procedure.
- **Step 2** Remove the two torx screws that secure the BNC connector to the PC board (see Figure 8-4).
- **Step 3** Unsolder the BNC connector from the PC assembly at its two solder points (see Figure 8-4).
- **Step 4** Remove the terminal by lifting the connector from the PC board.
- **Step 5** Reverse the procedure to reinstall the new BNC connector by first inserting the connector leads into the PC board solder eyes, then secure the connector to the PC board with the torx screws followed by soldering the connector leads to the PC board.

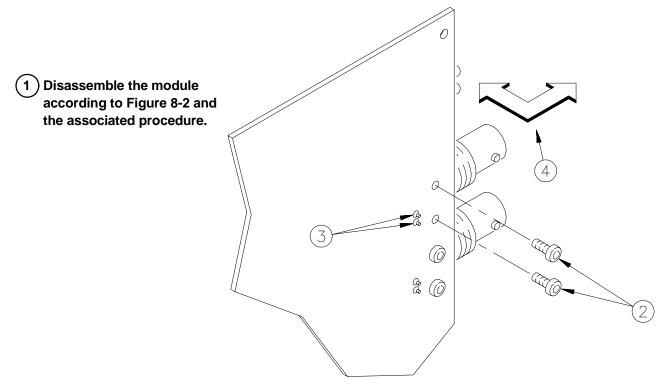

Figure 8-4. Remove/Install a BNC Connector.

## Soldering Printed Circuit Boards

Most of the components on the PC assembly are suface mount components. Surface mount components should *only* be removed using soldering irons or desoldering stations *expressly* designed for surface mount components. *Use of conventional solder removal equipment will almost always result in permanent damage to the printed circuit board and will void your Agilent Technologies factory warranty. A few of the components in the multimeter have plated-through holes that allow a solder path to both sides of the insulating material. For these components (such as replacing fuses F750 or F752 with axial-lead components), soldering can be done from either side of the board with equally good results. When soldering to any circuit board, keep in mind the following guidelines.* 

- Do not use a sharp metal object such as an awl or twist drill, since sharp objects may damage the plated-through conductor.
- Avoid unnecessary component unsoldering and soldering. Excessive replacement can result in damage to the circuit board and/or adjacent components.
- Do not use a high power soldering iron on etched circuit boards, as excessive heat may lift a conductor or damage the board.
- Use a suction device or wooden toothpick to remove solder from component mounting holes. When using a suction device, be sure the equipment is properly grounded to prevent electrostatic discharge from damaging CMOS devices.

## Post-Repair Safety Checks

After making repairs to either the Agilent E1412A multimeter, inspect the multimeter for any signs of abnormal internally generated heat, such as discolored printed circuit boards or components or evidence of arcing. Determine and correct the cause of the condition. Then run the self-test (\*TST? command) to verify that the multimeter is functional.

## **Agilent E1412A Multimeter Specifications**

## **■** DC Characteristics

Accuracy Specifications  $\pm$  (% of reading + % of range) [1]

| Function          | Range [3]                                                                                                    | Test Current<br>or Burden<br>Voltage                                 | 24 Hour [2]<br>23°C ± 1°C                                                                       | 90 Day<br>23°C ± 5°C                                                                                                    | 1 Year<br>23°C ± 5°C                                                                                                    | Temperature<br>Coefficient<br>0°C - 18°C<br>28°C - 55°C                                     |
|-------------------|----------------------------------------------------------------------------------------------------|----------------------------------------------------------------------|-------------------------------------------------------------------------------------------------|----------------------------------------------------------------------------------------------------|----------------------------------------------------------------------------------------------------|---------------------------------------------------------------------------------------------|
| DC Voltage        | 100.0000 mV<br>1.000000 V<br>10.00000 V<br>100.0000 V<br>300.0000 V                                                                                                    |                                                                      | 0.0020 + 0.0006<br>0.0015 + 0.0004<br>0.0020 + 0.0006                                           |                                                                                                    | 0.0040 + 0.0007<br>0.0035 + 0.0005<br>0.0045 + 0.0006                                                                          |                                                                                             |
| Resistance<br>[4] | $\begin{array}{c} 100.0000~\Omega \\ 1.000000~\text{k}\Omega \\ 10.00000~\text{k}\Omega \\ 100.0000~\text{k}\Omega \\ 1.000000~\text{M}\Omega \\ 10.00000~\text{M}\Omega \\ 100.0000~\text{M}\Omega \end{array}$ | 1 mA<br>1 mA<br>100 μA<br>10 μA<br>5 μA<br>500 nA<br>500 nA    10 MΩ | 0.0020 + 0.0005<br>0.0020 + 0.0005<br>0.0020 + 0.0005<br>0.0020 + 0.0010<br>0.0150 + 0.0010     | 0.0080 + 0.0040<br>0.0080 + 0.0010<br>0.0080 + 0.0010<br>0.0080 + 0.0010<br>0.0080 + 0.0010<br>0.0350 + 0.0010<br>0.8000 + 0.0100              | 0.0100 + 0.0010<br>0.0100 + 0.0010<br>0.0100 + 0.0010<br>0.0100 + 0.0010<br>0.0540 + 0.0010                                    | 0.0006 + 0.0001<br>0.0006 + 0.0001<br>0.0006 + 0.0001<br>0.0010 + 0.0002<br>0.0030 + 0.0004 |
| DC Current        | 10.00000 mA<br>100.0000 mA<br>1.000000 A<br>3.000000 A                                                                                                    | <0.1V<br><0.7V<br><1V<br><2V                                         | 0.0100 + 0.0040<br>0.1000 + 0.0060                                                              | 0.0500 + 0.0200<br>0.0500 + 0.0050<br>0.1300 + 0.0100<br>0.7200 + 0.0200                                                                       | 0.0700 + 0.0050<br>0.1500 + 0.0100                                                                                             | 0.0060 + 0.0005<br>0.0060 + 0.0010                                                          |
| DC:DC Ratio       | 100 mV to 300V                                                                                                    |                                                                      | Input Accuracy = Reference Accura  NOTE: Autorange is use set for the HI-LO available for the r | + (Reference Acc accuracy specific acy = accuracy sp input signal d for the reference input signal. The reference signal ar utorange to for me | ation for the HI-LC<br>ecification for HI-L<br>(Sense HI-LO inp<br>e signal regardless<br>10V range is the Ind the highest ran | O reference out terminals).  s of the range nighest range ge the                            |

## **■** DC Characteristics (continued)

### **Measuring Chracteristics**

#### **DC Voltage**

Measurement Method: Continuously integrating, multi-slope III A/D converter.

A/D Linearity: 0.0002% of reading + 0.0001% of range

Input Resistance:

0.1V, 1V, 10V ranges Selectable 10 M $\Omega$  or >10G $\Omega$ 

100V, 300V ranges  $10 \text{ M}\Omega \pm 1\%$ 

Input Bias Current: <30 pA at 25 °C
Input Terminals: Copper alloy
Input Protection: 300V on all ranges

#### Resistance

Measurement Method: Selectable 4-wire or 2-wire ohms. Current source referenced to LO input. Max. Lead Resistance: 10% of range per lead for  $100\Omega$  and  $1 k\Omega$  ranges.  $1 k\Omega$  per lead on all

(4-wire ohms) other ranges.

Input Protection: 300V on all ranges

#### **DC Current**

Shunt Resistor:  $0.1\Omega$  for 1A and 3A.  $5\Omega$  for 10 mA and 100 mA Input Protection: Externally accessible 3.15A, 250V, Class H fuse

(see note at the bottom of the AC Measuring Characteristics page describing class H fuses)

#### DC:DC Ratio

Measurement Method: Input HI-LO/Reference HI-LO (Reference =  $\Omega$ 4W Sense terminals)

Input HI-LO 100 mV to 300V ranges

Reference HI-LO 100 mV to 10V ranges (autoranged)
Input to Reference Reference LO to Input LO voltage <2V
Reference HI to Input LO voltage <12V

#### **Measurement Noise Rejection**

**DC CMRR: 140 dB** [5]

Integration Time Normal Mode Rejection [6]

60 Hz (50 Hz)

100 PLC, 1.67s (2s) 60 dB [7] 10 PLC, 167 ms (200 ms) 60 dB [7] 1 PLC, 16.7 ms (20 ms) 60 dB [7] <1 PLC 0 dB

- [1] Specifications are for 1-hour warm-up at an integration time of 100 PLCs.
- [2] Relative to calibration standards.
- [3] 20% overrange on all ranges, except 300 Vdc and 3A range which have 1% overrange.
- [4] Specifications are for 4-wire ohms function, or 2-wire ohms using Math Null. Without Math Null, add  $0.2\Omega$  additional error in 2-wire ohms function.

## **■** DC Characteristics (continued)

### **Operating Characteristics** [8]

| Function     | PLCs | Digits | Readings/sec  | Additional Noise<br>Error |
|--------------|------|--------|---------------|---------------------------|
|              | 100  | 6.5    | 0.6 (0.5) [8] | 0% of range               |
| DCV, DCI and | 10   | 6.5    | 6 (5) [8]     | 0% of range               |
| Resistance   | 1    | 5.5    | 60 (50) [8]   | 0.001% of range [9]       |
|              | 0.2  | 5.5    | 300           | 0.001% of range [9]       |
|              | 0.02 | 4.5    | 1000          | 0.01% of range [9]        |

#### System Speeds [10]

Function Change 30/sec
Range Change 65/sec
Autorange Time <30 ms
Max. Internal Trigger Rate 1000/sec
Max. External Trigger Rate to Memory 1000/sec

#### **Additional Error with Autozero OFF**

Following instrument warm-up at calibration temperature  $\pm 1^{\circ}$ C and <10 minutes: 100 mV - 100V ranges: add (0.0002% range additional error +5  $\mu$ V). 300V range: add 0.0006% range.

#### **Settling Considerations**

Reading settling times are affected by source impedance, cable dielectric characteristics and input signal changes.

#### **Measurement Considerations**

Agilent recommends the use of Teflon®or other high-impedance, low-dielectric absorption wire insulation for these measurements. 1

- [5] For 1 k $\Omega$  unbalance in LO lead.
- [6] For power-line frequency  $\pm 0.1\%$ .
- [7] For power-line frequency  $\pm 1\%$ , subtract 20 dB; for  $\pm 3\%$ , subtract 30 dB.
- [8] Readings speeds for 60 Hz and (50 Hz) operation, Autozero OFF.
- [9] For 300V and 3A ranges: use 0.003% range for 5.5 digits and 0.030% range for 4.5 digits; For all ranges: add 20  $\mu$ V for DC volts, 4  $\mu$ A for DC current or 20 m $\Omega$  for resistance.
- [10] Speeds are for 0.02 PLC integration time, Delay 0 and Autozero OFF. Includes measurement and data transfer over the VXI backplane.
  - 1 Teflon is a registered trademark of E.I. duPont deNemours and Co.

## **■** AC Characteristics

## Accuracy Specifications $\pm$ (% of reading + % of range) [1]

| Function                                                     | Range [3]                            | Frequency                                                                                            | 24 Hour [2]<br>23°C ± 1°C                                                              | 90 Day<br>23°C ± 5°C                                                                   | 1 Year<br>23°C ± 5°C                                                                   | Temperature<br>Coefficient<br>0°C - 18°C<br>28°C - 55°C                                            |
|--------------------------------------------------------------|--------------------------------------|----------------------------------------------------------------------------------------------------|----------------------------------------------------------------------------------------|----------------------------------------------------------------------------------------|----------------------------------------------------------------------------------------|----------------------------------------------------------------------------------------------------|
| True RMS                                                     | 100.0000 mV                          | 3 Hz-5 Hz<br>5 Hz-10 Hz<br>10 Hz-20 kHz<br>20 kHz-50 kHz<br>50 kHz-100 kHz<br>100 kHz-300 kHz        | 1.00 + 0.03<br>0.35 + 0.03<br>0.04 + 0.03<br>0.10 + 0.05<br>0.55 + 0.08<br>5.00 + 0.50 | 1.00 + 0.04<br>0.35 + 0.04<br>0.05 + 0.04<br>0.11 + 0.05<br>0.60 + 0.08<br>5.00 + 0.50 | 1.00 + 0.04<br>0.35 + 0.04<br>0.06 + 0.04<br>0.12 + 0.05<br>0.60 + 0.08<br>5.00 + 0.50 | 0.100 + 0.004<br>0.035 + 0.004<br>0.005 + 0.004<br>0.011 + 0.005<br>0.060 + 0.008<br>0.200 + 0.020 |
| AC<br>Voltage [4]                                            | 1.000000 V<br>to<br>100.000V<br>[12] | 3 Hz-5 Hz<br>5 Hz-10 Hz<br>10 Hz-20 kHz<br>20 kHz-50 kHz<br>50 kHz-100 kHz<br>100 kHz-300 kHz        | 1.00 + 0.02<br>0.35 + 0.02<br>0.04 + 0.02<br>0.10 + 0.04<br>0.55 + 0.08<br>5.00 + 0.50 | 1.00 + 0.03<br>0.35 + 0.03<br>0.05 + 0.03<br>0.11 + 0.05<br>0.60 + 0.08<br>5.00 + 0.50 | 1.00 + 0.03<br>0.35 + 0.03<br>0.06 + 0.03<br>0.12 + 0.05<br>0.60 + 0.08<br>5.00 + 0.50 | 0.100 + 0.003<br>0.035 + 0.003<br>0.005 + 0.003<br>0.011 + 0.005<br>0.060 + 0.008<br>0.200 + 0.020 |
|                                                              | 300.000V<br>[12]                     | 3 Hz-5 Hz<br>5 Hz-10 Hz<br>10 Hz-20 kHz<br>20 kHz-50 kHz<br>50 kHz-100 kHz [5]<br>100 kHz-300 kHz [5 | 1.00 + 0.06<br>0.35 + 0.06<br>0.04 + 0.06<br>0.10 + 0.12<br>0.55 + 0.24<br>5.00 + 1.50 | 1.00 + 0.09<br>0.35 + 0.09<br>0.05 + 0.09<br>0.11 + 0.15<br>0.60 + 0.24<br>5.00 + 1.50 | 1.00 + 0.09<br>0.35 + 0.09<br>0.06 + 0.09<br>0.12 + 0.15<br>0.60 + 0.24<br>5.00 + 1.50 | 0.100 + 0.009<br>0.035 + 0.009<br>0.005 + 0.009<br>0.011 + 0.015<br>0.060 + 0.024<br>0.200 + 0.060 |
| True RMS                                                     | 1.000000 A                           | 3 Hz-5 Hz<br>5 Hz-10 Hz<br>10 Hz-1 kHz<br>1 kHz-5 kHz                                                | 1.05 + 0.04<br>0.35 + 0.04<br>0.15 + 0.04<br>0.40 + 0.04                               | 1.05 + 0.04<br>0.35 + 0.04<br>0.15 + 0.04<br>0.40 + 0.04                               | 1.05 + 0.04<br>0.35 + 0.04<br>0.15 + 0.04<br>0.40 + 0.04                               | 0.100 + 0.006<br>0.035 + 0.006<br>0.015 + 0.006<br>0.015 + 0.006                                   |
| Current [4]                                                  | 3.00000 A                            | 3 Hz-5 Hz<br>5 Hz-10 Hz<br>10 Hz-1 kHz<br>1 kHz-5kHz                                                 | 1.70 + 0.06<br>0.95 + 0.06<br>0.75 + 0.06<br>1.00 + 0.06                               | 1.70 + 0.06<br>0.95 + 0.06<br>0.75 + 0.06<br>1.00 + 0.06                               | 1.70 + 0.06<br>0.95 + 0.06<br>0.75 + 0.06<br>1.00 + 0.06                               | 0.100 + 0.006<br>0.035 + 0.006<br>0.015 + 0.006<br>0.015 + 0.006                                   |
| Additional Low Frequency Errors (% of reading)               |                                      |                                                                                                    |                                                                                        | Additional Cre<br>(non-sinewave                                                        | est Factor Erroi                                                                       | rs                                                                                                 |
| Frequency  10 Hz-20 Hz 20 Hz-40 Hz 40 Hz-100 Hz 100 Hz-200 H |                                      | AC Filter       20 Hz     200 H       0.74        0.22        0.06     0.73       0.01     0.22      | -<br>Z                                                                                 | 1-2<br>2-3<br>3-4<br>4-5                                                               | Error (%<br>0.05<br>0.15<br>0.30<br>0.40                                               | %<br>%                                                                                             |
| 200 Hz-1 kHz<br>>1 kHz                                       |                                      | 0 0.18<br>0 0                                                                                        |                                                                                        | NOTE: Crest F<br>non sinewave in<br>slow (3 Hz) AC                                     |                                                                                        | using the                                                                                          |

## ■ AC Characteristics (continued)

## **Measuring Characteristics**

**Measurement Noise Rejection** [7]

AC CMRR 70 dB

True RMS AC Voltage

Measurement Method: AC-coupled True RMS - measures the ac component of the input with up to

300 Vdc of bias on any range (max AC + DC = 300 Vrms).

Crest Factor: Maximum 5:1 at full scale

AC Filter Bandwidths: 3 Hz-300 kHz (Slow filter)

20 Hz-300 kHz (Medium filter) 200 Hz-300 kHz (Fast filter)

Input Impedance:  $1 \text{ M}\Omega \pm 2\%$ , in parallel with 100 pF

Input Protection: 300 Vrms all ranges

**True RMS AC Current** 

Measurement Method: Direct coupled to the fuse and shunt. AC-coupled True RMS measusrement

(measures the ac component only).

Shunt Resistor:  $0.1\Omega$  for 1A and 3A ranges

Burden Voltage: 1A range: <1 Vrms

3A range: < 2 Vrms

Input Protection: Externally accessible 3.15A, 250V, Class H fuse

Class H fuses are fuses with a high interrupt rating which defines a fuse's ability to *safely* interrupt and clear short circuits. Replace the fuse with Agilent part number 2110-0957, (3.15A, 250V, 5.0 mm diameter, 20.0 mm long) or use Cooper Industries

Inc. fuse part number GDA-3.15.

## ■ AC Characteristics (continued)

#### **Operating Characteristics**

| Function    | Digits | Readings/sec             | AC Filter                            |
|-------------|--------|--------------------------|--------------------------------------|
|             | 6 1/2  | 1<br>(per 7 seconds) [8] | Slow (3 Hz)<br>(7 sec settling time) |
| ACV and ACI | 6 1/2  | 1 [8]                    | Medium (20 Hz)                       |
|             | 6 1/2  | 1.6 [8],[9]              | Fast (200 Hz)                        |
|             | 6 1/2  | 50 [10]                  | Fast (200 Hz)                        |

#### **System Speeds** [10], [11]

Function or Range Change 5/sec
Autorange Time <0.8 sec
ASCII readings to GPIB 50/sec
Max. Internal Trigger Rate 50/sec
Max. External Trigger Rate to Memory 50/sec

- [1] Specifications are for 1-hour warm-up at 100 PLC integration time, 3 Hz (Slow) ac filter, sinewave input.
- [2] Relative to calibration standards.
- [3] 20% overrange on all AC ranges, except 300V and 3A ranges which have 1% overrange.
- [4] Values in the AC Characteristics Accuracy Specifications table are for *sinewave inputs* >5% of range (>15% of range for 300 VAC). For smaller inputs, add an additional error to the value in the table as follows:

|                        |               | Additional Error Specifications to % Range Table Value for sinewave inputs: |                           |                          |                          |
|------------------------|---------------|-----------------------------------------------------------------------------|---------------------------|--------------------------|--------------------------|
|                        |               | 1% to 5%                                                                    | of range                  | 3% to 15%                | % of range               |
| Function               | Range         | <50 kHz                                                                     | >50 kHz                   | <50 kHz                  | >50 kHz                  |
| True RMS               | 100mV to 100V | add 0.1 to<br>% of range                                                    | add 0.13 to<br>% of range |                          |                          |
| AC Voltage             | 300V          |                                                                             |                           | add 0.3 to<br>% of range | add 0.4 to<br>% of range |
| True RMS<br>AC Current | 1A and 3A     | add 0.1 to<br>% of range                                                    |                           |                          |                          |

- [5] 300 Vac range limited to 50 kHz. For frequencies >50 kHz, signals must be <1.5 x 10 $^7$  Volt-Hz.
- [6] For frequencies below 100 Hz, 3 Hz (Slow) AC filter specified for sinewave input only.
- [7] For 1 k $\Omega$  unbalance in LO lead.
- [8] Maximum reading rates for 0.01% of ac step additional error. Additional settling delay required when input dc level varies.
- [9] For External Trigger or remote operation using default settling delay (Delay Auto).
- [10] Maximum useful limit with default settling delays defeated.
- [11] Speeds are for 0.02 PLC integration time, Delay 0, and 200 Hz (Fast) ac filter.
- [12] 100Vac and 300Vac ranges may latch up the module or system mainframe if you drive the LO terminal with a high voltage, high frequency input. Only drive the HI terminal when measuring ac voltages.

## **■** Frequency and Period Characteristics

Accuracy Specifications ±(% of reading) [1] [4]

| Function             | Range [3]            | Frequency                                                       | 24 Hour [2]<br>23°C ± 1°C     | 90 Day<br>23°C ± 5°C         | 1 Year<br>23°C ± 5°C         | Temperature<br>Coefficient<br>0°C - 18°C<br>28°C - 55°C |
|----------------------|----------------------|-----------------------------------------------------------------|-------------------------------|------------------------------|------------------------------|---------------------------------------------------------|
| Frequency,<br>Period | 100 mV<br>to<br>300V | 3 Hz - 5 Hz<br>5 Hz - 10 Hz<br>10 Hz - 40 Hz<br>40 Hz - 300 kHz | 0.10<br>0.05<br>0.03<br>0.006 | 0.10<br>0.05<br>0.03<br>0.01 | 0.10<br>0.05<br>0.03<br>0.01 | 0.005<br>0.005<br>0.001<br>0.001                        |

## Additional Low-Frequency Errors (% of reading) [4]

### **Integration Time (number PLCs)**

|                  | •                   | `                  | ,           |
|------------------|---------------------|--------------------|-------------|
| <u>Frequency</u> | <u>100 &amp; 10</u> | <u>1 &amp; 0.2</u> | <u>0.02</u> |
| 3 Hz-5 Hz        | 0                   | 0.12               | 0.12        |
| 5 Hz-10 Hz       | 0                   | 0.17               | 0.17        |
| 10 Hz-40 Hz      | 0                   | 0.2                | 0.2         |
| 40 Hz-100 Hz     | 0                   | 0.06               | 0.21        |
| 100 Hz-300 Hz    | 0                   | 0.03               | 0.21        |
| 300 Hz-1 kHz     | 0                   | 0.01               | 0.07        |
| >1 kHz           | 0                   | 0                  | 0.02        |

## **■** Frequency and Period Characteristics (continued)

#### **Measuring Characteristics**

#### Frequency and Period

Measurement Method: Reciprocal-counting technique. AC-coupled input using the ac voltage

measurement function.

Voltage Ranges: 100 mV rms full scale to 300V rms. Auto or manual ranges.

Gate Time: 10 ms, 100 ms or 1 second.

#### **Settling Considerations**

Errors will occur when attempting to measure the frequency or period of an input following a dc offset voltage change. The input blocking RC time constant must be allowed to adequate settle (up to 1 second) before the most accurate measurements are possible.

#### **Measurement Considerations**

All frequency counters are susceptible to error when measuring low-voltage, low-frequency signals. Shielding inputs from external noise pickup is critical for minimizing measurement errors.

#### **Operating Characteristics** [5]

| Function          | Integration Time | Readings/second |
|-------------------|------------------|-----------------|
| 5 B. i. i         | 100              | 1               |
| Frequency, Period | 1                | 9.8             |
|                   | 0.02             | 80              |

#### System Speeds [5]

**Configuration Rates** 14/sec Autorange Time < 0.6 sec Max. Internal Trigger Rate 80/sec Max. External Trigger Rate to Memory 80/sec

- [1] Specifications are for 1-hour warm-up at 100 PLC integration time.
- [2] Relative to calibration standards.
- [3] 20% overrange on all ranges, except 300 Vac range which has 1% overrange.
- [4] Input >100 mV. For 10 mV input, multiply % of reading error x10.
- [5] Speeds are for 0.02 PLC integration time, Delay 0 and 200 Hz (Fast) ac filter.

## **■** General Spcifications

Overvoltage Category 1 (1500V peak max impulse)

Agilent E1412A Available Power (Amps):

+5V: Ipm (maximum peak current): 0.20A

Idm (maximum dynamic current): 0.10A

+12V: Ipm (maximum peak current): 0.70A

Idm (maximum dynamic current): 0.06A

Cooling /Slot: Average Watts/Slot: 9.40

deltaP mm H2O: 0.05 Air Flow liters/s: 0.80

Operating Environment: 0°C to 55°C

65% Relative Humidity to 40°C

**NOTE:** Recalibration may be required after exposure to humidity levels >65%.

Storage Environment: -40°C to 70°C

State Storage Memory: Power-off state automatically saved

Warm-up Time: 1 hour

Programming Language: SCPI-1993, IEEE-488.2

## To Calculate Total Measurement Error

Each specification includes correction factors which account for errors present due to operational limitations of the multimeter. This section explains these errors and shows how to apply them to your measurements. Refer to the section titled "Interpreting Multimeter Specifications" following this section to get a better understanding of the terminology used and to help you interpret the multimeter's specifications.

The multimeter's accuracy specifications are expressed in the form: (% of reading + % of range). In addition to the reading error and range error, you may need to add additional errors for certain operating conditions. Check the list below to make sure you include all measurement errors for a given function. Also, make sure you apply the conditions as described in the footnotes on the specification pages.

- If you are operating the multimeter outside the 23°C±5°C temperature range specified, apply an additional temperature coefficient error.
- For dc voltage, dc current, and resistance measurements, you may need to apply an additional reading speed error or autozero OFF error.
- For ac voltage and ac current measurements, you may need to apply an additional low frequency error or crest factor error.

## Understanding the "% of reading" Error

The reading error compensates for inaccuracies that result from the function and range you select, as well as the input signal level. The reading error varies according to the input level on the selected range. This error is expressed in percent of reading. The following table shows the reading error applied to the multimeter's 24-hour dc voltage specification.

| Range  | Input Level | Reading Error<br>(% of reading) | Reading error<br>Voltage |
|--------|-------------|---------------------------------|--------------------------|
| 10 Vdc | 10 Vdc      | 0.0015                          | ≤150 μV                  |
| 10 Vdc | 1 Vdc       | 0.0015                          | ≤15 μV                   |
| 10 Vdc | 0.1 Vdc     | 0.0015                          | ≤1.5 μV                  |

## Understanding the "% of range" Error

The *range error* compensates for inaccuracies that result from the function and range you select. The range error contributes a constant error, expressed as a percent of range, *independent* of the input signal level. The following table shows the range error applied to the multimeter's 24-hour dc voltage specification.

| Range  | Input Level | Range Error<br>(% of range) | Range Error<br>Voltage |
|--------|-------------|-----------------------------|------------------------|
| 10 Vdc | 10 Vdc      | 0.0004                      | ≤40 μV                 |
| 10 Vdc | 1 Vdc       | 0.0004                      | ≤40 μV                 |
| 10 Vdc | 0.1 Vdc     | 0.0004                      | ≤40 μV                 |

#### **Total Measurement Error**

To compute the total measurement error, add the reading error and range error. You can then convert the total measurement error to a "percent of input" error or a "ppm (part-per- million) of input" error as shown below.

% of input error 
$$= \frac{Total\ Measurement\ Error}{Input\ Signal\ Level} \times 100$$

$$ppm\ of\ input\ error = \frac{Total\ Measurement\ Error}{Input\ Signal\ Level} \times 1,000,000$$

#### **Error Example**

Assume that a 5 Vdc signal is input to the multimeter on the 10 Vdc range. Compute the total measurement error using the 90-day accuracy specifications:  $\pm (0.0020\% \text{ of reading} + 0.0005\% \text{ of range})$ .

Reading error = 0.0020% x 5 Vdc = 
$$100 \,\mu\text{V}$$
  
Range error =  $0.0005\%$  x 10 Vdc =  $50 \,\mu\text{V}$   
Total error =  $100 \,\mu\text{V} + 50 \,\mu\text{V}$  =  $\pm 150 \,\mu\text{V}$   
=  $\pm 0.0030\%$  of 5 Vdc  
=  $\pm 30 \,\text{ppm}$  of 5 Vdc

## Interpreting Multimeter Specifications

This section is provided to give you a better understanding of the terminology used and will help you interpret the multimeter's specifications.

### Number of Digits and Overrange

The "number of digits" specification is the most fundamental, and sometimes, the most confusing characteristic of a multimeter. The number of digits is equal to the maximum number of "9's" the multimeter can measure or display. This indicates the number of full digits. Most multimeters have the ability to overrange and add a partial or "1/2" digit.

For example, the Agilent E1412A can measure 9.99999 Vdc on the 10 V range. This represents six full digits of resolution. The multimeter can also overrange on the 10 V range and measure up to a maximum of 12.00000 Vdc. This corresponds to a  $6\frac{1}{2}$ -digit measurement with 20% overrange capability.

## Sensitivity

Sensitivity is the minimum level that the multimeter can detect for a given measurement. Sensitivity defines the ability of the multimeter to respond to small changes in the input level. For example, suppose you are monitoring a 1 mVdc signal and you want to adjust the level to within ±1 mV. To be able to respond to an adjustment this small, this measurement would require a multimeter with a sensitivity of at least 1 µV. You could use a 6½-digit multimeter if it has a 1 Vdc or smaller range. You could also use a 4½-digit multimeter with a 10 mVdc range.

Note that the smallest value that can be measured is different from the sensitivity for ac voltage and ac current measurements. For the Agilent E1412A, these functions are specified to measure down to 1% of the selected range. For example, the multimeter can measure down to 1 mVac on the 100 mVac range.

#### Resolution

Resolution is the numeric ratio of the maximum measureable value divided by the minimum measureable value on a selected range. Resolution is often expressed in percent, parts-per-million (ppm), counts, or bits. For example, a  $6\frac{1}{2}$ -digit multimeter with 20% overrange capability can make a measurement with up to 1,200,000 counts of resolution. This corresponds to about 0.0001% (1 ppm) of full scale, or 21 bits including the sign bit. All four specifications are equivalent.

## **Accuracy**

Accuracy is a measure of the "exactness" to which the multimeter's measurement uncertainty can be determined relative to the calibration reference used. Absolute accuracy includes the multimeter's relative accuracy specification plus the known error of the calibration reference relative to national standards (such as the U.S. National Institute of Standards and Technology). To be meaningful, the accuracy specifications must be accompanied with the conditions under which they are valid. These conditions should include temperature, humidity, and time.

There is no standard convention among multimeter manufacturers for the confidence limits at which specifications are set. The table below shows the probability of non-conformance for each specification with the given assumptions.

| Specification Criteria | Probability of Failure |  |
|------------------------|------------------------|--|
| Mean ± 2 sigma         | 4.5%                   |  |
| Mean ± 3 sigma         | 0.3%                   |  |
| Mean ± 4 sigma         | 0.006%                 |  |

Variations in performance from reading to reading, and instrument to instrument, decrease for increasing number of sigma for a given specification. This means that you can achieve greater actual measurement precision for a specific accuracy specification number. The Agilent E1412A is designed and tested to meet performance better than mean  $\pm 4$  sigma of the published accuracy specifications.

## Transfer Accuracy

Transfer accuracy refers to the error introduced by the multimeter due to noise and short-term drift. This error becomes apparent when comparing two nearly-equal signals for the purpose of "transferring" the known accuracy of one device to the other.

## 24-Hour Accuracy

The 24-hour accuracy specification indicates the multimeter's relative accuracy over its full measurement range for short time intervals and within a stable environment. Short-term accuracy is usually specified for a 24-hour period and for a  $\pm 1$  °C temperature range.

## 90-Day and 1-Year Accuracy

These long-term accuracy specifications are valid for a 23°C ± 5°C temperature range. These specifications include the initial calibration errors plus the multimeter's long-term drift errors.

## **Temperature Coefficients**

Accuracy is usually specified for a  $23^{\circ}$ C  $\pm$   $5^{\circ}$ C temperature range. This is a common temperature range for many operating environments. You must add additional temperature coefficient errors to the accuracy specification if you are operating the multimeter outside a  $23^{\circ}\text{C} \pm 5^{\circ}\text{C}$  temperature range.

## **Configuring for Highest Accuracy Measurements**

The measurement configurations shown below assume that the multimeter is in its power-on or reset state. It is also assumed that manual ranging is enabled to ensure proper full scale range selection.

*DC Voltage, DC Current, and Resistance Measurements:* 

- Set the resolution to 6 digits Fast (integration time of 10 PLC). You can use the 6 digits slow mode (integration time of 100 PLC) for further noise reduction.
- Set the input resistance to greater than  $10 \text{ G}\Omega$  (for the 100 mV, 1 V, and 10 V ranges) for the best dc voltage accuracy.
- Use 4-wire ohms for the best resistance accuracy.
- Use Math Null to null the test cable resistance for 2-wire ohms, and to remove interconnection offset for dc voltage measurements.

AC Voltage and AC Current Measurements:

- Set the resolution to 6 digits (integration time of 100 PLC).
- Select the slow ac filter (3 Hz to 300 kHz).

Frequency and Period Measurements:

• Set the resolution to 6 digits (aperture time of 1 second).

# Agilent E1412A Multimeter Error Messages

The following sections describe the types of errors the Agilent E1412A report; Execution Errors, Self-Test Errors and Calibration Errors. The error code is given (e.g., -101) followed by the associated error message and a description of what the error message means.

### **Execution Errors**

#### -101 Invalid character

An invalid character was found in the command string. You may have inserted a character such as #, \$, or % in the command header or within a parameter. Example: CONF: VOLT#DC

### -102 Syntax error

Invalid syntax was found in the command string. You may have inserted a blank space before or after a colon in the command header, or before a comma.. Examples: SAMP : COUN 1 or SAMP: COUN

### -103 Invalid separator

An invalid separator was found in the command string. You may have used a comma instead of a colon, semicolon, or blank space – or you may have used a blank space instead of a comma. Example: TRIG:COUN, 1 or CONF: FREQ 1000

### -104 Data type error

The wrong parameter type was found in the command string. You may have specified a number where a string was expected, or vice versa. Example: TRIG:COUN '150' or TRIG:COUN A

#### -105 GET not allowed

A Group Execute Trigger (GET) is not allowed within a command string.

#### -108 Parameter not allowed

More parameters were received than expected for the command. You may have entered an extra parameter, or you added a parameter to a command that does not accept a parameter. Example: READ? 10

### -109 Missing parameter

Fewer parameters were received than expected for the command. You omitted one or more parameters that are required for this command. Example: SAMP: COUN

#### -112 Program mnemonic too long

A command header was received which contained more than the maximum 12 characters allowed. Example: CONFIGURATION:VOLT:DC A <*code>* string contains more than the maximum 12 characters allowed in the CALibration:SECure:CODE command.

#### -113 Undefined header

A command was received that is not valid for this multimeter. You may have misspelled the command or it may not be a valid command. If you are using the short form of the command, remember that it may contain up to four letters. Example: TRIGG: COUN 3

#### -121 Invalid character in number

An invalid character was found in the number specified for a parameter value. Example: STAT:QUES:ENAB #B01010102

#### -123 Numeric overflow

A numeric parameter was found whose exponent was larger than 32,000. Example: TRIG: COUN 1E34000

### -124 Too many digits

A numeric parameter was found whose mantissa contained more than 255 digits, excluding leading zeros.

#### -128 Numeric data not allowed

A numeric parameter was found but a character string was expected. Check the list of parameters to verify you have used a correct parameter type. Example: TRIG: SOUR 1

### -131 Invalid suffix

A suffix was incorrectly specified for a numeric parameter. You may have misspelled the suffix. Example: TRIG:DEL 0.5 SECS

### -138 Suffix not allowed

A suffix was received following a numeric parameter which does not accept a suffix. Example: SAMP: COUN 1 SEC (SEC is not a valid suffix).

### -148 Character data not allowed

A character string was received but a numeric parameter was expected. Check the list of parameters to verify that you have used a valid parameter type.

Example: CAL:LFR XYZ

#### -151 Invalid string data

An invalid character string was received. Check to see if you have enclosed the character string in single or double quotes. Example: CAL:STR 'NEXT CAL DUE 10/4/1996 (the ending quote is missing).

### -158 String data not allowed

A character string was received but is not allowed for the command. Check the list of parameters to verify that you have used a valid parameter type. Example: CALC:STAT 'ON'

### -160 to -168 Block data errors

The multimeter does not accept block data.

### -170 to -178 Expression errors

The multimeter does not accept mathematical expressions.

### -211 Trigger ignored

A Group Execute Trigger (GET) or \*TRG was received but the trigger was ignored. Make sure the multimeter is in the "wait-for-trigger" state before issuing a trigger, and make sure the correct trigger source is selected.

### -213 Init ignored

An INITiate command was received but could not be executed because a measurement was already in progress. Send a device clear to halt a measurement in progress and place the multimeter in the "idle" state.

### -214 Trigger deadlock

A trigger deadlock occurs when the trigger source is BUS and a READ? command is received.

### **-221** Settings conflict

This error can be generated in one of the following situations:

You sent a CONFigure or MEASure command with autorange enabled and with a fixed resolution. Example: CONF:VOLT:DC DEF, 0.1

You turned math on (CALC: STAT ON) and then changed to a math operation that was not valid with the present measurement function. For example, dB measurements are not allowed with 2-wire ohms. The math state is turned off as a result of this condition.

#### **-222** Data out of range

A numeric parameter value is outside the valid range for the command.

Example: TRIG: COUN -3

### -223 Too much data

A character string was received but could not be executed because the string length was more than 12 characters. This error can be generated by the CALibration: STRing and DISPlay: TEXT commands.

### -224 Illegal parameter value

A discrete parameter was received which was not a valid choice for the command. You may have used an invalid parameter choice. Examples: CALC: FUNC SCALE (SCALE is not a valid choice) or SAMP: COUN ON (ON is not a valid choice).

#### -230 Data stale

A FETCh? command was received but internal reading memory was empty. The reading retrieved may be invalid or settings have changed since the data was taken.

#### -330 Self-test failed

The multimeter's complete self-test failed from the remote interface (\*TST? command). In addition to this error, more specific self-test errors are also reported. *See also "Self-Test Errors," following this section.* 

### -350 Too many errors

The error queue is full because more than 20 errors have occurred. No additional errors are stored until you remove errors from the queue. The error queue is cleared when power has been off, or after a \*CLS (clear status) command has been executed.

### -410 Query INTERRUPTED

A command was received which sends data to the output buffer, but the output buffer contained data from a previous command (the previous data is not overwritten). The output buffer is cleared when power has been off, or after a \*RST (reset) command has been executed.

#### **-420 Query UNTERMINATED**

The multimeter was addressed to talk (i.e., to send data over the interface) but a command has not been received which sends data to the output buffer. For example, you may have executed a CONFigure command (which does not generate data) and then attempted an ENTER statement to read data from the remote interface.

#### -430 Query DEADLOCKED

A command was received which generates too much data to fit in the output buffer and the input buffer is also full. Command execution continues but all data is lost.

### -440 Query UNTERMINATED after indefinite response

The \*IDN? command must be the last query command within a command string. Example: \*IDN?;:SYST:VERS?

### **501** Isolator UART framing error

#### **502** Isolator UART overrun error

### **511** Unexpected reset occurred

The outguard circuit recognized the inguard circuit reset (probably due to an abnormal input condition). This error causes the instrument to go to the power-on setting and the previous setting is lost.

### **521** Input buffer overflow

### **522** Output buffer overflow

### **531** Insufficient memory

There is not enough memory to store the requested number of readings in internal memory using the INITiate command. The product of the sample count (SAMPle:COUNt) and the trigger count (TRIGger:COUNt) must not exceed 512 readings.

### **532** Cannot achieve requested resolution

The multimeter cannot achieve the requested measurement resolution. You may have specified an invalid resolution in the CONFigure or MEASure command.

### 540 Cannot use overload as math reference

The multimeter cannot store an overload reading (9.90000000E+37) as the math reference for null or dB measurements. The math state is turned off as a result of this condition.

### **Self-Test Errors** The following errors describe failures that may occur during a self-test.

#### **602** RAM read/write failed

This test writes and reads a 55 hex and AA hex checker board pattern to each addresss of ram. Any incorrect readback will cause a test failure.

### 603 A/D sync stuck

The main CPU issues an a/d sync pulse to latch ADC slope counters. A failure is detected when a sync interrupt is not recognized and a subsequent time-out occurs.

### **604** A/D slope convergence failed

The dc section is configured to the measure zero state in the 10V range. This test checks whether the ADC integrator produces nominally the same number of positive and negative slope decisions ( $\pm 10\%$ ) during a 20 ms interval.

### 605 Cannot calibrate rundown gain

This test checks the nominal gain between the integrating ADC and the U500 onchip ADC. This error is reported if the procedure can not run to completion due to a hardware failure.

### 606 Rundown gain out of range

This test checks the nominal gain between the integrating ADC and the U500 onchip ADC. The nominal gain is checked to  $\pm 10\%$  tolerance.

### **607** Rundown too noisy

This test checks the gain repeatability between the integrating ADC and the U500 onchip ADC. The gain test (606) is performed eight times. Gain noise must be less than  $\pm 64$  lsb's of the U500 onchip ADC.

### 609 DC gain x1 failed

This test configures for the 10V dc range. The dc amplifier gain is set to x1. The measure customer (MC) input is selected to the internal TSENSE source which produces 0.6V. A 20 ms ADC measurement is performed and checked against a limit of 0.6V  $\pm 0.3V$ .

### 610 DC gain x10 failed

This test configures for the 1V dc range. The dc amplifier gain is set to x10. The measure customer (MC) input is selected to the internal TSENSE source which produces 0.6V. A 20 ms ADC measurement is performed and checked against a limit of 0.6V  $\pm 0.3$ V.

### 611 DC gain x100 failed

This test configures for the 100 mV dc range. The dc amplifier gain is set to x100. The measure customer (MC) input is selected to the internal TSENSE

source which produces 0.6V. A 20~ms ADC measurement is performed and checked for a +overload response.

#### 612 Ohms 500 nA source failed

This test configures to the 10V dc range with the internal 10M 100:1 divider connected across the input. The 500 nA ohms current source is connected to produce a nominal 5V signal. A 20 ms ADC measurement is performed and the result is checked against a limit of 5V  $\pm$ 1V.

### 613 Ohms 5 uA source failed

This test configures to the 10V dc range with the internal 10M 100:1 divider connected across the input. The 5 uA ohms current source is connected. The compliance limit of the current source is measured. A 20 ms ADC measurement is performed and the result is checked against of limit of 7.5V ±3V.

#### 614 DC 300V zero failed

This test configures to the 300V dc range with no input applied. A 20 ms ADC measurement is performed and the result is checked against a limit of 0V  $\pm 5$  V.

### 615 Ohms 10 uA source failed

This test configures to the 10V dc range with the internal 10M 100:1 divider connected across the input. The 10 uA ohms current source is connected. The compliance limit of the current source is measured. A 20 ms ADC measurement is performed and the result is checked against a limit of  $7.5V \pm 3V$ .

### 616 DC current sense failed

This test configures to the 3A dc range. A 20 ms ADC measurement is performed and the result is checked against a limit of  $0A \pm 5A$ . This test confirms that the dc current sense path is functional. The test limit is set wide because the current input does not open. This test should catch a dc current sense failure without causing false failures when current inputs are applied during self-test.

#### 617 Ohms 100 uA source failed

This test configures to the 10V dc range with the internal 10M 100:1 divider connected across the input. The 100 uA ohms current source is connected. The compliance limit of the current source is measured. A 20 ms ADC measurement is performed and the result is checked against a limit of  $7.5V \pm 3V$ .

### 618 DC high voltage attenuator failed

This test configures to the 300V dc range with no input applied. The 500nA ohms current source is connected to produce a nominal 5V signal. A 20 ms ADC measurement is performed and the result is checked against a limit of 5V  $\pm 1$  V.

#### 619 Ohms 1 mA source failed

This test configures to the 10V dc range with the internal 10M 100:1 divider connected across the input. The 1 mA ohms current source is connected. The compliance limit of the current source is measured. A 20 ms ADC measurement is performed and the result is checked against a limit of  $7V \pm 3.5V$ .

#### **620** AC rms zero failed

This test configures for the 100 mV ac range with the ac input grounded by an internal relay. The internal residual noise of the ac section is measured and checked against a limit of -10 mV to 70 mV at the output of the rms-to-dc converter.

#### **621** AC rms full scale failed

This test configures for the 100~mV ac range. The 1~mA ohms current source is switched on to charge the ac input capacitor. This produces a pulse on the output of the rms-to-dc converter which is sampled 100~ms after the current is applied. A 20~ms a/d measurement is performed and checked against a limit of  $10V~\pm8V$  into the ADC.

### **622** Frequency counter failed

This test configures for the 100 mV ac range. This test immediately follow test 621. With the input capacitor holding a charge from test 621, the ac input is now switched to ground with the input relay. While the input capacitor discharges, the "enable frequency" line is toggled four times to produce a frequency input to the counter logic. A failure occurs if the counter can not measure the frequency input.

#### **623** Cannot calibrate precharge

This test configures for the 100V dc range with no input signal applied. The ADC is configured for 200 ms measurements. The pulse width modulated (PWM) DAC output is set to about 4V. A reading is taken while in the measure customer state. A second reading is taken in the precharge state. The precharge amplifier voltage offset is calculated. The DAC output is set to about 1.5V and precharge offset is measured again. The gain of the offset adjustment is calculated. This test assures a precharge amplifier offset adjustment is achievable.

### **625** I/O processor does not respond

This test checks that communications can be established over the internal optically isolated serial data link. Failure to establish communication in either direction will gnerate an error.

#### **626** I/O processor failed self-test

This test causes the earth referenced processor to execute an internal, ram test. Failure will generate an error.

### **Calibration Errors** The following errors describe failures that may occur during a calibration.

### 605 Cannot calibrate rundown gain

This test checks the nominal gain between the integrating ADC and the U500 onchip ADC. This error is reported if the procedure can not run to completion due to a hardware failure.

### 606 Rundown gain out of range

This test checks the nominal gain between the integrating ADC and the U500 onchip ADC. The nominal gain is checked to  $\pm 10\%$  tolerance.

### 701 Cal security disabled by jumper

The calibration security feature has been disabled with a jumper inside the multimeter. When applicable, this error will occur at power-on to warn you that the multimeter is unsecured.

#### **702** Cal secured

The multimeter is secured against calibration. You must unsecure the multimeter before attempting to execute the CAL? command.

### **703** Invalid secure code

An invalid calibration security code was received when attempting to unsecure or secure the multimeter. You must use the same security code to unsecure the multimeter as was used to secure it, and vice versa. The security code may contain up to 12 alphanumeric characters. The first character *must be* a letter.

### **704** Secure code too long

A security code was received which contained more than 12 characters.

#### **705** Cal aborted

A calibration in progress is aborted when you send a device clear to the multimeter.

### **706** Cal value out of range

The specified calibration value (CAL: VALue) is invalid for the present function and range.

### **707** Cal signal measurement out of range

The specified calibration value (CAL: VALue) does not match the signal applied to the multimeter.

#### **708** Cal signal frequency out of range

The input signal frequency for an ac calibration does not match the required input frequency for calibration.

### **709** No cal for this function or range

You cannot perform calibrations for AC current, period, DCV ratio, or for the  $100 \text{ M}\Omega$  range in either 4-wire or 2-wire ohms.

### **710** Full scale correction out of range

The correction for full scale is out of range.

### 720 Cal DCV offset out of range

The offset for dc voltage is out of range.

### **721** Cal DCI offset out of range

The offset for dc current is out of range.

### 722 Cal RES offset out of range

The offset for 2-wire ohms is out of range.

### 723 Cal FRES offset out of range

The offset for 4-wire ohms is out of range.

#### **724** Extended resistance self cal failed

A failure occured during the extended resistance self cal.

### **725** 500V DC correction out of range

The correction for 300V DC voltage is out of range.

### 730 Precharge DAC convergence failed

a failure occurred during the precharge DAC convergence.

### **731** A/D turnover correction out of range

The A/D turnover correction is out of range.

### **732** AC flatness DAC convergence failed

A DAC convergence failure occurred during the AC flatness test.

### **733** AC low frequency convergence failed

Convergence failed on ac low frequency.

### **734** AC low frequency correction out of range

The ac low frequency correction is out of range.

### **735** AC rms converter noise correction out of range

The ac rms converter noise correction is out of range.

### 736 AC rms 100th scale linearity correction out of range

The offset for DC voltage is out of range.

### 740 Cal checksum failed, secure state

The checksum value for the calibration secure state failed.

### 741 Cal checksum failed, string data

The checksum value for string data failed.

### 742 Cal checksum failed, DCV corrections

The checksum value for DC voltage corrections failed.

### 743 Cal checksum failed, DCI corrections

The checksum value for DC current corrections failed.

### 744 Cal checksum failed, RES corrections

The checksum value for 2-wire ohms corrections failed.

### 745 Cal checksum failed, FRES corrections

The checksum value for 4-wire ohms corrections failed.

#### 746 Cal checksum failed, AC corrections

The checksum value for AC voltage (and AC current) failed.

### 747 Cal checksum failed, GPIB address

The checksum value for the GPIB address failed.

### 748 Cal checksum failed, internal data

The checksum value for internal data failed.

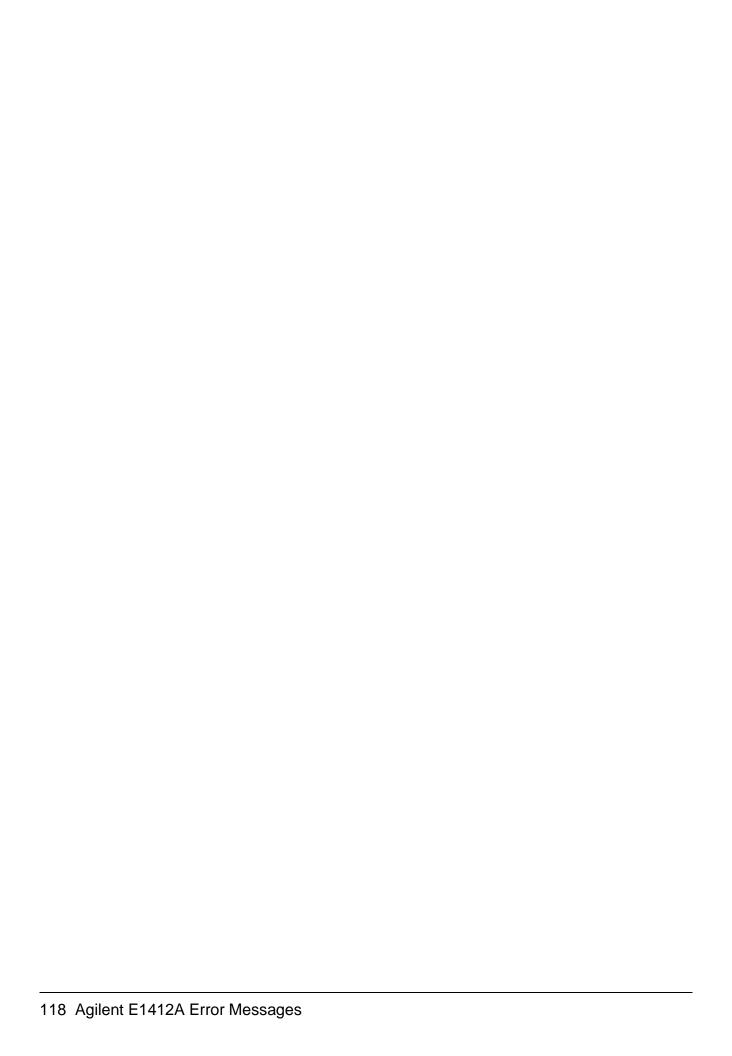

# Index

## Agilent E1412A 6 1/2 Digit Multimeter Service Manual

|                                              |        | CALibration subsystem             | 61         |
|----------------------------------------------|--------|-----------------------------------|------------|
| Α                                            |        | CALibration:COUNt?                | 61         |
|                                              |        | CALibration:LFRequency            | 61         |
| adjustment conditions                        | 46     | CALibration:LFRequency?           | 62         |
| adjustment procedures, automating            | 42     | CALibration:SECure:CODE           | 62         |
| adjustment, aborting                         | 45     | CALibration:SECure:STATe          | 63         |
| adjustments                                  | 41     | CALibration:SECure:STATe?         | 63         |
| ac current gain                              | 59     | CALibration:STRing                | 63         |
| ac voltage gain                              | 57     | CALibration:STRing?               | 64         |
| dc current gain                              | 55     | CALibration:VALue                 | 64         |
| dc voltage gain                              | 49     | CALibration:VALue?                | 65         |
| frequency gain                               | 59     | CALibration:ZERO:AUTO             | 65         |
| resistance gain, 2-wire                      | 54     | CALibration:ZERO:AUTO?            | 65         |
| resistance gain, 4-wire                      | 51     | CALibration?                      | 66         |
| zero                                         | 47     |                                   |            |
| adjustments, general procedure               | 46     | Cautions                          | 8, 14, 45, |
| assemblies, inspecting                       | 84     |                                   | 47, 83, 85 |
| autozero                                     |        | Certification                     | 3          |
| disabling                                    | 65     | changes to the manual, backdating | 73         |
| enabling                                     | 65     | cleaning procedure                | 14         |
| querying                                     | 65     | command reference                 |            |
|                                              |        | CALibration subsystem             | 61         |
| В                                            |        | Conformity, declaration           | 5          |
|                                              |        | crest factor error                | 102        |
| backdating                                   | 73     | current fuse, replacing           | 82         |
| BNC connectors, replacing                    | 90     |                                   |            |
|                                              |        | D                                 |            |
| С                                            |        |                                   |            |
|                                              |        | Declaration of conformity         | 5          |
| C verification programs                      | 19     | digits, number of                 | 104        |
| calibration                                  | 41     | disassembly                       |            |
| count                                        | 45     | E1412A                            | 86, 87     |
| errors                                       | 115    |                                   |            |
| interval                                     | 41     | E                                 |            |
| message                                      | 45     |                                   |            |
| security code                                | 42     | enabling                          |            |
| security state, checking                     | 43     | autozero                          | 65         |
| calibration security code                    |        | environment, operating            | 12         |
| changing                                     | 43, 62 | error messages                    |            |
| disabling                                    | 63     | calibration errors                | 115        |
| enabling                                     | 63     | execution errors                  | 107        |
| unsecuring multimeter, code unknown          | 44     | self-test errors                  | 112        |
| calibration services by Agilent Technologies | 41     | error, crest factor               | 102        |

| errors                                        |          | resistance gain, 4-wire       | 26            |
|-----------------------------------------------|----------|-------------------------------|---------------|
| self-test                                     | 77       | zero offset                   | 23            |
| temperature coefficient                       | 102      | Printing history              | 4             |
| ESD precautions                               | 85       | printing test results         | 20            |
| executable files                              | 20       | programs, verification tests  | 19            |
| F                                             |          | Q                             |               |
| functional test procedure                     | 21       | quorying                      |               |
| functional test procedure<br>fuses, replacing | 82 - 83  | querying<br>autozero mode     | 65            |
| ruses, replacing                              | 02 - 03  | line frequency reference      | 62            |
| Н                                             |          | quick verification tests      | 22            |
| Agilent I/O Libraries                         |          | R                             |               |
| for Instrument Control                        | 19       | ••                            |               |
|                                               |          | reassembly                    |               |
| 1                                             |          | E1412A                        | 88            |
| -                                             |          | repair/maintenance guidelines | 85            |
| input terminals, replacing                    | 89       | replaceable parts             | 67            |
|                                               |          | code list of manufacturers    | 71            |
| L                                             |          | E1412A parts table            | 68            |
|                                               |          | exchange assemblies           | 67            |
| line frequency reference                      |          | ordering information          | 67            |
| setting                                       | 61       | reference designators         | 70            |
| •                                             |          | resolution                    | 104           |
| М                                             |          |                               |               |
|                                               |          | S                             |               |
| maintenance guidelines                        | 85       |                               |               |
| maintenance, preventive                       | 13       | safety checks, post-repair    | 91            |
| measurement errors                            | 102      | safety considerations         | 7             |
|                                               |          | Safety warnings               | 4             |
| N                                             |          | security code, calibration    |               |
|                                               |          | changing                      | 62            |
| number of digits                              | 104      | disabling                     | 63            |
|                                               |          | enabling                      | 63            |
| 0                                             |          | self test                     | 15, 76        |
|                                               |          | self test descriptions        | 78            |
| operation, multimeter                         | 13       | self-test errors              | 77, 112       |
| options, multimeter                           | 10       | sensitivity<br>serial numbers | 104<br>9      |
| _                                             |          | service                       | 75            |
| Р                                             |          | service aids                  | 75<br>75      |
| manda man ma'lli an                           | 104      | shipping recommendations      | 12            |
| parts-per-million                             | 104      | soldering to pc boards        | 91            |
| Performance Test Record                       | 34 - 35  | Specifications                | 93            |
| performance verification                      | 21       | AC                            | 96 - 98       |
| ac current gain                               | 31<br>29 | DC                            | 93 - 95       |
| ac voltage gain                               |          | Frequency                     | 99 - 100      |
| ac voltage gain (optional tests)              | 33       | General                       | 101           |
| de current gain                               | 28       | Period                        | 99 - 100      |
| dc voltage gain                               | 26<br>32 | 101100                        | <i>))</i> 100 |
| frequency gain                                |          |                               |               |
| resistance gain, 2-wire                       | 27       |                               |               |

### Т

| temperature coefficient error<br>temperture coefficient<br>test conditions<br>test equipment, recommended<br>testing, 300Vac @ 50 kHz<br>transfer accuracy<br>troubleshooting | 102<br>105<br>18<br>10, 18<br>17<br>105<br>76 |
|----------------------------------------------------------------------------------------------------|-----------------------------------------------|
| V                                                                                                    |                                               |
| VB verification programs verification tests functional performance programs quick                                                                                             | 19<br>17<br>21<br>23<br>19<br>22              |
| W                                                                                                    |                                               |
| WARNINGS Warnings and Cautions Warranty Windows 3.1 VB programs Windows 3.1 VISA.BAS                                                                                          | 4<br>8, 14, 17, 41<br>3<br>20<br>20           |
| Z                                                                                                    |                                               |
| ZERO (autozero)                                                                                                    |                                               |

65

65

CALibration:ZERO:AUTO

CALibration:ZERO:AUTO?

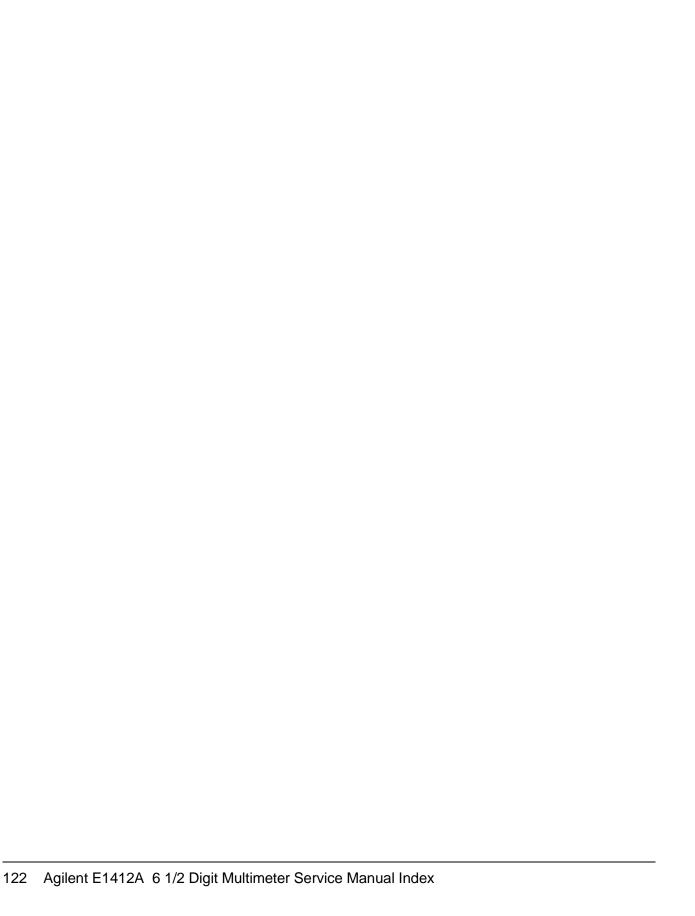